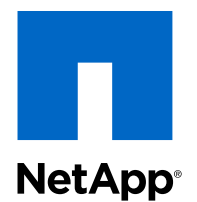

# Clustered Data ONTAP® 8.2

Data Protection Tape Backup and Recovery Guide

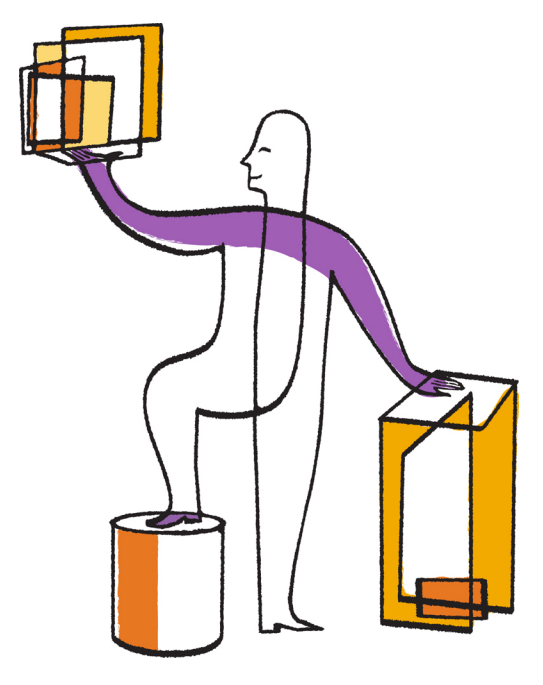

NetApp, Inc. 495 East Java Drive Sunnyvale, CA 94089 U.S.

Telephone: +1(408) 822-6000 Fax: +1(408) 822-4501 Support telephone: +1 (888) 463-8277 Web: www.netapp.com Feedback: doccomments@netapp.com Part number: 215-07965\_A0 May 2013

# **Contents**

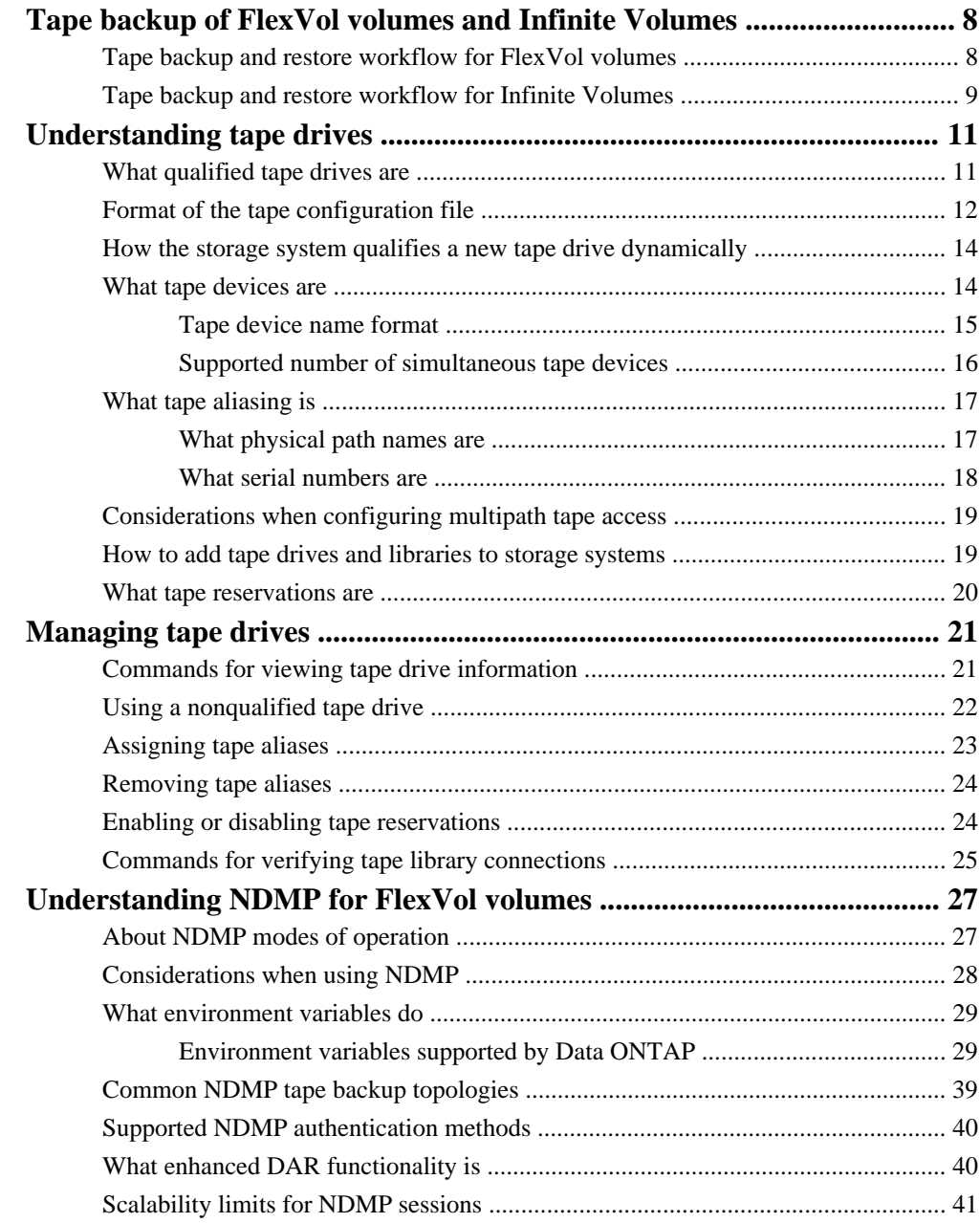

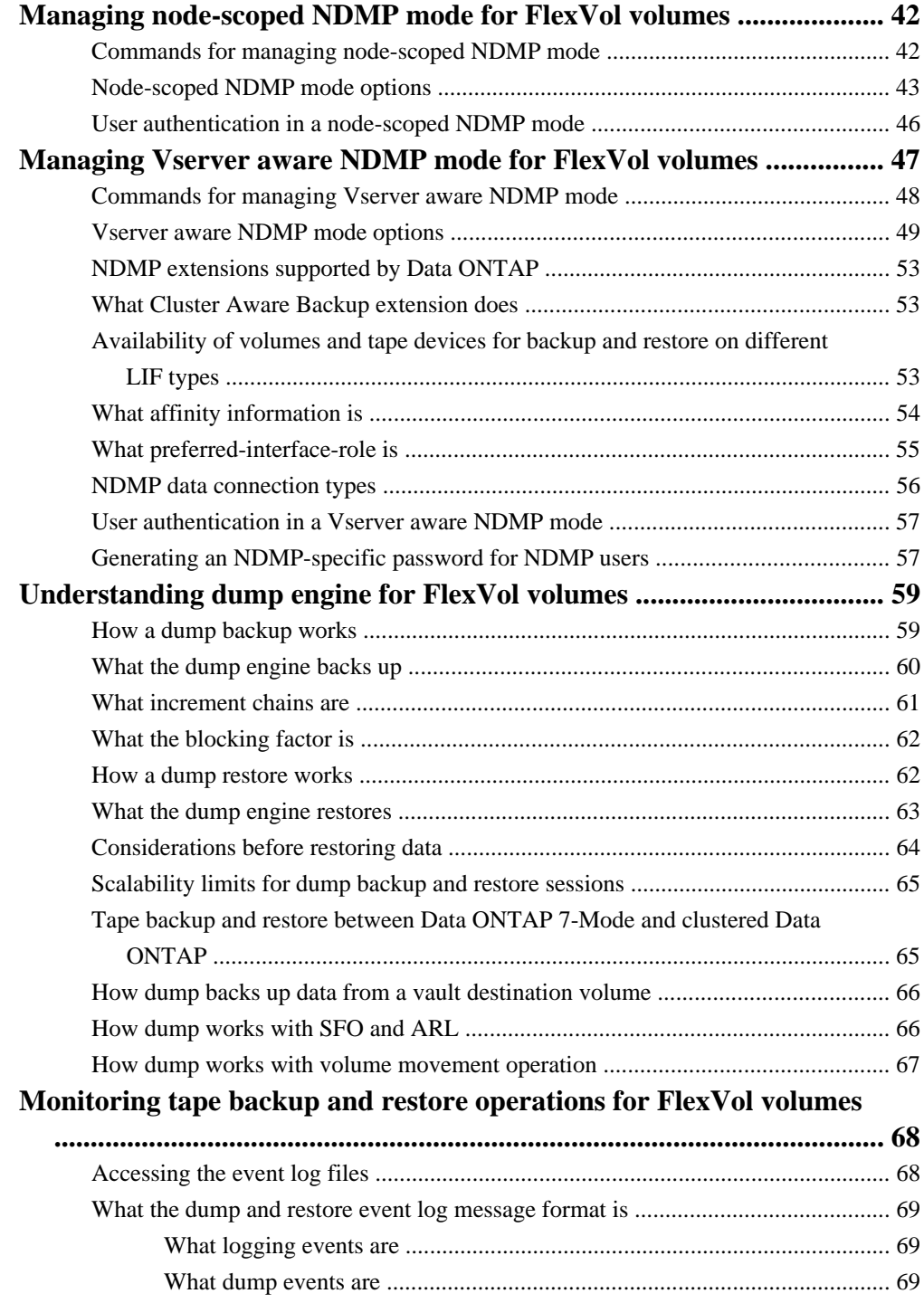

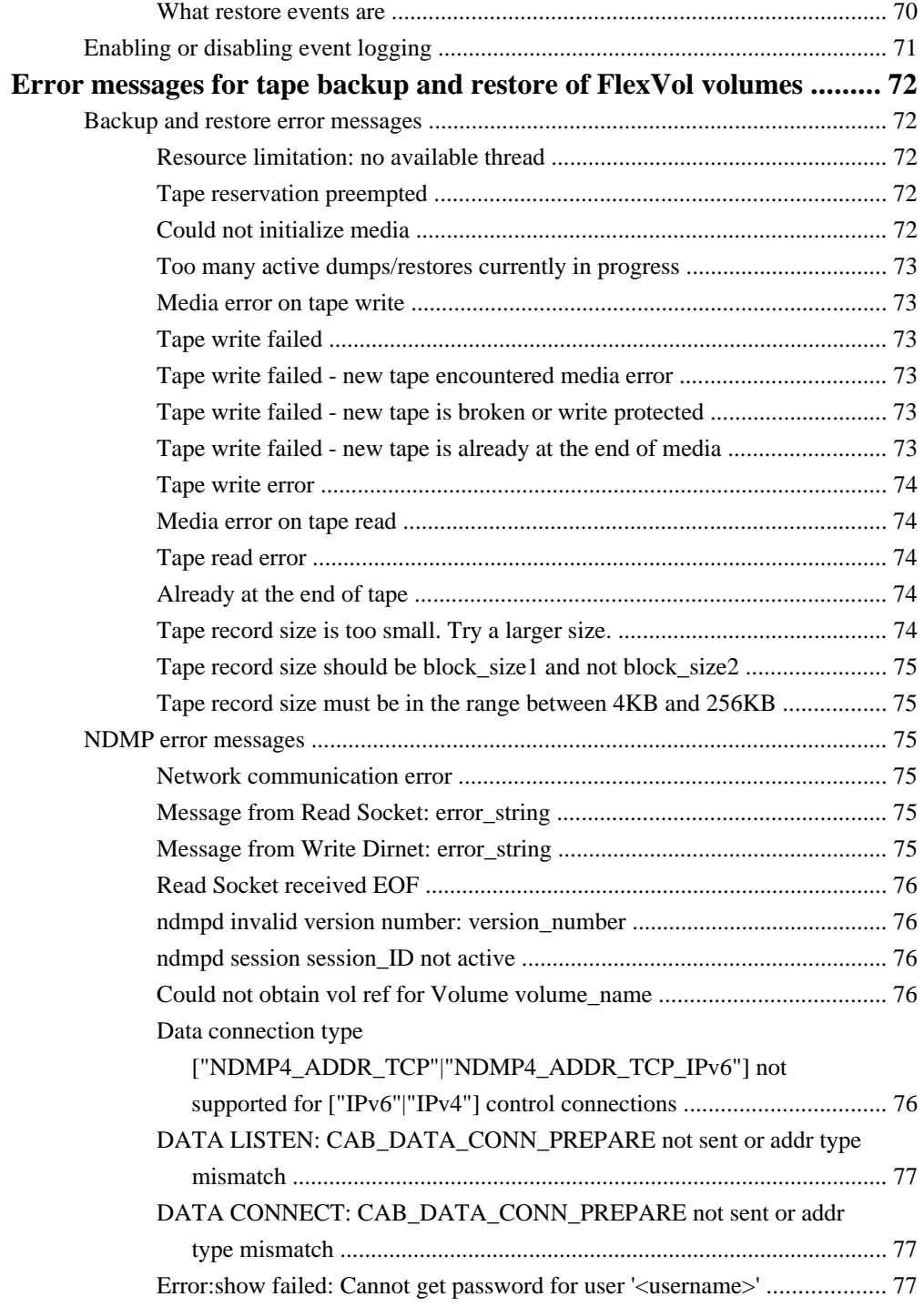

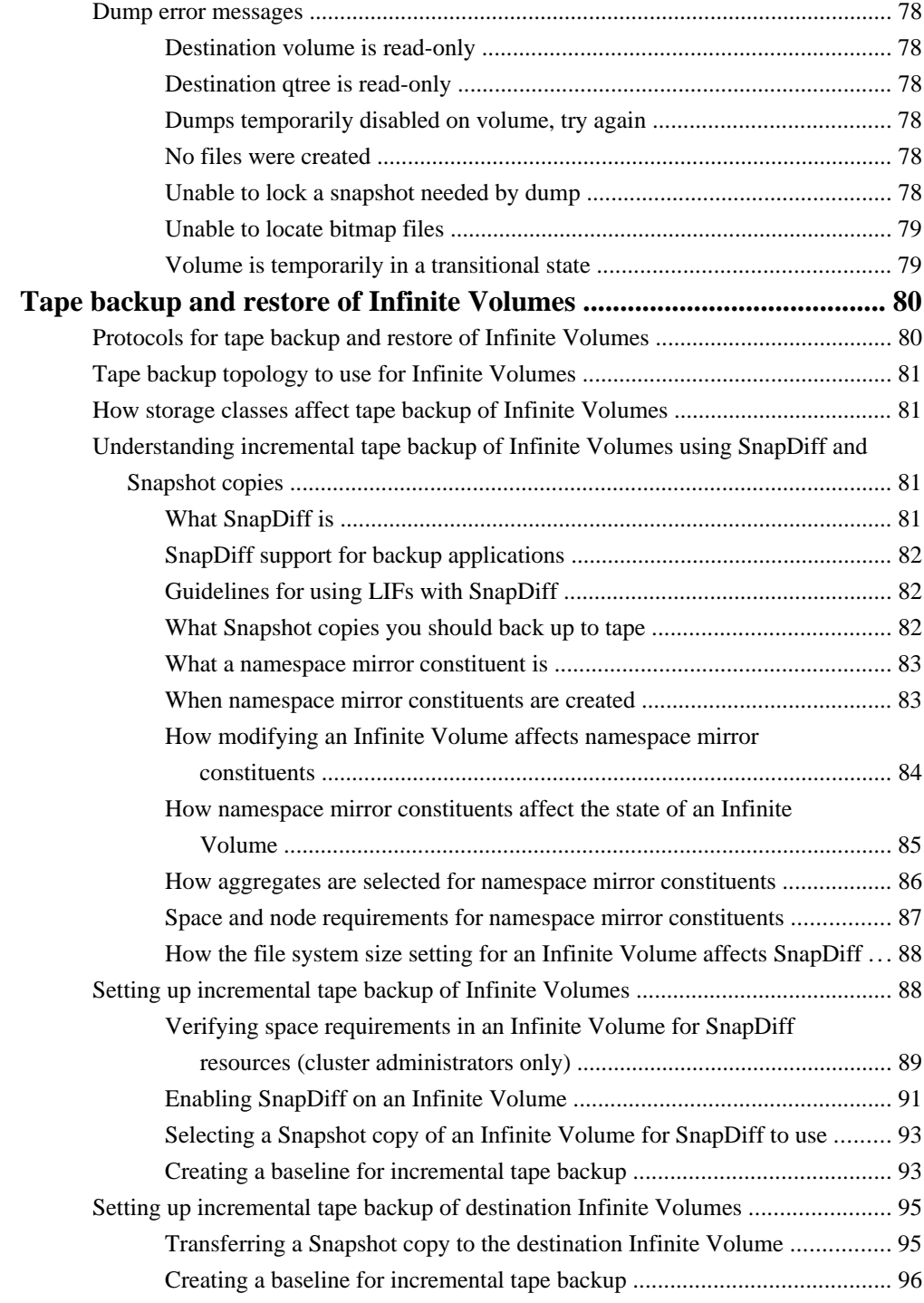

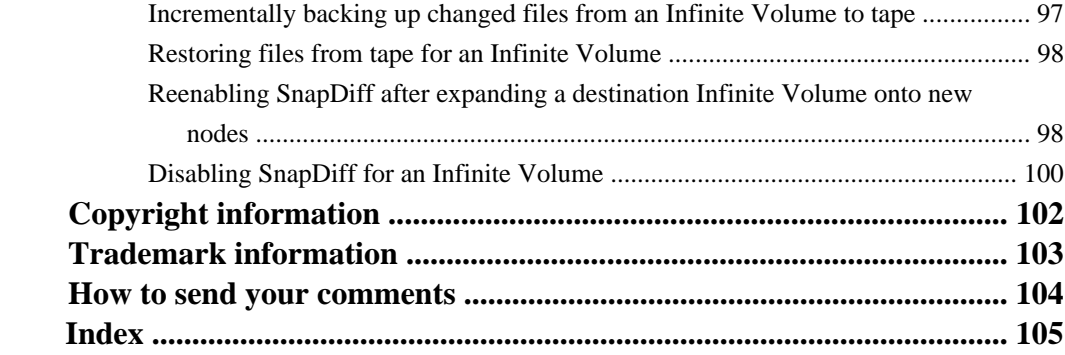

# <span id="page-7-0"></span>**Tape backup of FlexVol volumes and Infinite Volumes**

For FlexVol volumes, Data ONTAP supports tape backup and restore through the Network Data Management Protocol (NDMP). For Infinite Volumes, Data ONTAP supports tape backup and restore through a mounted volume. Infinite Volumes do not support NDMP. The type of volume determines what method to use for backup and recovery.

#### **Tape backup of FlexVol volumes using NDMP**

NDMP allows you to back up storage systems directly to tape, resulting in efficient use of network bandwidth. Clustered Data ONTAP supports dump engine for tape backup. Dump is a Snapshot copy-based backup to tape, in which your file system data is backed up to tape. The Data ONTAP dump engine backs up files, directories, and the applicable access control list (ACL) information to tape. You can back up an entire volume, an entire qtree, or a subtree that is neither an entire volume nor an entire qtree. Dump supports level-0, differential, and incremental backups.

You can perform a dump backup or restore by using NDMP-compliant backup applications. Starting with Data ONTAP 8.2, only NDMP version 4 is supported.

#### **Tape backup of Infinite Volumes using a mounted volume**

You can back up and restore Infinite Volumes using any data management application that can back up files over a volume mounted with the NFS or CIFS protocols and that supports SnapDiff. However, you cannot back up or restore Infinite Volumes with NDMP.

#### **Related concepts**

[Understanding NDMP for FlexVol volumes](#page-26-0) on page 27 [Understanding dump engine for FlexVol volumes](#page-58-0) on page 59 [Tape backup and restore of Infinite Volumes](#page-79-0) on page 80

## **Tape backup and restore workflow for FlexVol volumes**

You can perform tape backup and restore operations by using an NDMP-enabled backup application. The workflow provides an overview of tasks that are involved in performing tape backup and restore operations.

The high-level tasks that are required to perform a tape backup and restore operation are as follows:

- **1.** Set up a tape library configuration choosing an NDMP-supported tape topology.
- **2.** Enable NDMP services on your storage system.

<span id="page-8-0"></span>You can enable the NDMP services either at a node level or at a Vserver level. This depends upon the NDMP mode in which you choose to perform a tape backup and restore operation.

- **3.** Use NDMP options to manage NDMP on your storage system. You can use NDMP options either at a node level or at a Vserver level. This depends upon the NDMP mode in which you choose to perform a tape backup and restore operation.
- **4.** Perform a tape backup or restore operation by using an NDMP-enabled backup application. Clustered Data ONTAP supports dump engine for tape backup and restore. For more information about using the backup application (also called Data Management Applications or DMAs) to perform backup or restore operations, see your backup application documentation.

#### **Related concepts**

[Understanding dump engine for FlexVol volumes](#page-58-0) on page 59

#### **Related references**

[Common NDMP tape backup topologies](#page-38-0) on page 39 [Node-scoped NDMP mode options](#page-42-0) on page 43 [Vserver aware NDMP mode options](#page-48-0) on page 49

## **Tape backup and restore workflow for Infinite Volumes**

You can perform incremental tape backup and restore operations for an Infinite Volume mounted with the NFS or CIFS protocol by using a SnapDiff-supported backup application. The workflow provides an overview of tasks required for incremental tape backup and restore operations.

**Note:** Infinite Volumes do not support NDMP.

You can incrementally back up the data in Infinite Volumes to tape and restore the data from tape using any backup application (also called Data Management Applications or DMAs) that meets the following requirements:

- Supports SnapDiff
- Backs up and restores data over a volume mounted with the NFS or CIFS protocol

**Note:** The SnapDiff API must be configured for the Infinite Volume.

The high-level tasks that are required to set up and use incremental tape backup for Infinite Volumes are as follows:

- **1.** Set up a tape library configuration to meet the requirements specified by the backup application for a volume mounted with the NFS or CIFS protocol. For more information about tape library requirements for the backup application, see your backup application documentation.
- **2.** Configure the backup application to back up the mounted Infinite Volume.
- **10** | Data Protection Tape Backup and Recovery Guide
	- **3.** Set up incremental tape backup of Infinite Volumes:
		- **a.** Verify space requirements in the Infinite Volume for SnapDiff resources.
		- **b.** Enable SnapDiff on the Infinite Volume.
		- **c.** Select a Snapshot copy of the Infinite Volume for SnapDiff to use.
		- **d.** Configure SnapDiff to use the Snapshot copy.
		- **e.** Back up all data in the Infinite Volume to create a baseline for SnapDiff to use in the future. For more information about using the backup application to perform backup operations, see your backup application documentation.
	- **4.** Back up only changed files in the Infinite Volume for each subsequent tape backup:
		- **a.** Use a backup application to request from SnapDiff a list of changed files in the Infinite Volume since the last tape backup.
		- **b.** Use a backup application to back up the changed files to tape.
	- **5.** Restore files from tape by using the backup application.

For more information about using the backup application to perform restore operations, see your backup application documentation.

#### **Related concepts**

[Understanding incremental tape backup of Infinite Volumes using SnapDiff and Snapshot copies](#page-80-0) on page 81

[Tape backup topology to use for Infinite Volumes](#page-80-0) on page 81

## <span id="page-10-0"></span>**Understanding tape drives**

You must use a qualified tape drive that has been tested and found to work properly on a storage system. You can follow tape aliasing and also enable tape reservations to ensure that only one storage system accesses a tape drive at any particular time.

### **What qualified tape drives are**

A qualified tape drive is a tape drive that has been tested and found to work properly on storage systems.

You can add support for tape drives to existing Data ONTAP releases by using the tape configuration file. You can download the tape configuration file from the NetApp Support Site. You can view the instructions required to download the tape configuration file, add support to Data ONTAP for a tape drive that was qualified after the release of the Data ONTAP version, and view the current list of supported tape drives at the NetApp Support Site.

Only qualified tape drives are listed in the tape qualification list. The tape libraries are not listed. For example, the tape library IBM TS3500 is not listed. However, the IBM LTO 4 tape drives that the IBM TS3500 contains are listed.

You can view information about qualified and nonqualified tape drives, tape libraries, and tape drive connections to the storage system.

#### **Related tasks**

[Using a nonqualified tape drive](#page-21-0) on page 22

#### **Related references**

[Commands for viewing tape drive information](#page-20-0) on page 21 [Commands for verifying tape library connections](#page-24-0) on page 25

#### **Related information**

[Data Protection - Supported Devices: netapp.com/us/solutions/a-z/data-protection-devices.html](http://www.netapp.com/us/solutions/a-z/data-protection-devices.html) [Tape Device Configuration file: support.netapp.com/NOW/download/tools/tape\\_config/](http://support.netapp.com/NOW/download/tools/tape_config)

## <span id="page-11-0"></span>**Format of the tape configuration file**

The tape configuration file format consists of fields such as vendor ID, product ID, and details of compression types for a tape drive. This file also consists of optional fields for enabling the autoload feature of a tape drive and changing the command timeout values of a tape drive.

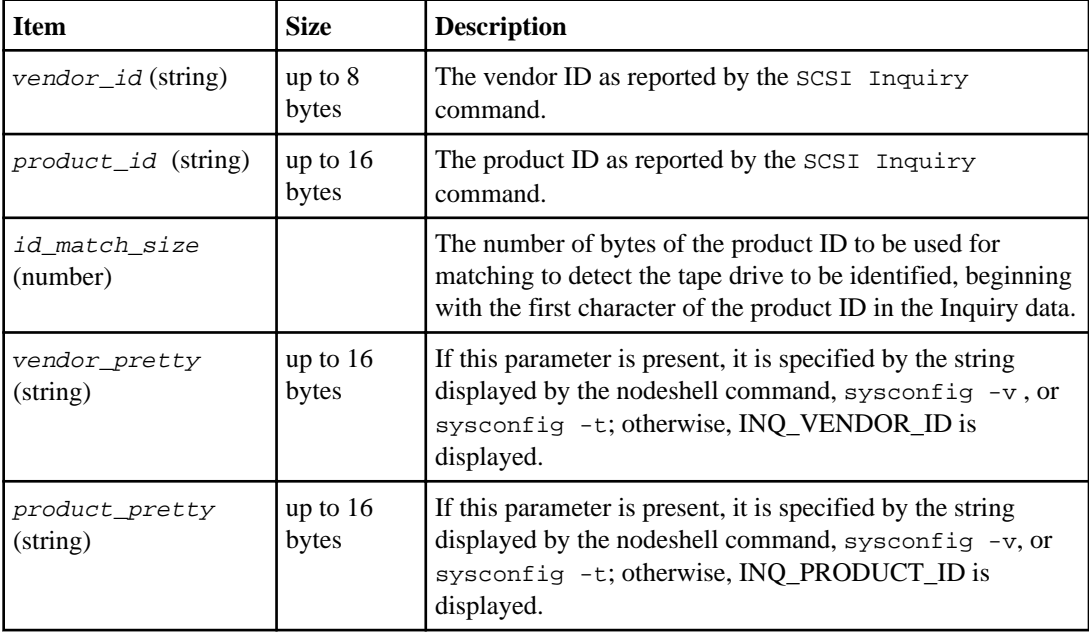

The following table displays the format of the tape configuration file:

**Note:** The vendor\_pretty and product\_pretty fields are optional, but if one of these fields has a value, the other must also have a value.

The following table explains the description, density code, and compression algorithm for the various compression types such as, l, m, h, and a:

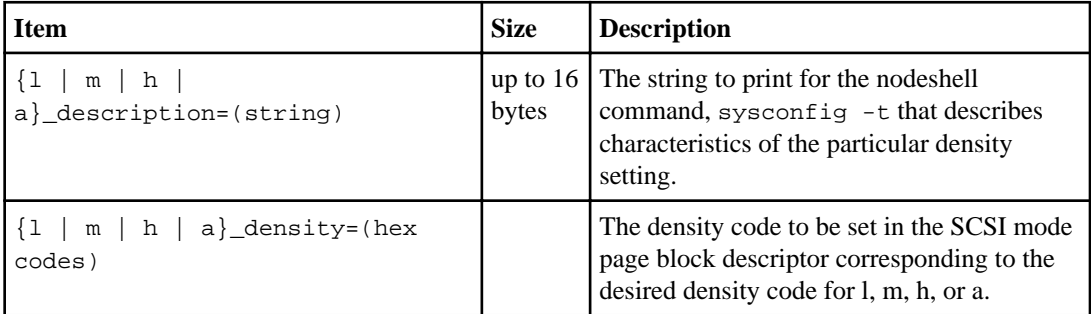

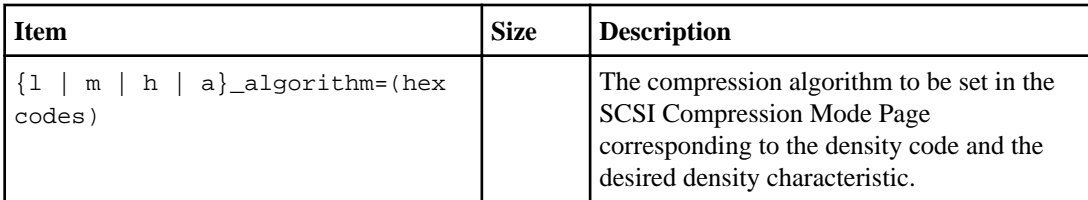

The following table describes the optional fields available in the tape configuration file:

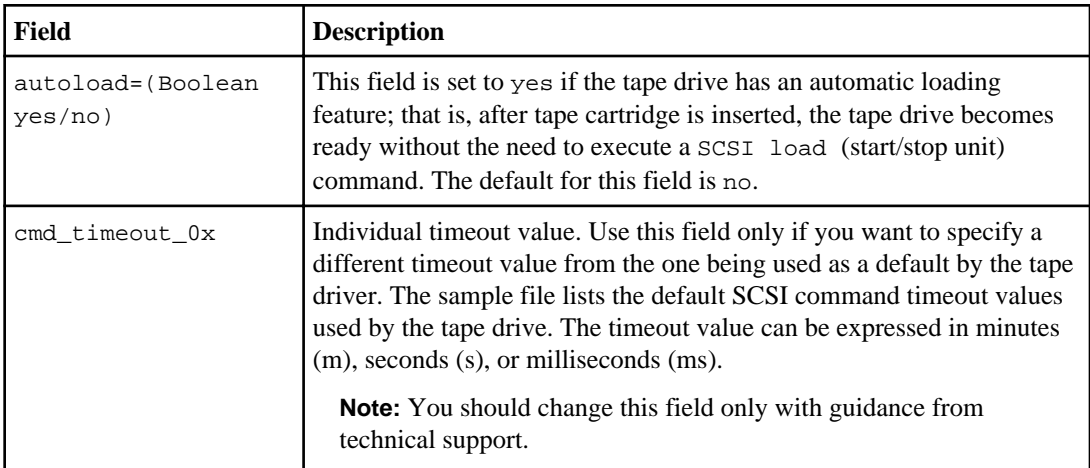

To download and view the tape configuration file, go to the NetApp Support Site.

#### **Example of a tape configuration file format**

```
The tape configuration file format for the HP LTO5 ULTRIUM tape drive is as follows:
```

```
vendor_id="HP"
```
product\_id="Ultrium 5-SCSI"

```
id_match_size=9
```
vendor\_pretty="Hewlett-Packard"

product\_pretty="LTO-5"

l\_description="LTO-3(ro)/4 4/800GB"

l\_density=0x00

l\_algorithm=0x00

m\_description="LTO-3(ro)/4 8/1600GB cmp"

m\_density=0x00

m\_algorithm=0x01

```
h_description="LTO-5 1600GB"
h_density=0x58
h_algorithm=0x00
a_description="LTO-5 3200GB cmp"
a_density=0x58
a_algorithm=0x01
autoload="yes"
```
#### **Related information**

[Tape Device Configuration file: support.netapp.com/NOW/download/tools/tape\\_config](http://support.netapp.com/NOW/download/tools/tape_config)

## **How the storage system qualifies a new tape drive dynamically**

The storage system qualifies a tape drive dynamically by matching its vendor ID and product ID with the information contained in the tape qualification table.

When you connect a tape drive to the storage system, the storage system looks for a vendor ID and product ID match between information obtained during the tape discovery process and information contained in the internal tape qualification table. If the storage system discovers a match, it marks the tape drive as qualified and can access the tape drive. If the storage system cannot find a match, the tape drive remains in the unqualified state and is not accessed.

## **What tape devices are**

A tape device is a representation of a tape drive. It is a specific combination of rewind type and compression capability of a tape drive.

A tape device is created for each combination of rewind type and compression capability. Therefore, a tape drive or tape library can have several tape devices associated with it. You must specify a tape device to move, write, or read tapes.

When you install a tape drive or tape library on a storage system, Data ONTAP creates tape devices associated with the tape drive or tape library.

Data ONTAP detects tape drives and tape libraries and assigns logical numbers and tape devices to them. Data ONTAP detects the Fibre Channel, SAS, and parallel SCSI tape drives and libraries when they are connected to the interface ports. Data ONTAP detects these drives when their interfaces are enabled.

### <span id="page-14-0"></span>**Tape device name format**

Each tape device has an associated name that appears in a defined format. The format includes information about the type of device, rewind type, alias, and compression type.

The format of a tape device name is as follows:

[remote\_host:]rewind\_type st alias\_number compression\_type

remote host is optional. You specify a remote host storage system if you want to use a tape drive attached to that host. You must follow the remote host name with a colon (:).

rewind type is the rewind type.

The following list describes the various rewind type values:

- **r** Data ONTAP rewinds the tape after it finishes writing the tape file.
- **nr** Data ONTAP does not rewind the tape after it finishes writing the tape file. Use this rewind type when you want to write multiple tape files on the same tape.
- **ur** This is the unload/reload rewind type. When you use this rewind type, the tape library unloads the tape when it reaches the end of a tape file, and then loads the next tape, if there is one.

Use this rewind type only under the following circumstances:

- The tape drive associated with this device is in a tape library or is in a medium changer that is in the library mode.
- The tape drive associated with this device is attached to a storage system.
- Sufficient tapes for the operation that you are performing are available in the library tape sequence defined for this tape drive.

**Note:** If you record a tape using a no-rewind device, you must rewind the tape before you read it.

st is the standard designation for a tape drive.

alias number is the alias that Data ONTAP assigns to the tape drive. When Data ONTAP detects a new tape drive, it assigns an alias to it. You can modify an alias using the storage alias command (available through the nodeshell). An alias assigned by Data ONTAP or modified by the user persists through reboots.

compression type is a drive-specific code for the density of data on the tape and the type of compression.

The following list describes the various values for *compression\_type*:

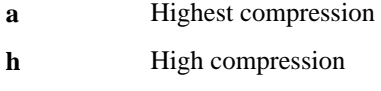

- **m** Medium compression
- **l** Low compression

#### <span id="page-15-0"></span>**Examples**

- nrst0a specifies a no-rewind device on tape drive 0 using the highest compression.
- remfiler:nrst0a specifies a no-rewind device on tape drive 0 on the remote host remfiler that uses the highest compression.

**Attention:** When using the urst device with the dump or restore command, ensure that you use tape libraries and that there are sufficient tapes in the library sequence. Otherwise, the tape drives involved terminate the command sequence or overwrite the same tape multiple times.

#### **Example of a listing of tape devices**

The following example shows the tape devices associated with HP Ultrium 2-SCSI:

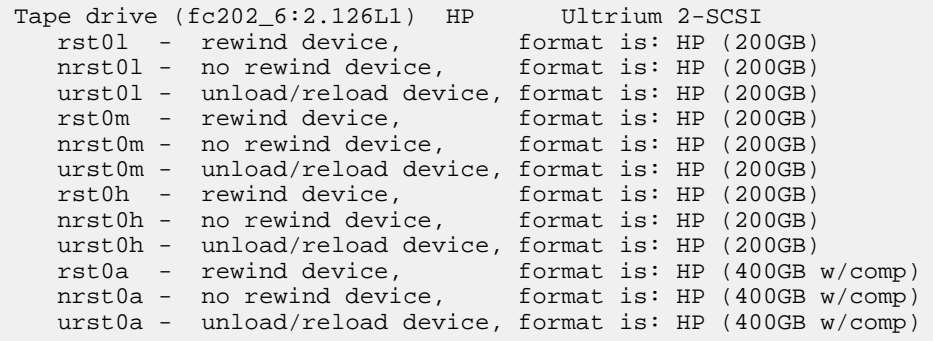

The following list describes the abbreviations in the preceding example:

- GB—Gigabytes; this is the capacity of the tape.
- w/comp—With compression; this shows the tape capacity with compression.

#### **Supported number of simultaneous tape devices**

Data ONTAP supports a maximum of 64 simultaneous tape drive connections, 16 medium changers, and 16 bridge or router devices for each storage system in any mix of Fibre Channel, SCSI, or SAS attachments.

Tape drives or medium changers can be devices in physical or virtual tape libraries or stand-alone devices.

**Note:** Although a storage system can detect 64 tape drive connections, the maximum number of backup and restore sessions that can be performed simultaneously depends upon the scalability limits of the backup engine.

#### <span id="page-16-0"></span>**Related concepts**

[Scalability limits for dump backup and restore sessions](#page-64-0) on page 65

## **What tape aliasing is**

Aliasing simplifies the process of device identification. Aliasing binds a physical path name (PPN) or a serial number (SN) of a tape or a medium changer to a persistent, but modifiable alias name.

The following table describes how tape aliasing enables you to ensure that a tape drive (or tape library or medium changer) is always associated with a single alias name:

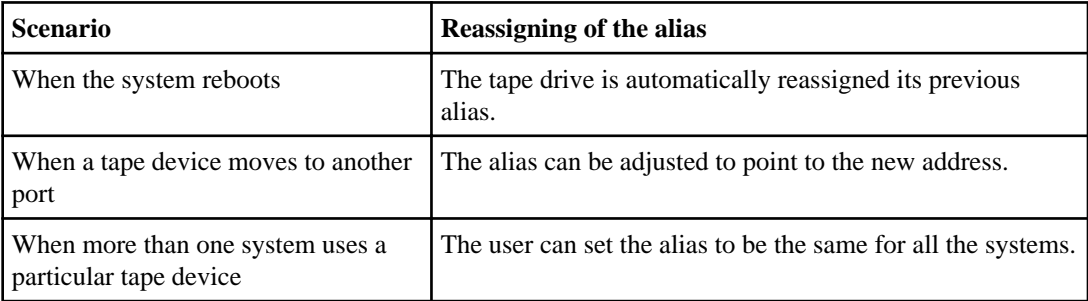

**Note:** When you upgrade from Data ONTAP 8.1.x to Data ONTAP 8.2.x, the tape alias feature of Data ONTAP 8.2.x modifies the existing tape alias names. In such a case you might have to update the tape alias names in the backup application.

Assigning tape aliases provides a correspondence between the logical names of backup devices (for example, st0 or mc1) and a name permanently assigned to a port, a tape drive, or a medium changer.

Note: st0 and st00 are different logical names.

**Note:** Logical names and serial numbers are used only to access a device. After the device is accessed, it returns all error messages by using the physical path name.

There are two types of names available for aliasing: physical path name and serial number.

#### **What physical path names are**

Physical path names (PPNs) are the numerical address sequences that Data ONTAP assigns to tape drives and tape libraries based on the SCSI-2/3 adapter or switch (specific location) they are connected to, on the storage system. PPNs are also known as electrical names.

PPNs of direct-attached devices use the following format:

```
host_adapter. device_id_lun
```
**Note:** The LUN value is displayed only for tape and medium changer devices whose LUN values are not zero; that is, if the LUN value is zero the lun part of the PPN is not displayed.

<span id="page-17-0"></span>For example, the PPN 8.6 indicates that the host adapter number is 8, the device ID is 6, and the logical unit number (LUN) is 0.

SAS tape devices are also direct-attached devices. For example, the PPN 5c.4 indicates that in a storage system, the SAS HBA is connected in slot 5, SAS tape is connected to port C of the SAS HBA, and the device ID is 4.

PPNs of Fibre Channel switch-attached devices use the following format:

switch:port\_id. device\_id\_lun

For example, the PPN MY\_SWITCH:5.3L2 indicates that the tape drive connected to port 5 of a switch called MY\_SWITCH is set with device ID 3 and has the LUN 2.

The LUN (logical unit number) is determined by the drive itself. Fibre Channel, SCSI tape drives and libraries, and disks have PPNs.

PPNs of tape drives and libraries do not change unless the name of the switch changes, the tape drive or library moves, or the tape drive or library is reconfigured. PPNs remain unchanged after reboot.

For example, if a tape drive named MY\_SWITCH:5.3L2 is removed and a new tape drive with the same device ID and LUN is connected to port 5 of the switch MY\_SWITCH, the new tape drive would be accessible by using MY\_SWITCH:5.3L2.

#### **What serial numbers are**

A serial number (SN) is a unique identifier for a tape drive or a medium changer. Starting with Data ONTAP 8.2, Data ONTAP generates aliases based on SN instead of the WWN.

Since the SN is a unique identifier for a tape drive or a medium changer, the alias remains the same regardless of the multiple connection paths to the tape drive or medium changer. This helps storage systems to track the same tape drive or medium changer in a tape library configuration.

The SN of a tape drive or a medium changer does not change even if you rename the Fibre Channel switch to which the tape drive or medium changer is connected. However, in a tape library if you replace an existing tape drive with a new one, then Data ONTAP generates new aliases because the SN of the tape drive changes. Also, if you move an existing tape drive to a new slot in a tape library or remap the tape drive's LUN, Data ONTAP generates a new alias for that tape drive.

**Attention:** You must update the backup applications with the newly generated aliases.

The SN of a tape device uses the following format:  $SN[xxxxxxxx]L[X]$ 

 $x$  is an alphanumeric character and Lx is the LUN of the tape device. If the LUN is 0, the Lx part of the string is not displayed.

Each SN consists of up to 32 characters; the format for the SN is not case-sensitive.

## <span id="page-18-0"></span>**Considerations when configuring multipath tape access**

You can configure multiple paths from the storage system to access tape drives in a tape library. If one path fails, then the storage system can use the other paths to access tape drives without having to immediately repair the failed path. This ensures that tape operations can be restarted.

You must take into account a list of considerations when configuring multipath tape access from your storage system:

• In tape libraries that support LUN mapping, for multipath access to a LUN group, LUN mapping must be symmetrical on each path.

Tape drives and media changers are assigned to LUN groups (set of LUNs that share the same initiator path set) in a tape library. All tape drives of a LUN group must be available for backup and restore operations on all multiple paths.

- Maximum of two paths can be configured from the storage system to access tape drives in a tape library.
- Multipath tape access does not support load balancing.

In the following example, the storage system accesses LUN group 0 through two initiator paths: 0b and 0d. On both of these paths, the LUN group has the same LUN number, 0 and LUN count, 5. The storage system accesses LUN group 1 through only one initiator path, 3d.

```
STSW-3070-2_cluster::> storage library config show
Node LUN Group LUN Count Library Name Library Target Port Initiator
----------------------- ----------- ---------- ------------- -------------------- ----- 
STSW-3070-2_cluster-01 0 5 IBM 3573-TL_1 510a09800000412d 0b
 0d
 1 2 IBM 3573-TL_2 50050763124b4d6f 3d
3 entries were displayed
```
For more information, see the man pages.

## **How to add tape drives and libraries to storage systems**

You can add tape drives and libraries to storage systems dynamically (without taking the storage systems offline).

When you add a new medium changer, the storage system detects its presence and adds it to the configuration. If the medium changer is already referenced in the alias information, no new logical names are created. If the library is not referenced, the storage system creates a new alias for the medium changer.

In a tape library configuration, you must configure a tape drive or medium changer on LUN 0 of a target port for Data ONTAP to discover all medium changers and tape drives on that target port.

### <span id="page-19-0"></span>**What tape reservations are**

Multiple storage systems can share access to tape drives, medium changers, bridges, or tape libraries. Tape reservations ensure that only one storage system accesses a device at any particular time by enabling either the SCSI Reserve/Release mechanism or SCSI Persistent Reservations for all tape drives, medium changers, bridges, and tape libraries.

**Note:** All the systems that share devices in a library, whether switches are involved or not, must use the same reservation method.

The SCSI Reserve/Release mechanism for reserving devices works well under normal conditions. However, during the interface error recovery procedures, the reservations can be lost. If this happens, initiators other than the reserved owner can access the device.

Reservations made with SCSI Persistent Reservations are not affected by error recovery mechanisms, such as loop reset or target reset; however, not all devices implement SCSI Persistent Reservations correctly.

# <span id="page-20-0"></span>**Managing tape drives**

You can verify tape library connections and view tape drive information prior to performing a tape backup or restore operation. You can use a nonqualified tape drive by emulating this to a qualified tape drive. You can also assign and remove tape aliases in addition to viewing existing aliases.

When you back up data to tape, the data is stored in tape files. File marks separate the tape files, and the files have no names. You specify a tape file by its position on the tape. You write a tape file by using a tape device. When you read the tape file, you must specify a device that has the same compression type that you used to write that tape file.

### **Commands for viewing tape drive information**

You can view information about tape drives to help you perform a tape backup and restore operation, use tape drives supported by Data ONTAP, understand tape drive performance, and be aware of the existing tape aliases.

You can view the following tape drive information:

- Node to which the tape drive is attached
- Device ID
- NDMP path
- Tape drive description
- Tape drives supported by Data ONTAP
- Tape drive statistics
- Existing aliases of tape drives

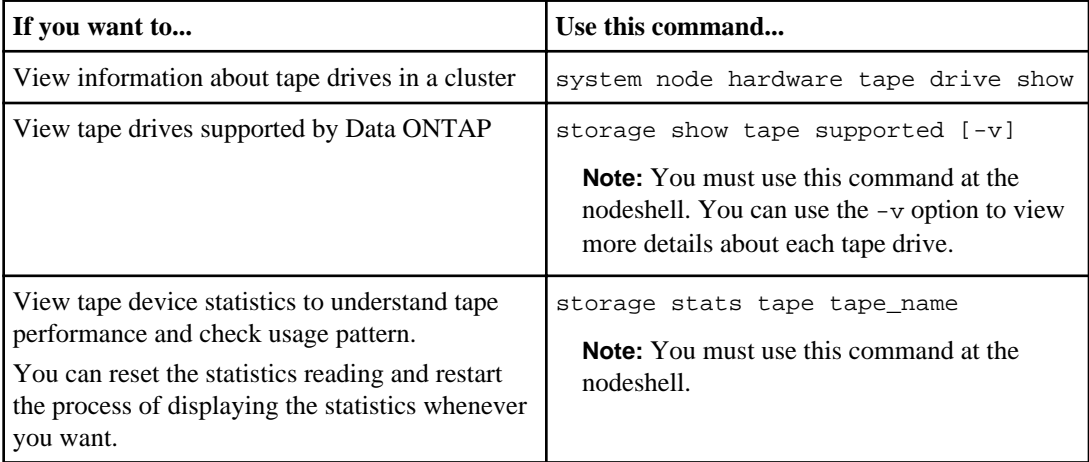

<span id="page-21-0"></span>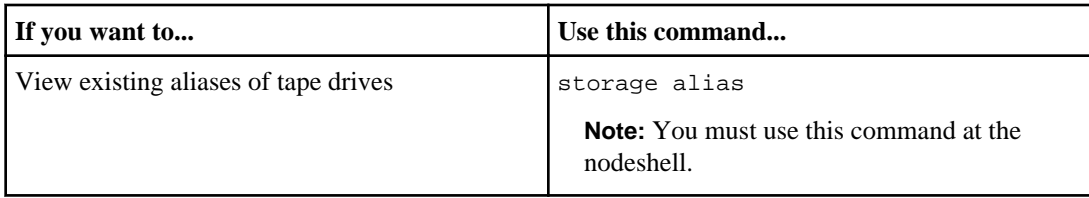

For more information about these commands, refer to the man pages.

## **Using a nonqualified tape drive**

To use a nonqualified tape drive, you must first determine whether it emulates any of the qualified tape drives.

#### **About this task**

You can use a nonqualified tape drive (one that is not on the list of qualified tape drives) on a storage system if it can emulate a qualified tape drive. It is then treated as though it were a qualified tape drive.

#### **Steps**

- **1.** If the storage system has accessed the tape drive through the mt command, go directly to Step 3. If the storage system has not accessed the tape drive through the mt command, go to Step 2.
- **2.** To access the tape drive, enter the following command at the nodeshell:

```
mt -f device status
```
device is any device that contains the tape drive number that you think is assigned to the tape drive.

#### **Example**

**mt -f nrst1a status**

**3.** Enter the following command at the nodeshell:

#### **sysconfig -t**

If the storage system has registered a tape drive as emulating a qualified tape drive, it displays a message similar to the following:

Tape drive (6.5) DLT9000 emulates Digital DLT7000.

If the storage system has not registered a tape drive as emulating a qualified tape drive, it displays a message similar to the following:

Tape drive (6.5) DLTXXXX (Non-qualified tape drive)

To emulate a qualified tape drive, go to the NetApp Support Site.

#### <span id="page-22-0"></span>**Related concepts**

[What qualified tape drives are](#page-10-0) on page 11

#### **Related information**

[Tape Device Configuration file: support.netapp.com/NOW/download/tools/tape\\_config/](http://support.netapp.com/NOW/download/tools/tape_config)

### **Assigning tape aliases**

You can assign tape aliases to provide a correspondence between the logical names of backup devices and a name permanently assigned to a port, a tape drive, or a medium changer.

#### **Step**

**1.** To assign an alias to a tape drive or medium changer, enter the following command at the nodeshell:

```
storage alias [alias {PPN | SN}]
```
alias is the logical name of the tape drive or medium changer to which you want to add the alias.

PPN is the physical path name to which you want to assign the tape drive or medium changer.

SN is the unique identifier of a tape drive or medium changer.

**Note:** You can view the PPN and SN information about the tape drives and tape libraries by using system node hardware tape drive show and system node hardware tape library show commands respectively.

#### **Examples**

```
storage alias st0 MY_SWITCH:5.3L3
```
The tape device st0 is assigned to the physical path name MY\_SWITCH:5.3L3.

```
storage alias mc80 SN[HU106150D4]
```
The medium changer alias mc80 is mapped to its serial number SN[HU106150D4] on LUN 0.

#### **Related concepts**

[What tape aliasing is](#page-16-0) on page 17

#### **Related tasks**

[Removing tape aliases](#page-23-0) on page 24

### <span id="page-23-0"></span>**Removing tape aliases**

You can remove aliases from tape drives, medium changers, or both, using the storage unalias command.

#### **Step**

**1.** To remove an alias from a tape drive or medium changer, enter the following command at the nodeshell:

```
storage unalias {alias | -a | -m | -t}
```
alias is the logical name of the tape drive or medium changer from which you want to remove the alias.

-a removes all aliases.

-m removes the aliases from all medium changers.

-t removes the aliases from all tape drives.

#### **Examples**

**storage unalias st0**

**storage unalias mc80**

#### **Related concepts**

[What tape aliasing is](#page-16-0) on page 17

#### **Related tasks**

[Assigning tape aliases](#page-22-0) on page 23

## **Enabling or disabling tape reservations**

You can control how Data ONTAP manages tape device reservations by using the tape.reservations option. By default, tape reservation is turned off.

#### **About this task**

Enabling the tape reservations option can cause problems if tape drives, medium changers, bridges, or libraries do not work properly. If tape commands report that the device is reserved when no other storage systems are using the device, this option should be disabled.

#### <span id="page-24-0"></span>**Step**

**1.** To use either the SCSI Reserve/Release mechanism or SCSI Persistent Reservations or to disable tape reservations, enter the following command at the clustershell:

**options -option-name tape.reservations -option-value {scsi | persistent | off}**

scsi selects the SCSI Reserve/Release mechanism.

persistent selects SCSI Persistent Reservations.

off disables tape reservations.

#### **Related concepts**

[What tape reservations are](#page-19-0) on page 20

## **Commands for verifying tape library connections**

You can view information about the path connected between a storage system and a tape library configuration attached to the storage system. You can use this information to verify the connection path to the tape library configuration or for troubleshooting issues related to the connection paths.

You can view the following tape library details to verify the tape library connections after adding or creating a new tape library or after restoring a failed path in a single-path or multipath access to a tape library. You can also use this information during troubleshooting of path-related errors or if the access to a tape library fails.

- Node to which the tape library is attached
- Device ID
- NDMP path
- Tape library name
- Target port and initiator port IDs
- Single-path or multipath access to a tape library for every target or FC initiator port
- Path-related data integrity details such as "Path Errors" and "Path Qual"
- LUN groups and LUN counts

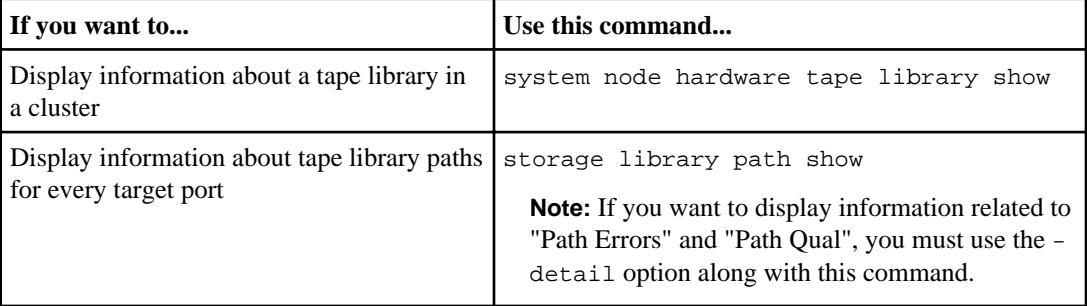

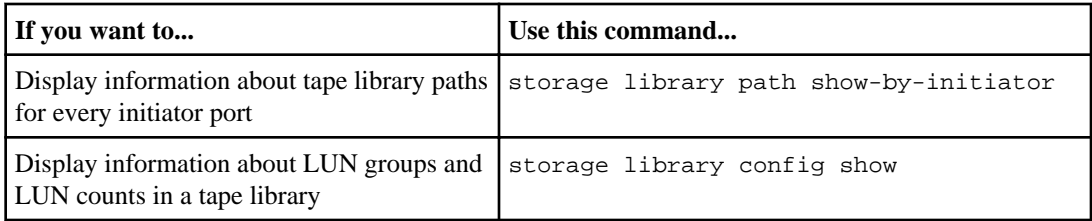

For more information about these commands, refer to the man pages.

# <span id="page-26-0"></span>**Understanding NDMP for FlexVol volumes**

The Network Data Management Protocol (NDMP) is a standardized protocol for controlling backup, recovery, and other types of data transfer between primary and secondary storage devices, such as storage systems and tape libraries.

By enabling NDMP protocol support on a storage system, you enable that storage system to communicate with NDMP-enabled network-attached backup applications (also called Data Management Applications or DMAs), data servers, and tape servers participating in backup or recovery operations. All network communications occur over TCPIP or TCP/IPv6 network. NDMP also provides low-level control of tape drives and medium changers.

Starting with Data ONTAP 8.2, you can perform tape backup and restore operations in either nodescoped NDMP mode or Vserver aware NDMP mode.

You must be aware of the considerations that you need to take into account while using NDMP, list of environment variables, and supported NDMP tape backup topologies. You can also enable or disable the enhanced DAR functionality. The two authentication methods supported by Data ONTAP for authenticating NDMP access to a storage system are: plaintext and challenge.

NDMP does not support backup and restore of Infinite Volumes.

### **About NDMP modes of operation**

Starting with Data ONTAP 8.2, you can choose to perform tape backup and restore operations either at a node level as you have been doing until now or at a Vserver level. To perform these operations successfully at the Vserver level, NDMP service must be enabled on the Vserver.

In a mixed cluster where nodes are running different versions of Data ONTAP 8.2 and earlier versions in the Data ONTAP 8.x release family, NDMP follows the node-scoped behavior (at the node level). This NDMP behavior continues even after upgrading to Data ONTAP 8.2. You must explicitly disable the node-scoped NDMP mode to perform tape backup and restore operations in the Vserver aware mode.

In a newly installed cluster where all nodes are running Data ONTAP 8.2, NDMP is in the Vserver aware mode (at the Vserver level) by default. To perform tape backup and restore operations in the node-scoped NDMP mode, you must explicitly enable the node-scoped NDMP mode.

#### **Related concepts**

[Managing node-scoped NDMP mode for FlexVol volumes](#page-41-0) on page 42 [Managing Vserver aware NDMP mode for FlexVol volumes](#page-46-0) on page 47

#### <span id="page-27-0"></span>**Related references**

[Commands for managing node-scoped NDMP mode](#page-41-0) on page 42

## **Considerations when using NDMP**

You have to take into account a list of considerations when starting the NDMP service on your storage system.

• NDMP services can generate file history data at the request of NDMP backup applications. File history is used by backup applications to enable optimized recovery of selected subsets of data from a backup image. File history generation and processing might be time-consuming and CPU-intensive for both the storage system and the backup application.

If your data protection needs are limited to disaster recovery, where the entire backup image will be recovered, you can disable file history generation to reduce backup time. See your backup application documentation to determine if it is possible to disable NDMP file history generation.

- Firewall policy for NDMP is enabled by default on all LIF types. For information about managing firewall service and policies, see the *Clustered Data ONTAP* System Administration Guide for Cluster Administrators.
- In the node-scoped NDMP mode, to back up a FlexVol volume you must use the backup application to initiate a backup on a node that owns the volume. However, you cannot back up a node root volume.
- You can perform NDMP backup from any LIF as permitted by the firewall policies. If you use a data LIF, you must select one that is not configured for failover. If a data LIF fails over during an NDMP operation, the NDMP operation fails and must be reexecuted.
- In the node-scoped NDMP mode, NDMP data connection uses the same LIF as the NDMP control connection.
- NDMP backup path is of the format /vserver\_name/volume\_name/path\_name, where path\_name is the path of the directory, file, or Snapshot copy.
- When using ndmpcopy command for transferring data between a storage system running Data ONTAP operating in 7-Mode and a storage system running clustered Data ONTAP:
	- The ndmpcopy command must be initiated from a storage system running Data ONTAP operating in 7-Mode
	- In the node-scoped mode, the destination IP address is the address of a LIF on the node on which the target volume is located
	- Destination path is of the format /vserver\_name/volume\_name

**Note:** You should not use the ndmpcopy command for restoring a LUN between a storage system running Data ONTAP operating in 7-Mode and a storage system running clustered Data ONTAP because the LUN is restored as a file on the destination storage system.

For the syntax and examples of the ndmpcopy command, see the *Data ONTAP Data Protection* Tape Backup and Recovery Guide for 7-Mode.

• When a SnapMirror destination is backed up to tape, only the data on the volume is backed up.

<span id="page-28-0"></span>The SnapMirror relationships and the associated metadata are not backed up to tape. Therefore, during restore, only the data on that volume is restored and the associated SnapMirror relationships are not restored.

#### **Related concepts**

[Tape backup and restore between Data ONTAP 7-Mode and clustered Data ONTAP](#page-64-0) on page 65

### **What environment variables do**

Environment variables are used to communicate information about a backup or restore operation between an NDMP-enabled backup application and a storage system.

For example, if a user specifies that a backup application should back up /vserver1/vol1/dir1, the backup application sets the FILESYSTEM environment variable to /vserver1/vol1/dir1. Similarly, if a user specifies that a backup should be a level 1 backup, the backup application sets the LEVEL environment variable to 1 (one).

**Note:** The setting and examining of environment variables are typically transparent to backup administrators; that is, the backup application sets them automatically.

A backup administrator rarely specifies environment variables; however, you might want to change the value of an environment variable from that set by the backup application to characterize or work around a functional or performance problem. For example, an administrator might want to temporarily disable file history generation to determine if the backup application's processing of file history information is contributing to performance issues or functional problems.

Many backup applications provide a means to override or modify environment variables or to specify additional environment variables. For information, see your backup application documentation.

### **Environment variables supported by Data ONTAP**

Environment variables are used to communicate information about a backup or restore operation between an NDMP-enabled backup application and a storage system. Data ONTAP supports environment variables, which have an associated default value. However, you can manually modify these default values.

If you manually modify the values set by the backup application, the application might behave unpredictably. This is because the backup or restore operations might not be doing what the backup application expected them to do. But in some cases, judicious modification might help in identifying or working around problems.

The following table contains descriptions of what the environment variables supported by Data ONTAP do if they are used:

**Note:** In most cases, variables that have Y or N values also accept T or F values, respectively.

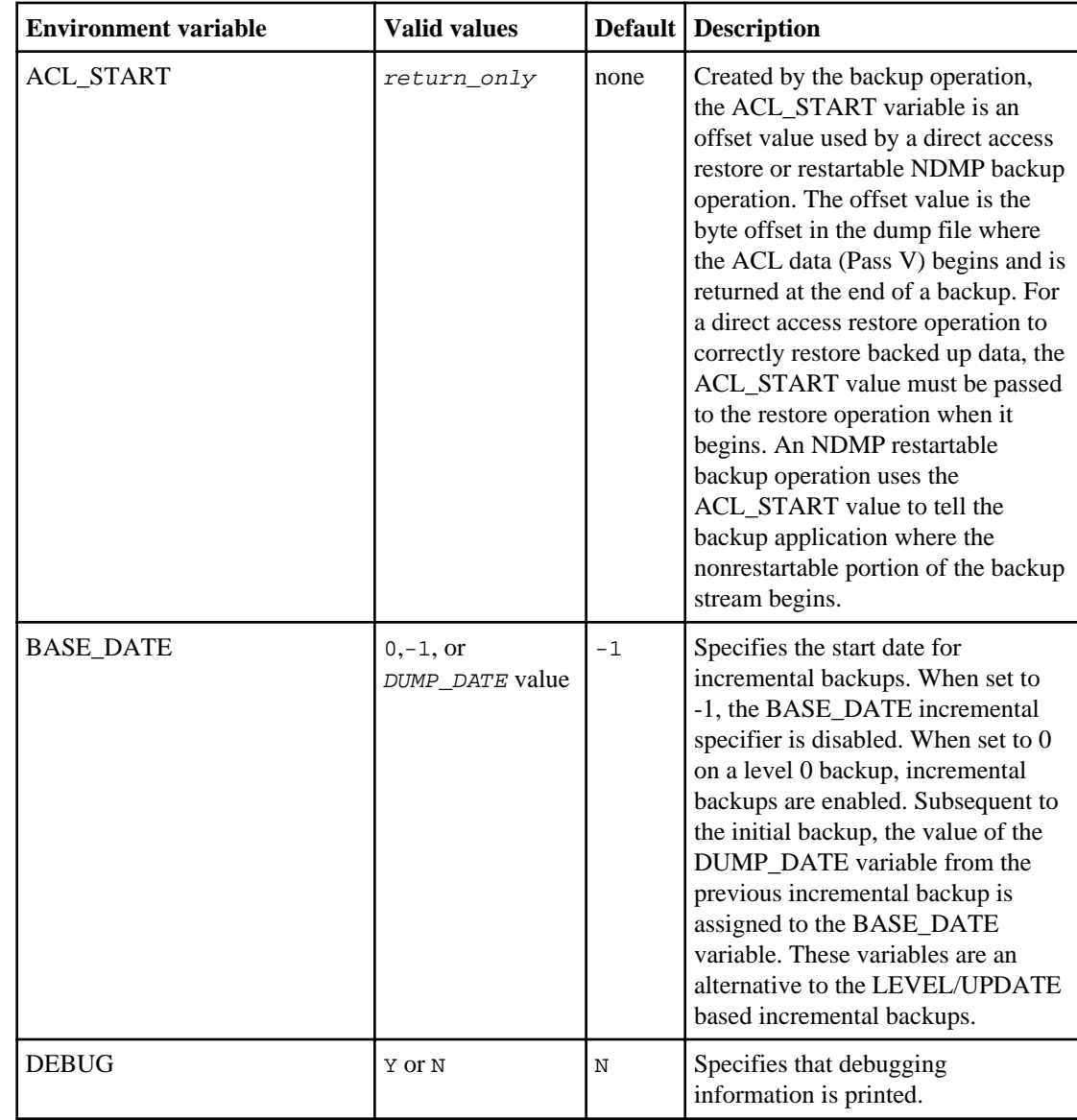

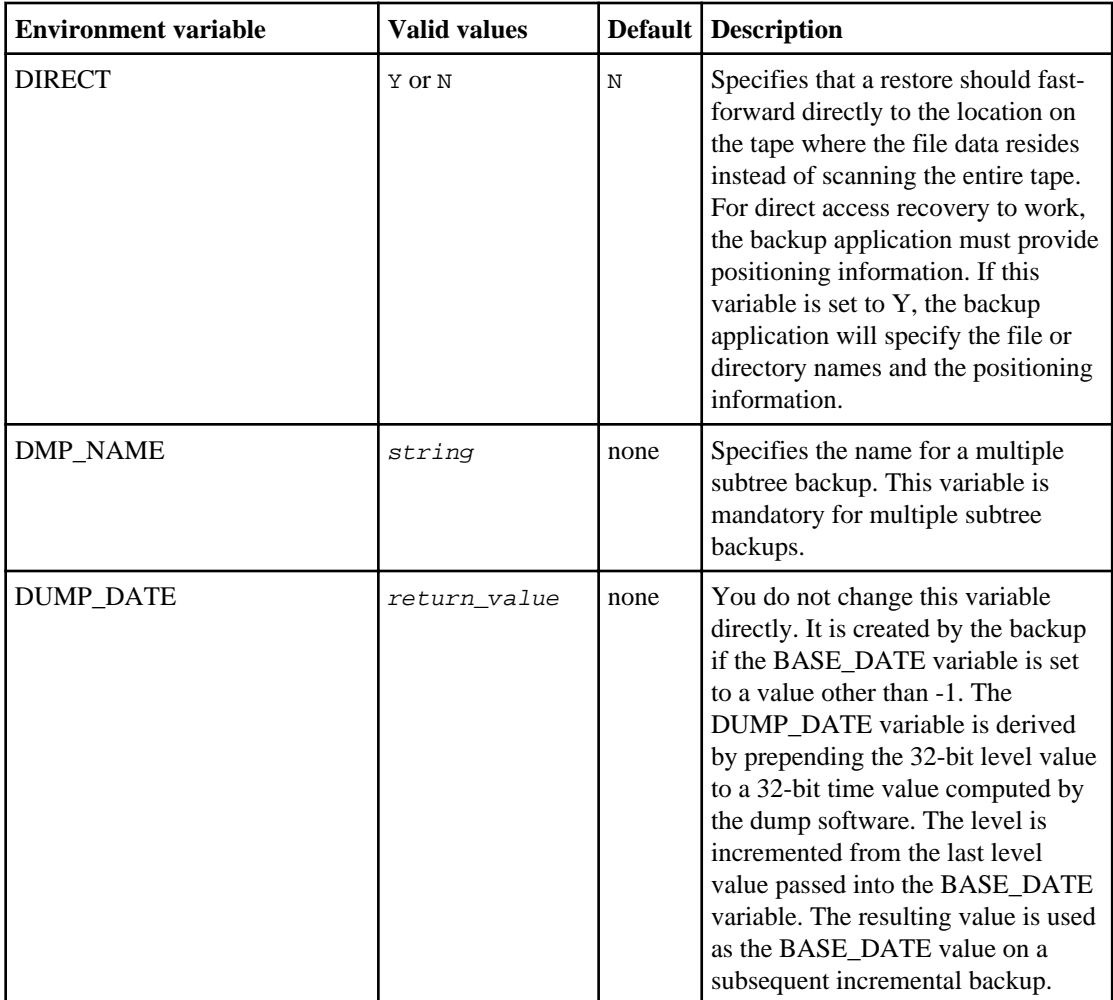

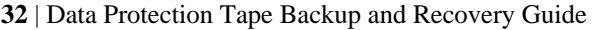

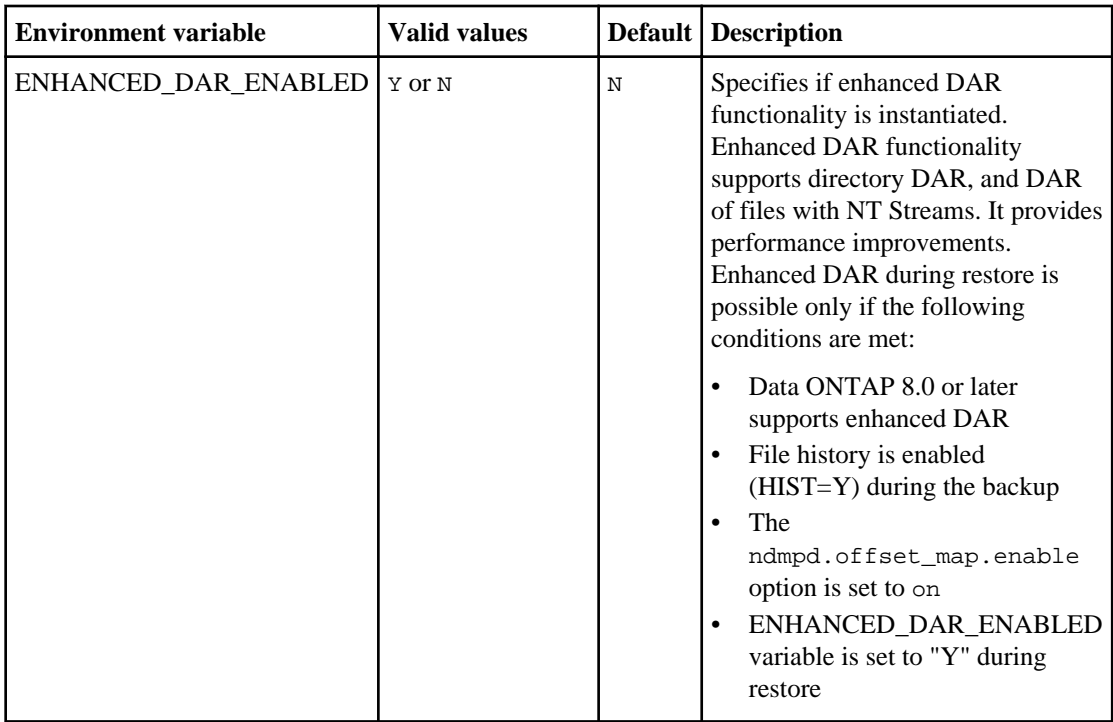

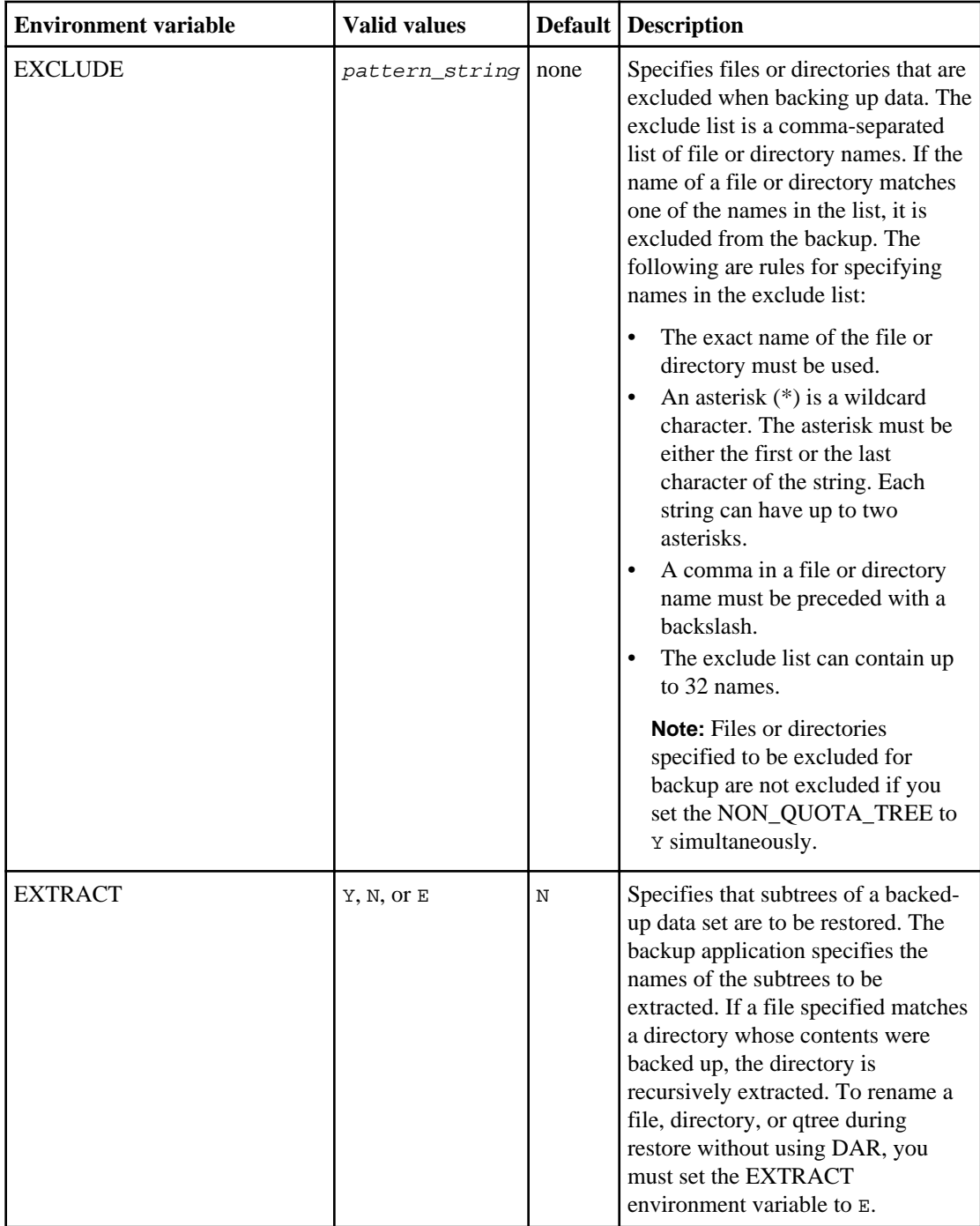

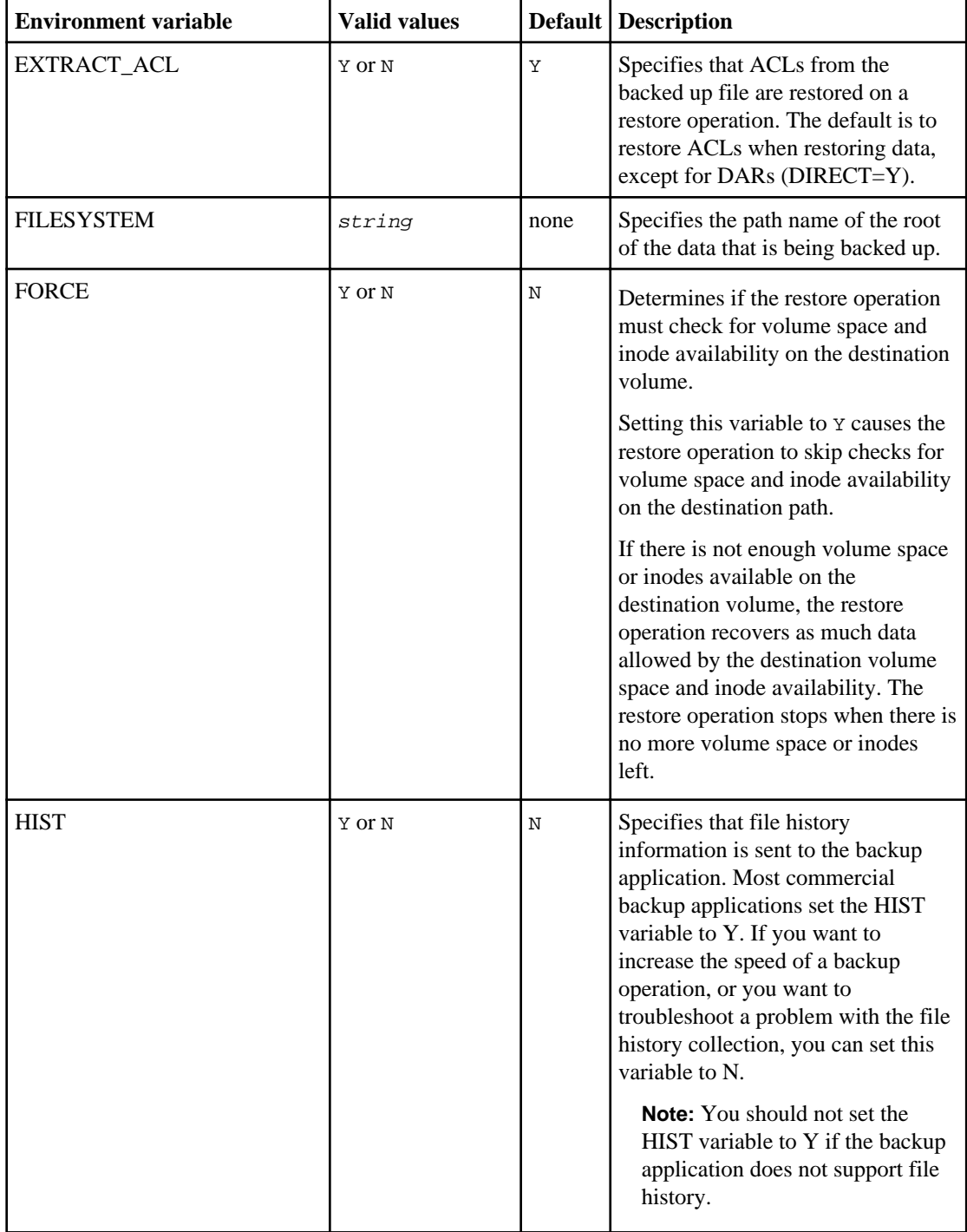

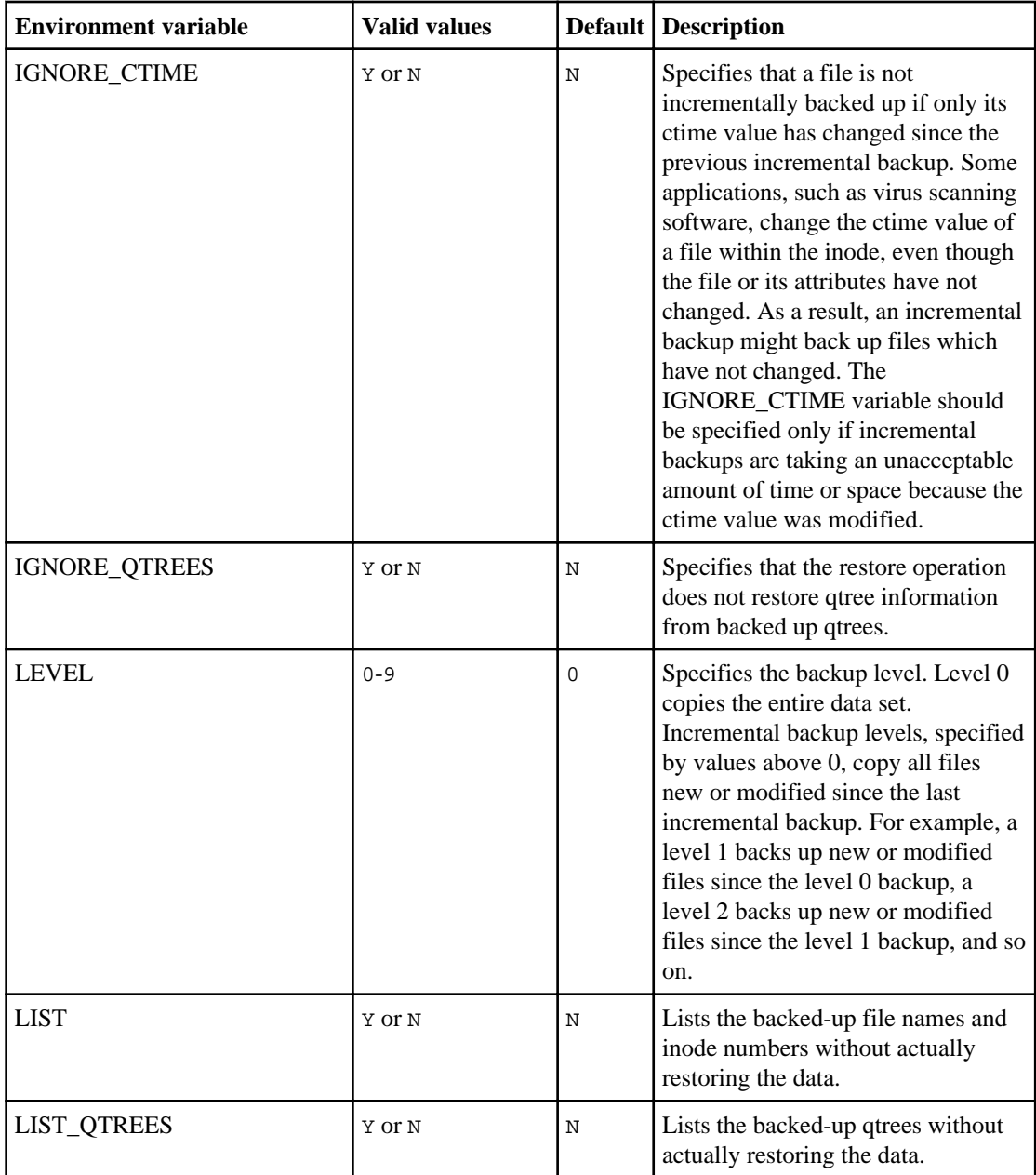

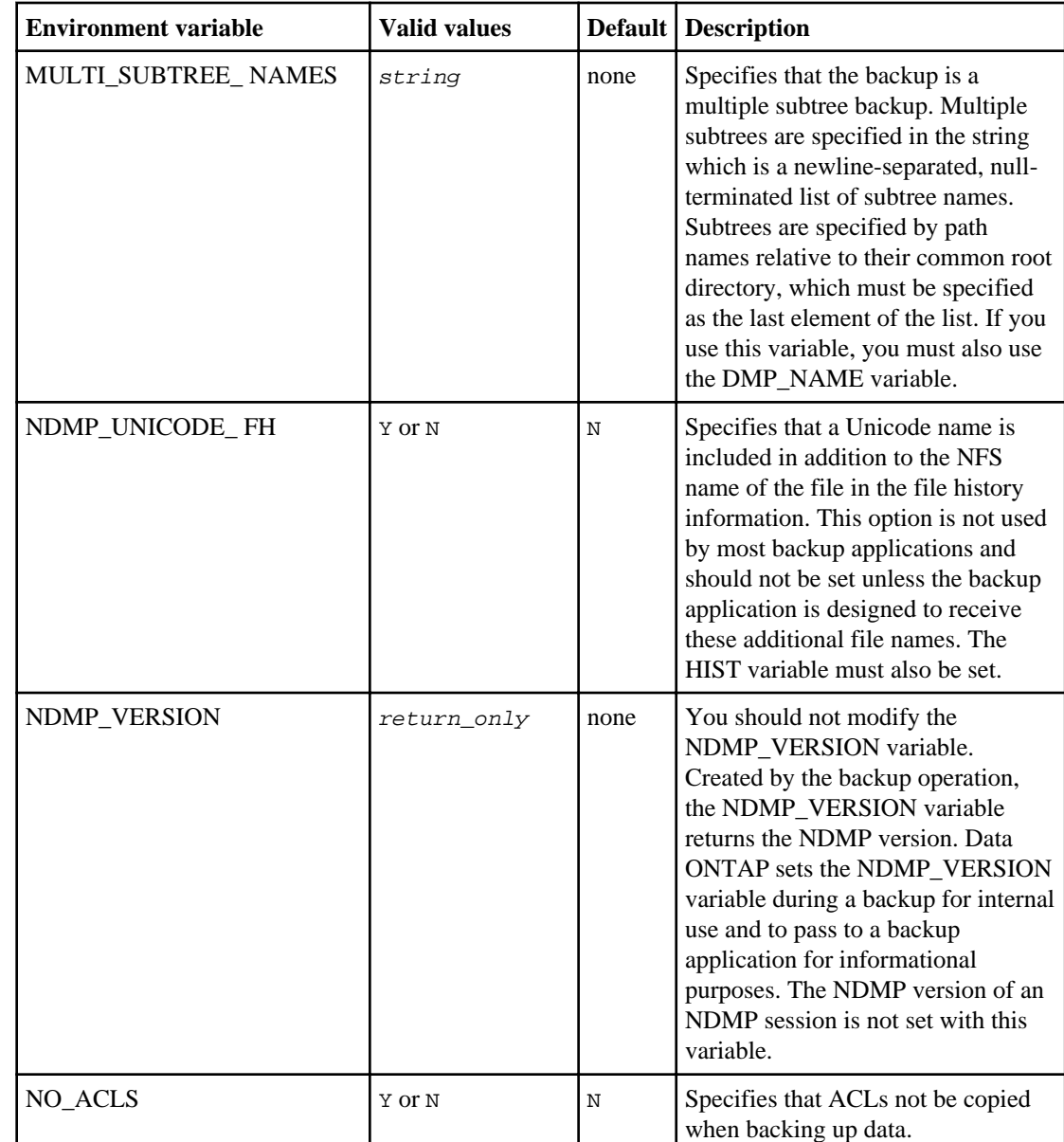
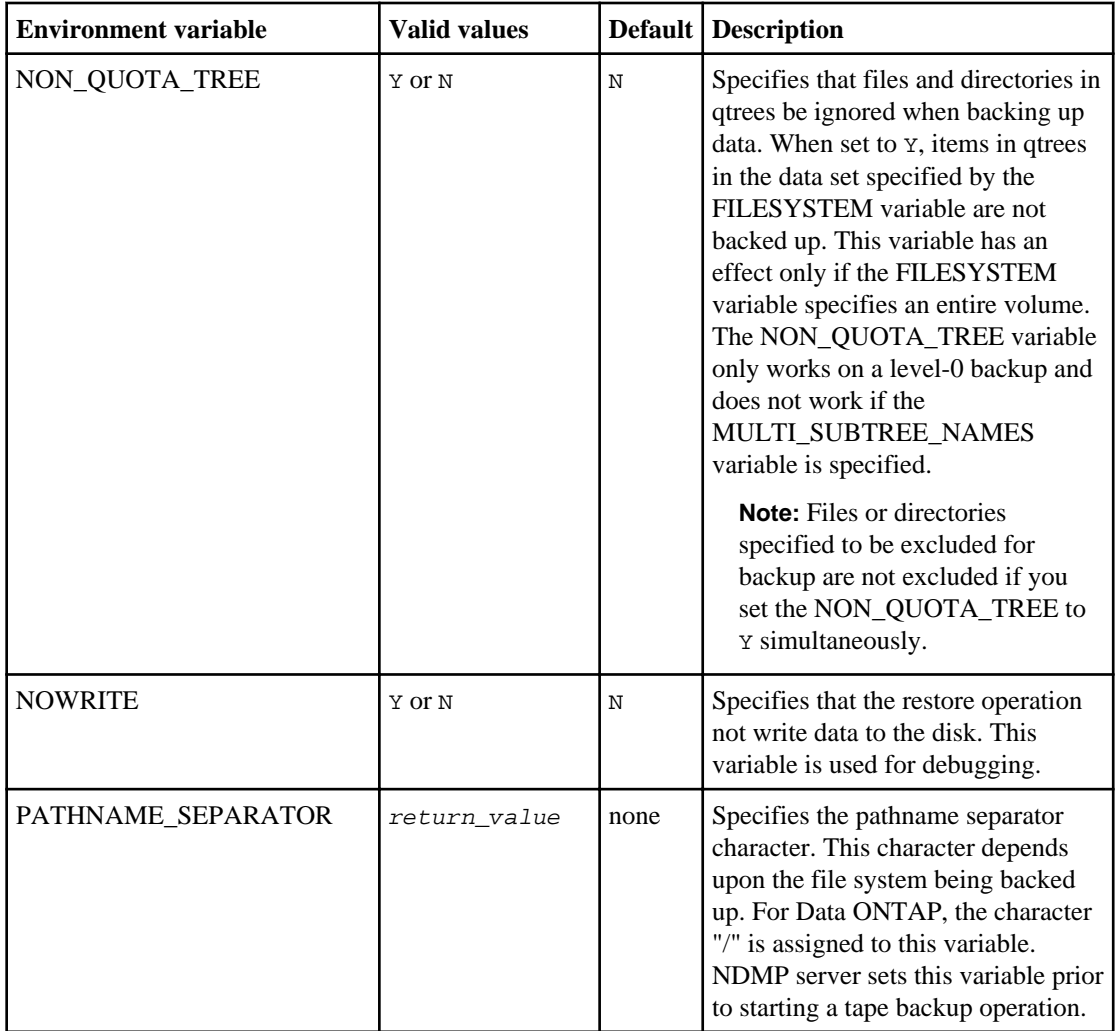

### **38** | Data Protection Tape Backup and Recovery Guide

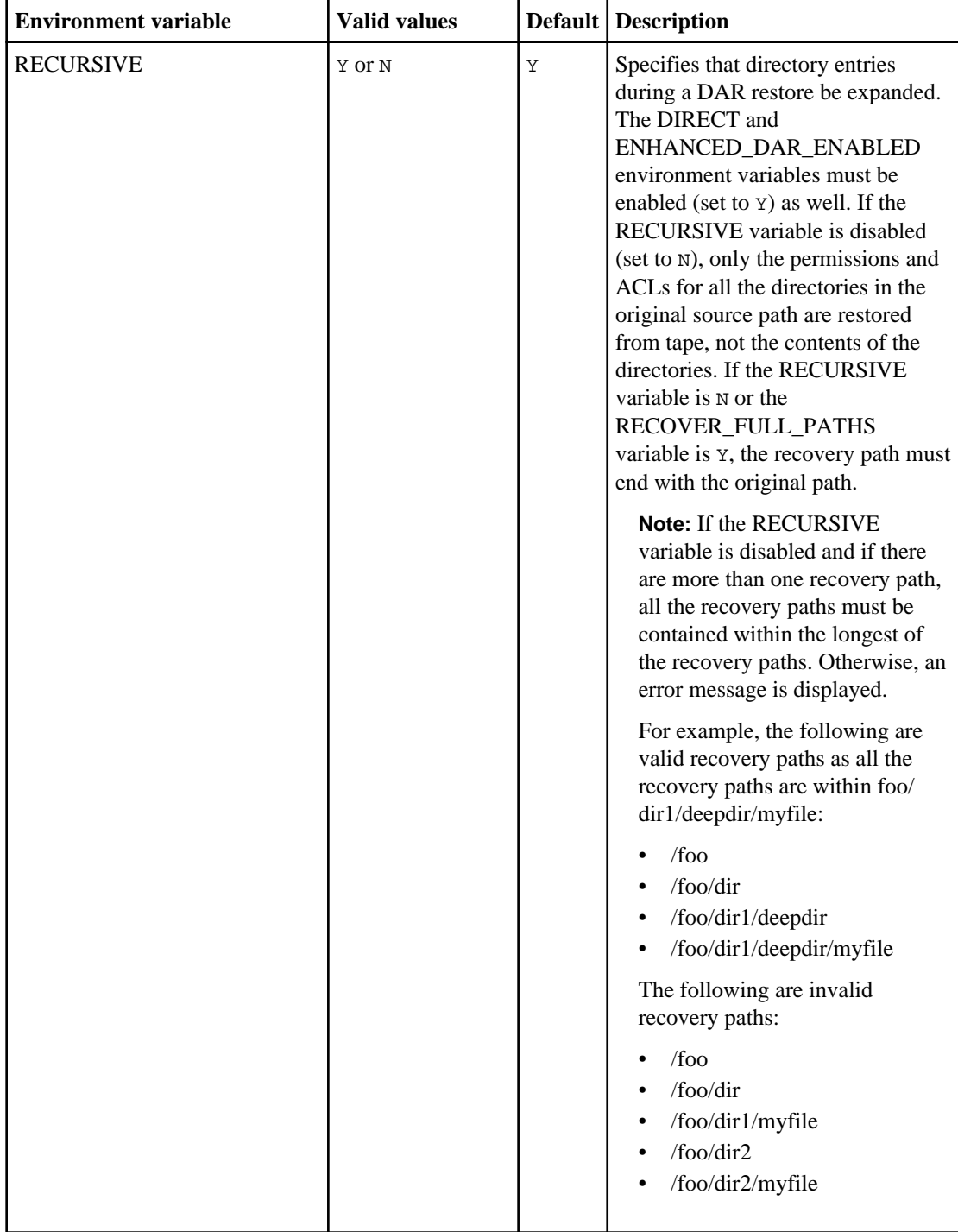

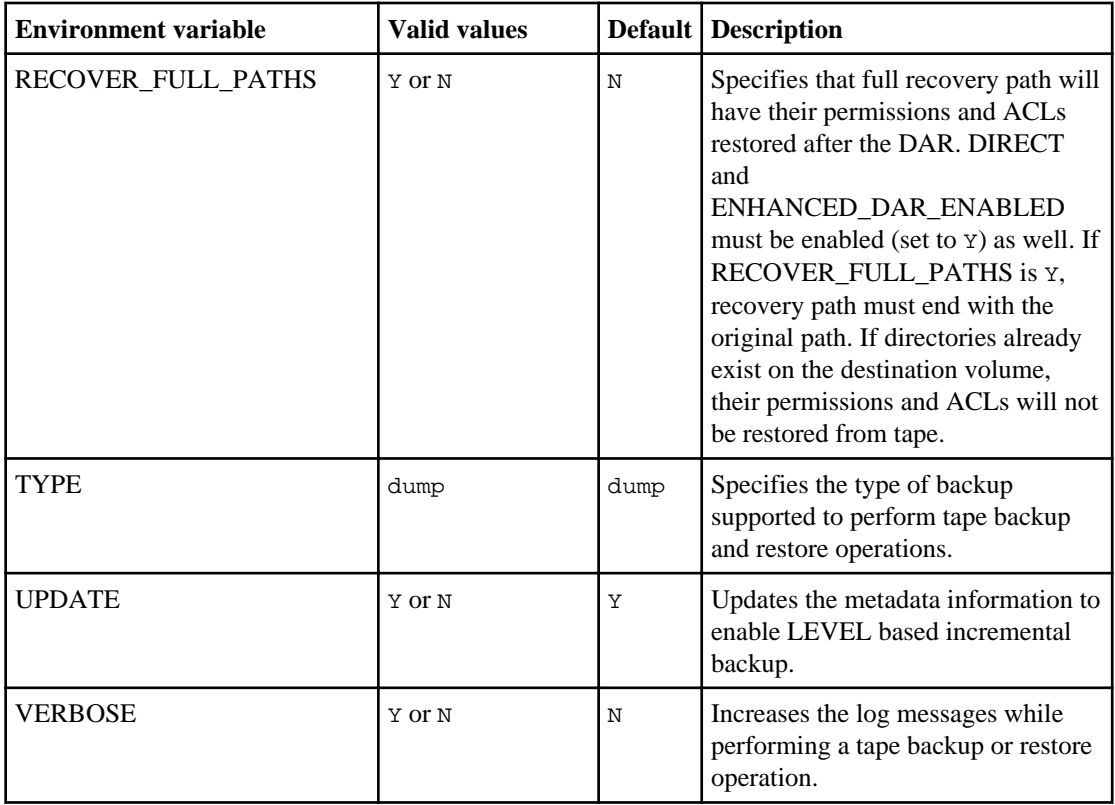

# **Common NDMP tape backup topologies**

NDMP supports a number of topologies and configurations between backup applications and storage systems or other NDMP servers providing data (file systems) and tape services.

### **Storage system-to-local-tape**

In the simplest configuration, a backup application backs up data from a storage system to a tape subsystem attached to the storage system. The NDMP control connection exists across the network boundary. The NDMP data connection that exists within the storage system between the data and tape services is called an NDMP local configuration.

### **Storage system-to-tape attached to another storage system**

A backup application can also back up data from a storage system to a tape library (a medium changer with one or more tape drives) attached to another storage system. In this case, the NDMP data connection between the data and tape services is provided by a TCP or TCP/IPv6 network connection. This is called an NDMP three-way storage system-to-storage system configuration.

### **Storage system-to-network-attached tape library**

NDMP-enabled tape libraries provide a variation of the three-way configuration. In this case, the tape library attaches directly to the TCP/IP network and communicates with the backup application and the storage system through an internal NDMP server.

#### **Storage system-to-data server-to-tape or data server-to-storage system-to-tape**

NDMP also supports storage system-to-data-server and data-server-to-storage system three-way configurations, although these variants are less widely deployed. Storage system-to-server allows storage system data to be backed up to a tape library attached to the backup application host or to another data server system. The server-to-storage system configuration allows server data to be backed up to a storage system-attached tape library.

# **Supported NDMP authentication methods**

You can specify an authentication method to allow NDMP connection requests. Data ONTAP supports two methods for authenticating NDMP access to a storage system: plaintext and challenge.

In node-scoped NDMP mode, both challenge and plaintext are enabled by default. However, you cannot disable challenge. You can enable and disable plaintext. In the plaintext authentication method, the login password is transmitted as clear text.

In the Vserver aware NDMP mode, by default the authentication method is challenge. Unlike the node-scoped NDMP mode, in this mode you can enable and disable both plaintext and challenge authentication methods.

### **Related concepts**

[User authentication in a node-scoped NDMP mode](#page-45-0) on page 46 [User authentication in a Vserver aware NDMP mode](#page-56-0) on page 57

# **What enhanced DAR functionality is**

You can use the enhanced direct access recovery (DAR) functionality for directory DAR and DAR of files and NT streams. By default, enhanced DAR functionality is enabled.

Enabling enhanced DAR functionality might impact the backup performance because an offset map has to be created and written onto tape. You can enable or disable enhanced DAR in both the nodescoped and Vserver aware NDMP modes.

# **Scalability limits for NDMP sessions**

You must be aware of the maximum number of NDMP sessions that can be established simultaneously on storage systems of different system memory capacities. This maximum number depends on the system memory of a storage system.

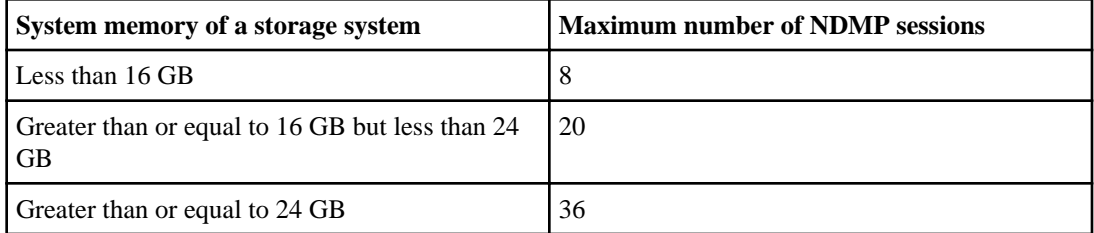

You can obtain the system memory of your storage system by using the sysconfig -a command (available through the nodeshell). For more information about using this command, see the man pages.

# <span id="page-41-0"></span>**Managing node-scoped NDMP mode for FlexVol volumes**

NDMP follows the node-scoped behavior when the cluster is in a mixed version state. In the nodescoped NDMP mode, you can perform tape backup and restore operations at a node level.

When a cluster is in a mixed version state where Data ONTAP 8.2 and earlier versions in the Data ONTAP 8.x release family are running on nodes, NDMP follows the node-scoped behavior. This NDMP behavior continues even after upgrading to Data ONTAP 8.2. In a newly installed cluster where all nodes are running Data ONTAP 8.2, NDMP is in the Vserver aware mode by default.

If you want to perform tape backup and restore operations in the Vserver aware mode, you must explicitly disable the node-scoped NDMP mode.

You can manage NDMP at a node level by using NDMP options and commands. You must use NDMP specific credentials to access a storage system to perform tape backup and restore operations.

#### **Related references**

Commands for managing node-scoped NDMP mode on page 42

## **Commands for managing node-scoped NDMP mode**

You can use the system services ndmp commands to manage NDMP at a node level.

You can use the following NDMP commands only at the advanced privilege level:

- system services ndmp terminate
- system services ndmp start
- system services ndmp stop
- system services ndmp log start
- system services ndmp log stop

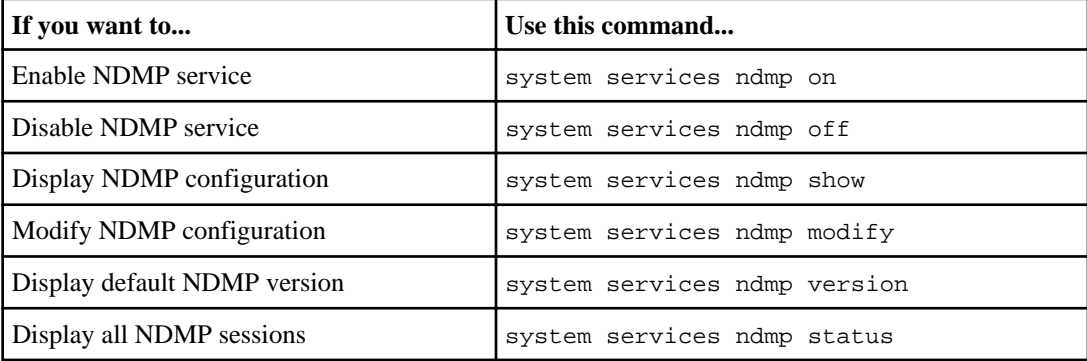

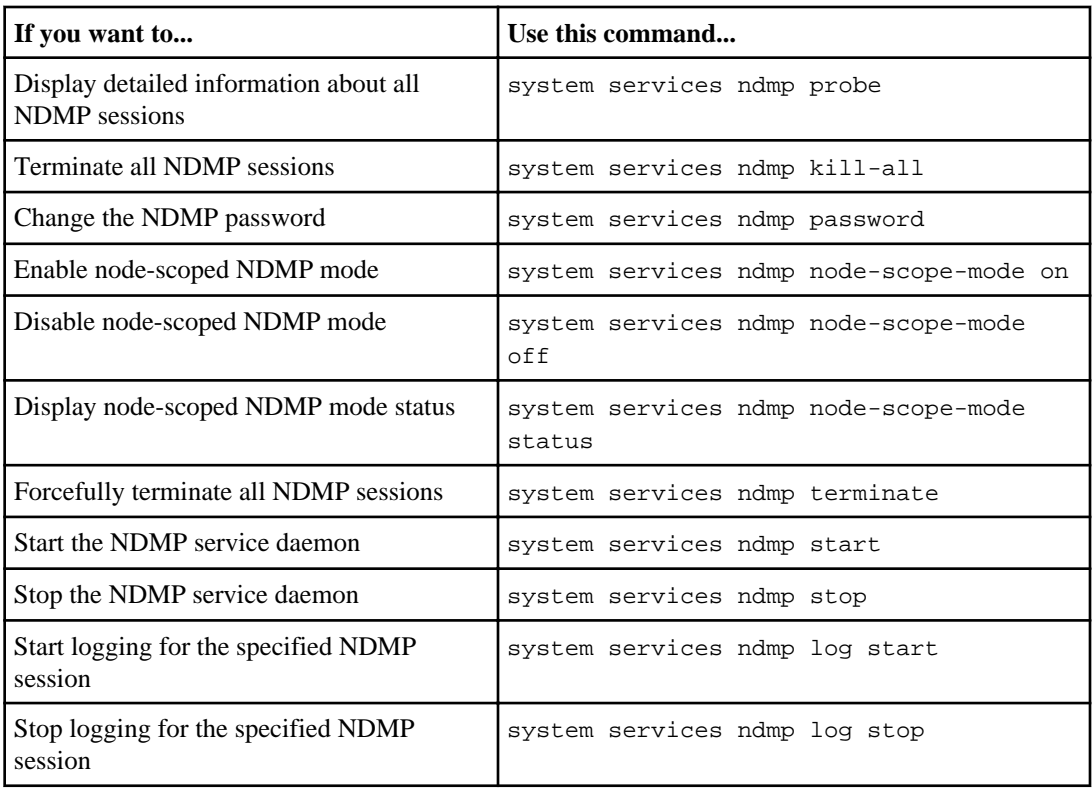

For more information about these commands, see the man pages for the system services ndmp commands.

# **Node-scoped NDMP mode options**

You can use NDMP options to manage NDMP on your storage system at a node level.

You can use the following NDMP options only at the advanced privilege level:

- ndmpd.debug.enable
- ndmpd.debug.filter
- ndmpd.abort\_on\_disk\_error
- ndmpd.dump.logical\_find
- ndmpd.fh\_dir\_retry\_interval
- ndmpd.fh\_node\_retry\_interval
- ndmpd.restore.vm\_cache\_size

The following table lists the NDMP options that you can use with the options command:

## **44** | Data Protection Tape Backup and Recovery Guide

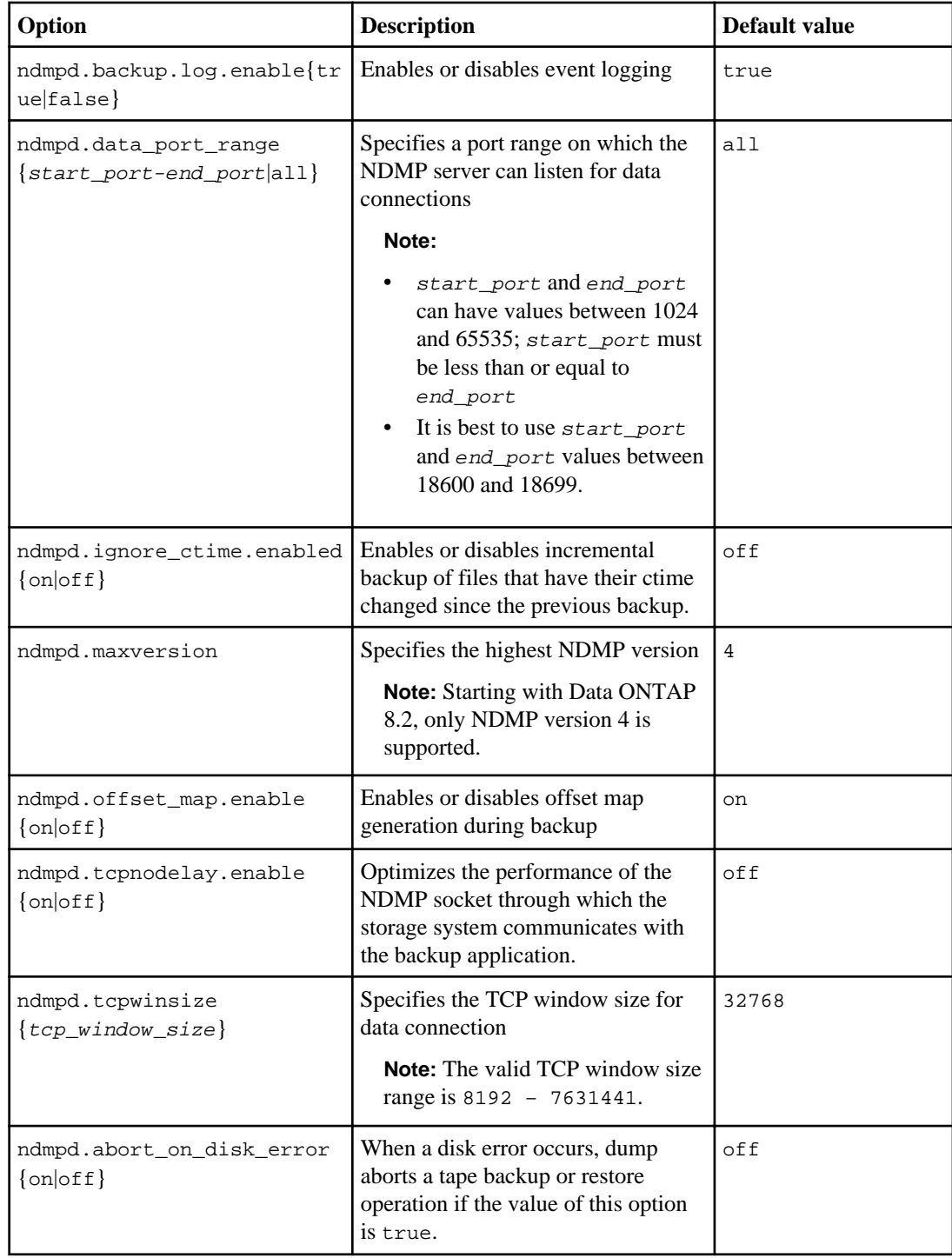

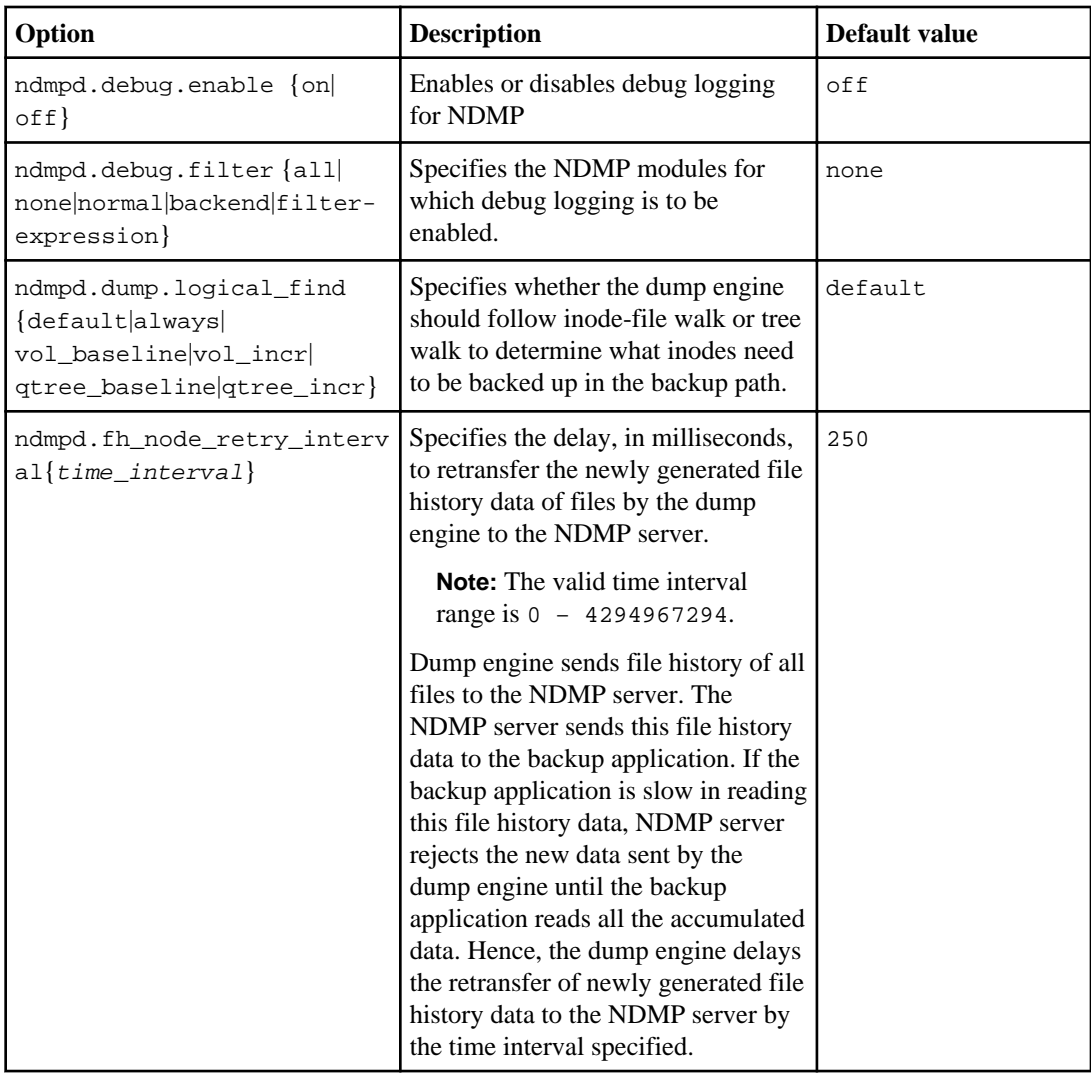

#### <span id="page-45-0"></span>**46** | Data Protection Tape Backup and Recovery Guide

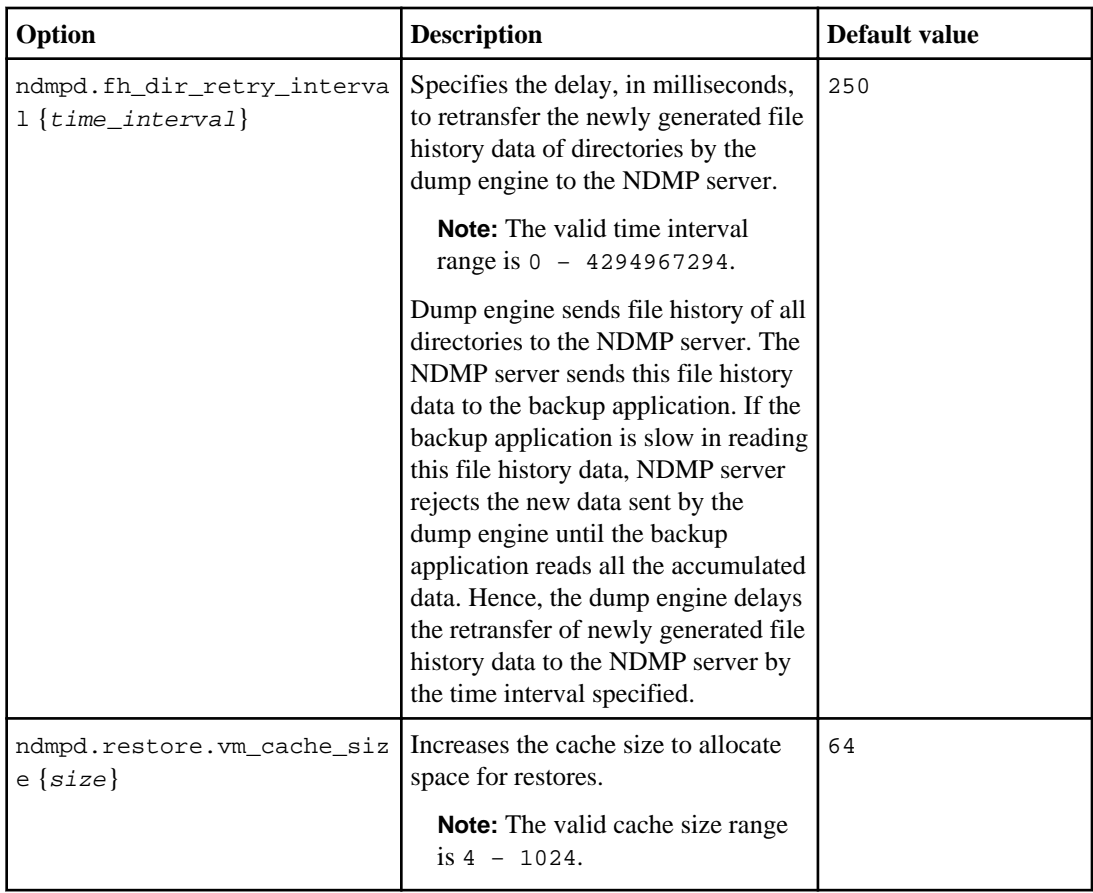

For more information about the options command, see the man pages.

# **User authentication in a node-scoped NDMP mode**

In the node-scoped NDMP mode, you must use NDMP specific credentials to access a storage system in order to perform tape backup and restore operations.

The default user ID is "root". Before using NDMP on a node, you must ensure that you change the default NDMP password associated with the NDMP user. You can also change the default NDMP user ID.

#### **Related references**

[Commands for managing node-scoped NDMP mode](#page-41-0) on page 42

# **Managing Vserver aware NDMP mode for FlexVol volumes**

Starting with Data ONTAP 8.2, you can perform tape backup and restore operations at a Vserver level successfully if the NDMP service is enabled on the Vserver. You can back up and restore all volumes hosted across different nodes in a cluster of a Vserver if the backup application supports the CAB extension.

You can add NDMP in the allowed or disallowed protocols list by using the vserver modify command. By default, NDMP is in the allowed protocols list. If NDMP is added to the disallowed protocols list, NDMP sessions cannot be established. For more information about the allowed and disallowed protocols list, see the Clustered Data ONTAP System Administration Guide for Cluster Administrators.

An NDMP control connection can be established on different LIF types. In a Vserver aware NDMP mode, these LIFs belong to either the data Vserver or admin Vserver. Data LIF belongs to the data Vserver and the intercluster LIF, node-management LIF, and cluster-management LIF belong to the admin Vserver.

The NDMP control connection can be established on a LIF only if the NDMP service is enabled on the Vserver that owns this LIF. In a Vserver context, the availability of volumes and tape devices for backup and restore operations depends upon the LIF type on which the NDMP control connection is established and the status of the CAB extension. If your backup application supports the CAB extension and a volume and tape device share the same affinity, then the backup application can perform a local backup or restore operation instead of a three-way backup or restore operation.

You can also manage NDMP on a per Vserver basis by using the NDMP options and commands. In the Vserver aware NDMP mode, user authentication is integrated with the role-based access control mechanism. To perform tape backup and restore operations in the node-scoped NDMP mode, you must explicitly enable the node-scoped NDMP mode.

#### **Related concepts**

[What Cluster Aware Backup extension does](#page-52-0) on page 53

#### **Related references**

[Commands for managing Vserver aware NDMP mode](#page-47-0) on page 48

#### **Related information**

[Documentation on the NetApp Support Site: support.netapp.com](http://support.netapp.com/)

# <span id="page-47-0"></span>**Commands for managing Vserver aware NDMP mode**

You can use the vserver services ndmp commands to manage NDMP per Vserver basis.

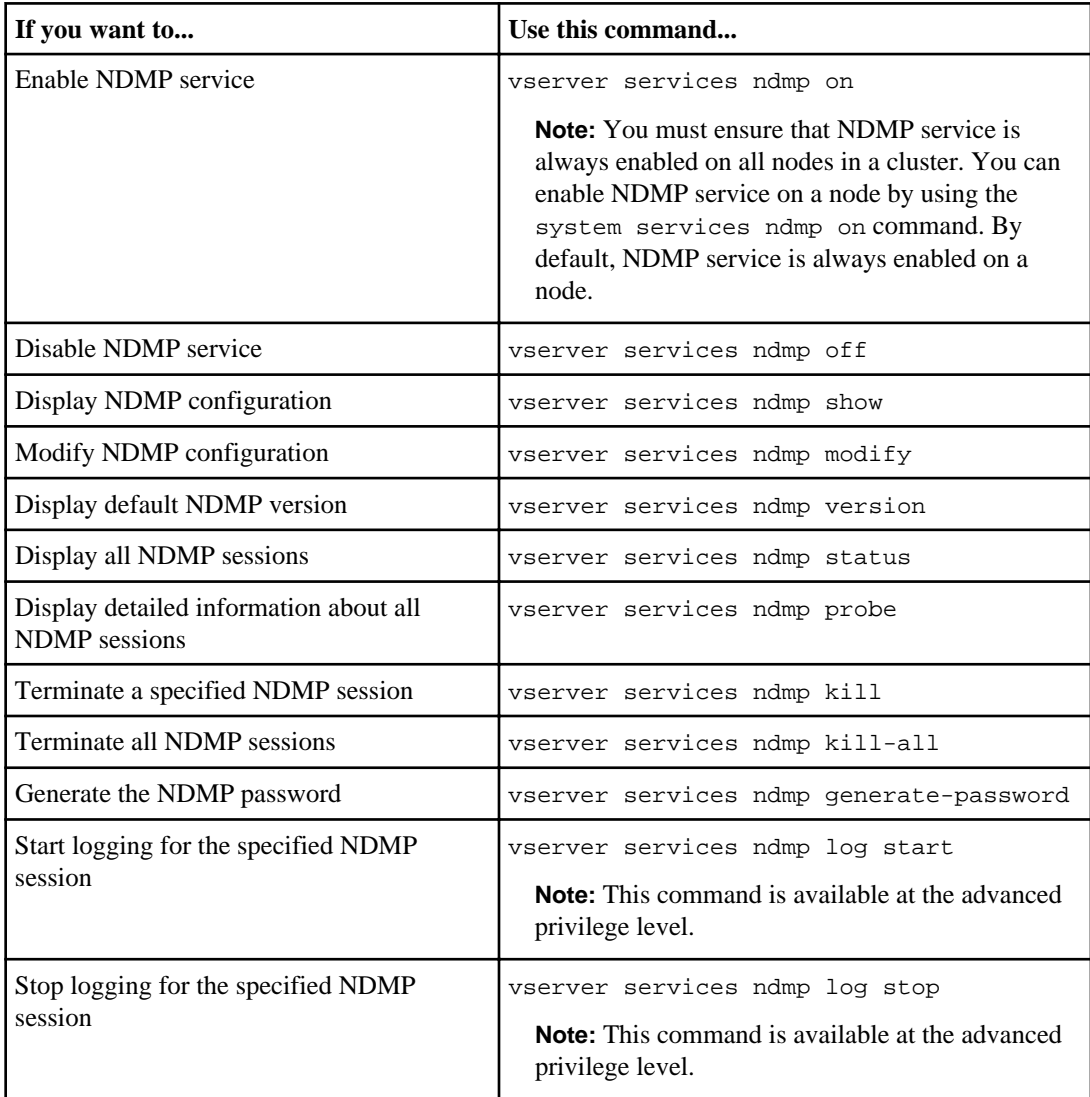

For more information about these commands, see the man pages for the vserver services ndmp commands.

## <span id="page-48-0"></span>**Vserver aware NDMP mode options**

In a Vserver aware NDMP mode, you can use certain parameters to manage NDMP on a per Vserver basis.

You can use the following NDMP options only at the advanced privilege level:

- -debug-enable
- -debug-filter
- -abort-on-disk-error
- -dump-logical-find
- -fh-dir-retry-interval
- -fh-node-retry-interval
- -restore-vm-cache-size
- -secondary-debug-filter

The following table lists the NDMP options that you can use with the vserver services ndmp modify command:

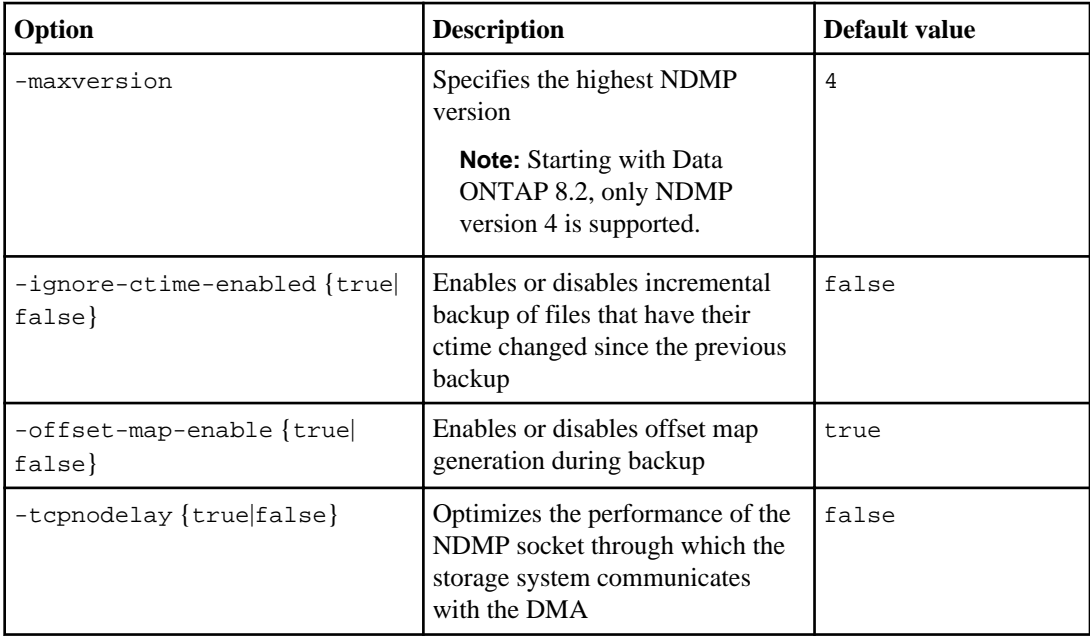

## **50** | Data Protection Tape Backup and Recovery Guide

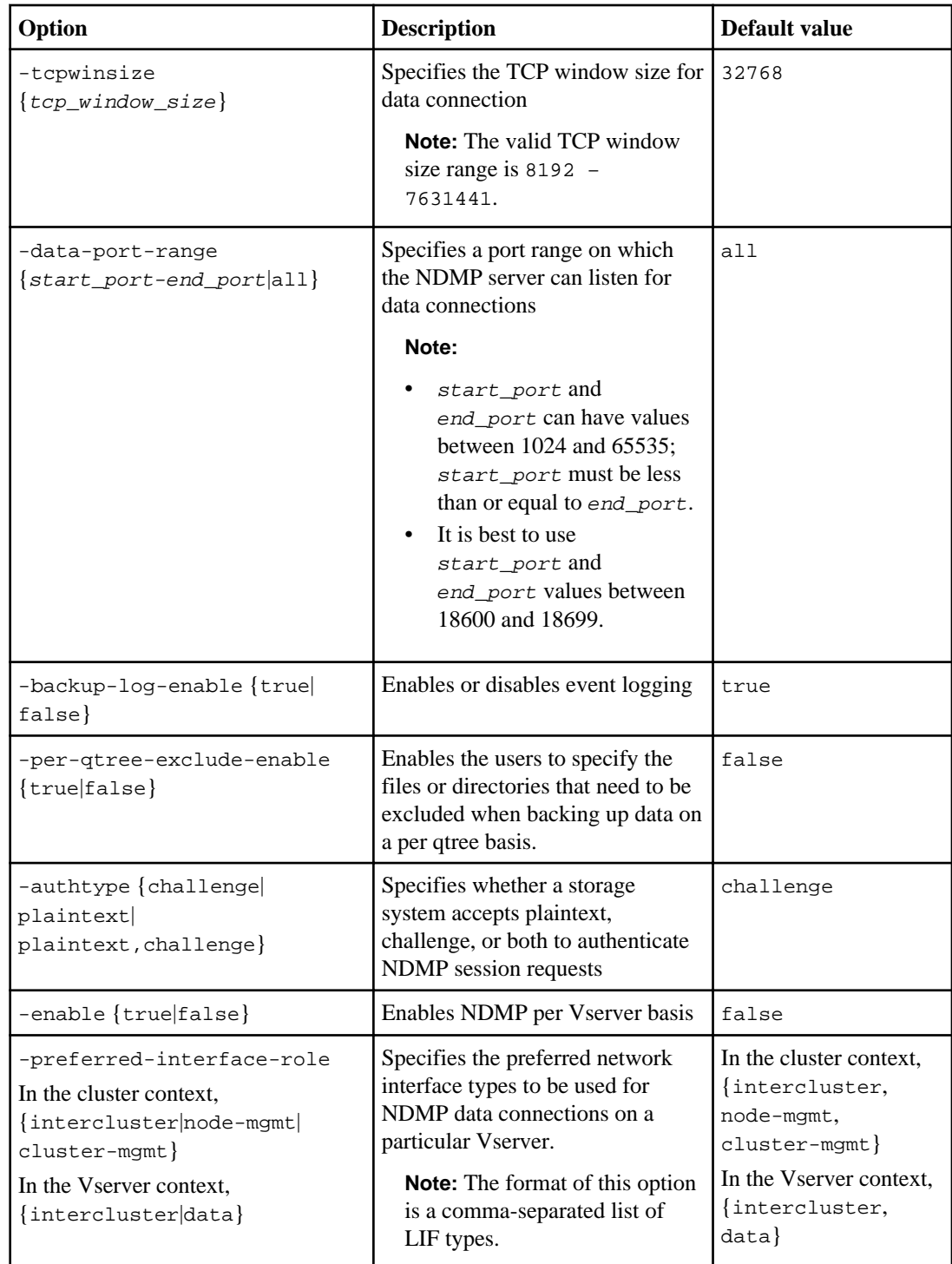

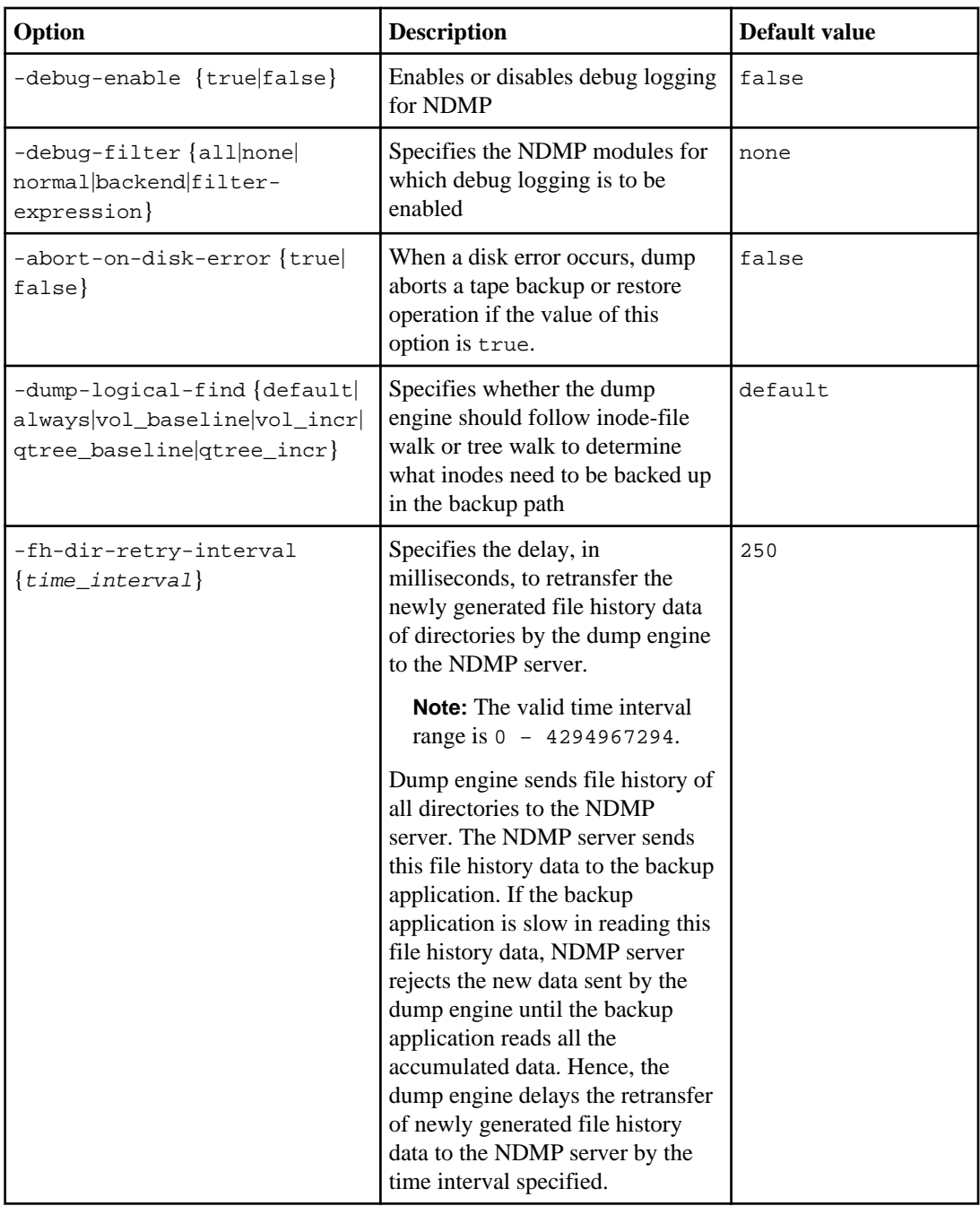

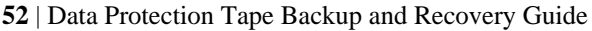

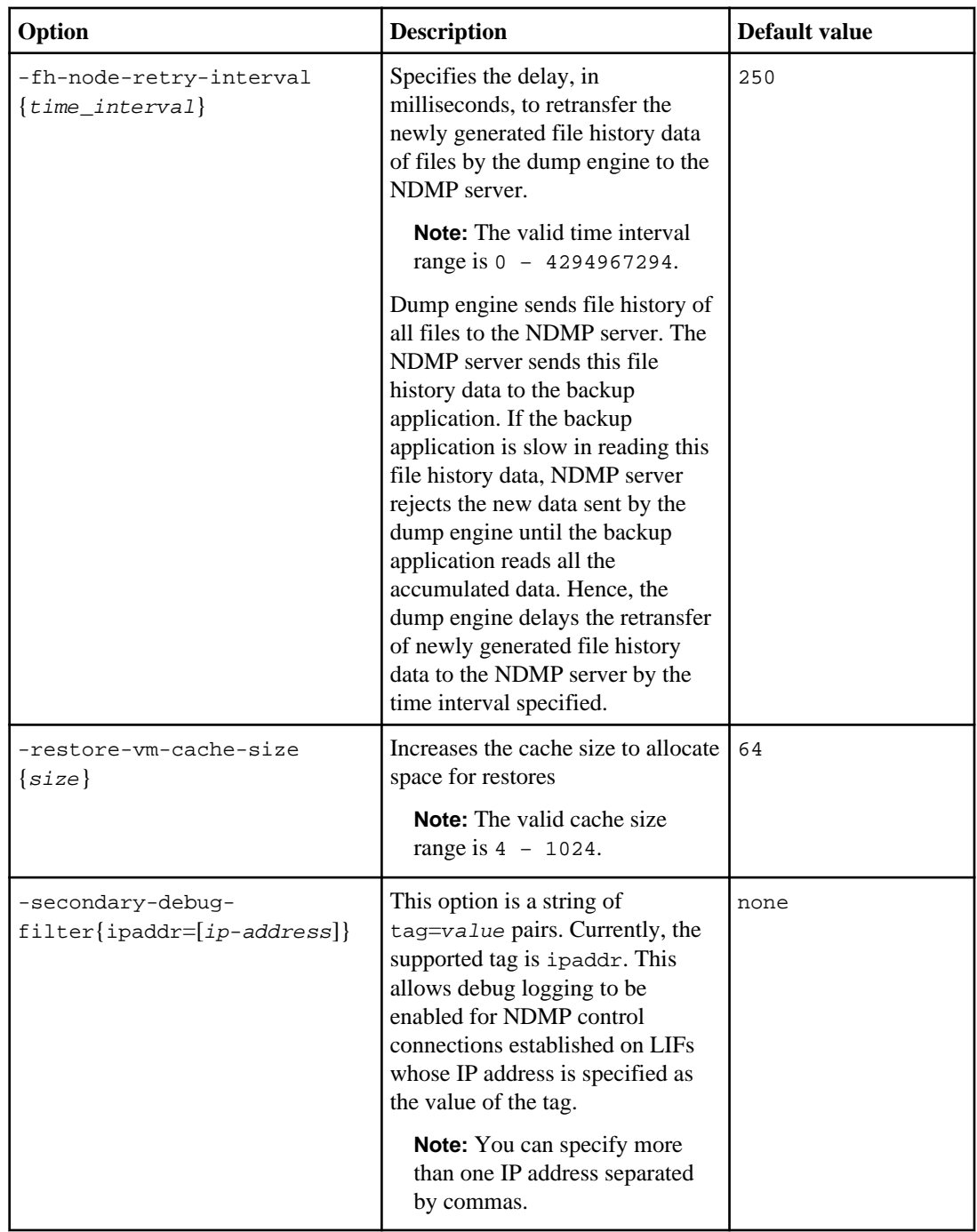

For more information about the vserver services ndmp modify command, see the man pages.

## <span id="page-52-0"></span>**NDMP extensions supported by Data ONTAP**

NDMP v4 provides a mechanism for creating NDMP v4 protocol extensions without requiring modifications to the core NDMP v4 protocol.

The following are the NDMP v4 extensions supported by Data ONTAP:

- CAB (Cluster Aware Backup extension)
- CAE (Connection Address Extension) for IPv6 support

## **What Cluster Aware Backup extension does**

CAB (Cluster Aware Backup) is an NDMP v4 protocol extension. This extension enables the NDMP server to establish a data connection on a node that owns a volume. This also enables the backup application to determine if volumes and tape devices are located on the same node in a cluster.

To enable the NDMP server to identify the node that owns a volume and to establish a data connection on such a node, the backup application must support the CAB extension. CAB extension requires the backup application to inform the NDMP server about the volume to be backed up or restored prior to establishing the data connection. This allows the NDMP server to determine the node that hosts the volume and appropriately establish the data connection.

With the CAB extension supported by the backup application, the NDMP server provides affinity information about volumes and tape devices. Using this affinity information, the backup application can perform a local backup instead of a three-way backup if a volume and tape device are located on the same node in a cluster.

# **Availability of volumes and tape devices for backup and restore on different LIF types**

You can configure a backup application to establish an NDMP control connection on any of the LIF types in a cluster. In Vserver aware NDMP mode, you can determine the availability of volumes and tape devices for backup and restore operations depending upon these LIF types and the status of the CAB extension.

The following tables show the availability of volumes and tape devices for NDMP control connection LIF types and the status of the CAB extension:

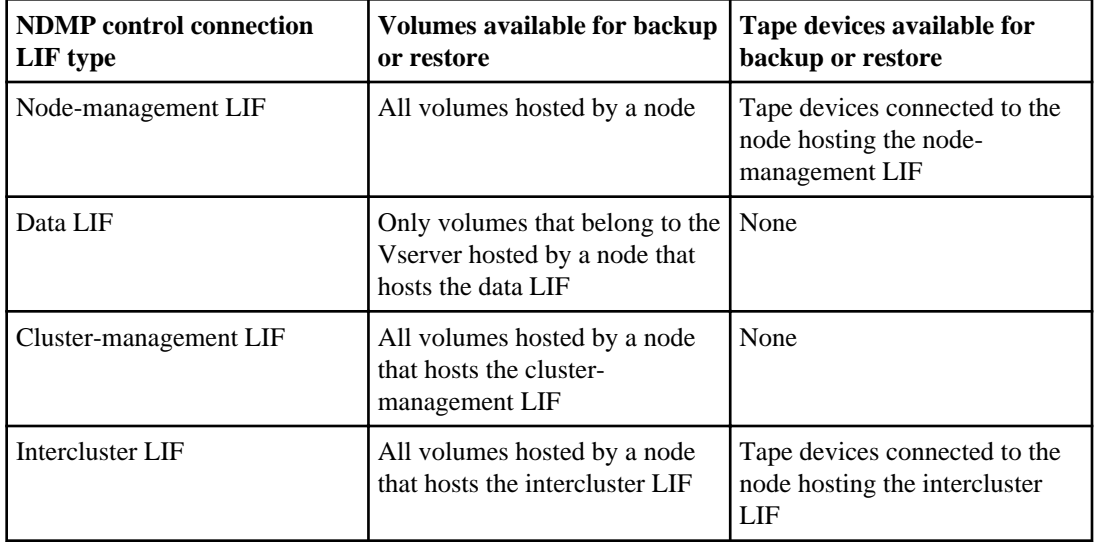

**Availability of volumes and tape devices when CAB extension is not supported by the backup application**

### **Availability of volumes and tape devices when CAB extension is supported by the backup application**

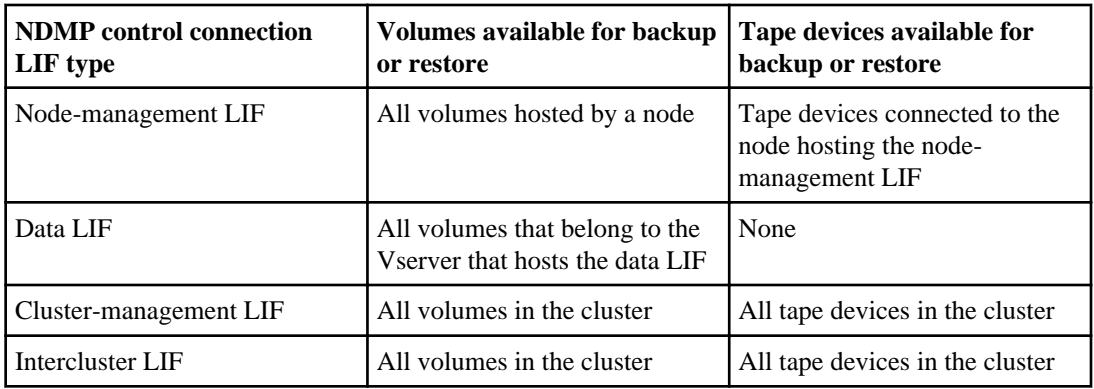

# **What affinity information is**

With the backup application being CAB aware, the NDMP server provides unique location information about volumes and tape devices. Using this affinity information, the backup application can perform a local backup instead of a three-way backup if a volume and a tape device share the same affinity.

If the NDMP control connection is established on a node management LIF, cluster management LIF, or an intercluster LIF, the backup application can use the affinity information to determine if a

volume and tape device are located on the same node and then perform either a local or a three-way backup or restore operation. If the NDMP control connection is established on a data LIF, then the backup application always performs a three-way backup.

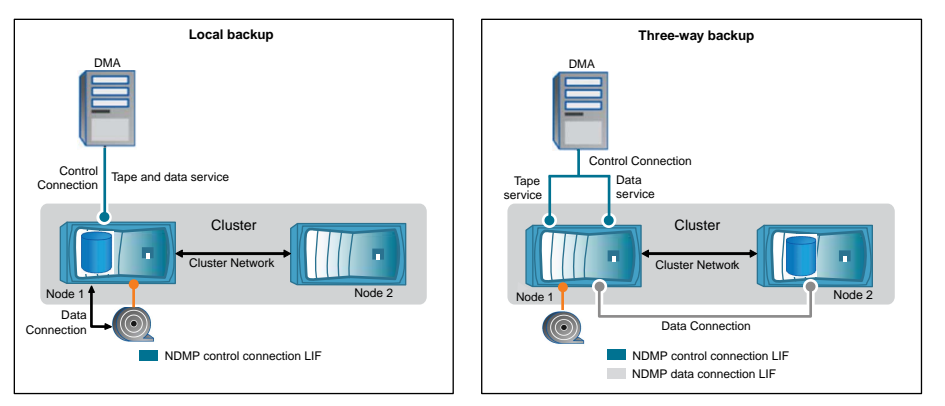

### **Local NDMP backup and Three-way NDMP backup**

Using the affinity information about volumes and tape devices, the DMA (backup application) performs a local NDMP backup on the volume and tape device located on Node 1 in the cluster. If the volume moves from Node 1 to Node 2, affinity information about the volume and tape device changes. Hence, for a subsequent backup the DMA performs a three-way NDMP backup operation. This ensures continuity of the backup policy for the volume irrespective of the node to which the volume is moved to.

#### **Related concepts**

[What Cluster Aware Backup extension does](#page-52-0) on page 53

## **What preferred-interface-role is**

In a Vserver aware NDMP mode, you can control the LIF type on which an NDMP data connection is established.

You can specify the LIF types required for the NDMP data connection by using the preferredinterface-role option. The format of this option is a comma-separated list of LIF types. During an NDMP data connection establishment, NDMP chooses an IP address that belongs to the LIF type as specified by the preferred-interface-role option. The LIF type chosen is in the order as defined by this option. If the IP addresses do not belong to any of the LIF types, the NDMP data connection cannot be established.

#### **Related references**

[Vserver aware NDMP mode options](#page-48-0) on page 49

## **NDMP data connection types**

In a Vserver aware NDMP mode, the supported NDMP data connection types depend on the NDMP control connection LIF type and the status of the CAB extension. This NDMP data connection type indicates whether you can perform a local or a three-way NDMP backup or restore operation.

You can perform a three-way NDMP backup or restore operation over a TCP or TCP/IPv6 network. The following tables show the NDMP data connection types based on the NDMP control connection LIF type and the status of the CAB extension.

### **NDMP data connection type when CAB extension is not supported by the backup application**

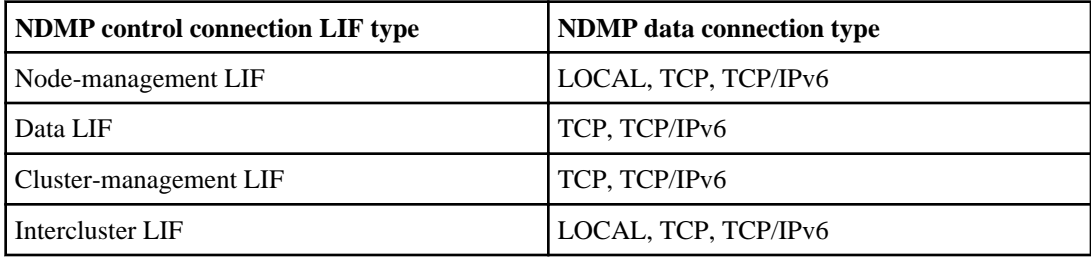

### **NDMP data connection type when CAB extension is supported by the backup application**

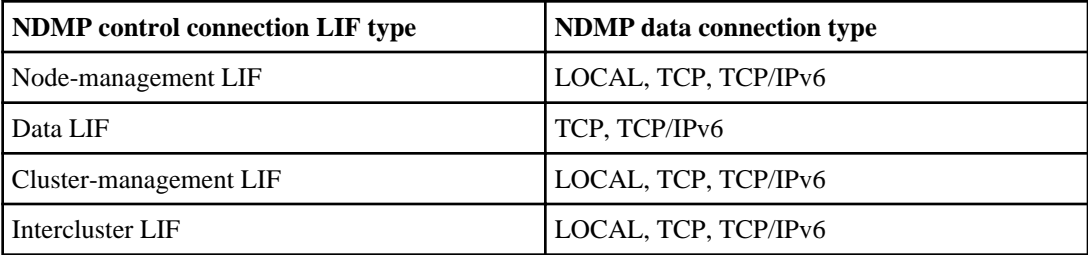

**Note:** In Data ONTAP 8.2, you cannot configure intercluster LIFs with IPv6 addresses. For more information about IPv6 and intercluster LIF, see Clustered Data ONTAP Network Management Guide.

#### **Related concepts**

[What Cluster Aware Backup extension does](#page-52-0) on page 53

## <span id="page-56-0"></span>**User authentication in a Vserver aware NDMP mode**

In Vserver aware NDMP mode, NDMP user authentication is integrated with the role-based access control mechanism. In a Vserver context, the NDMP user must belong to either the "vsadmin" or "vsadmin\_backup" role. In a cluster context, the NDMP user must belong to either the "admin" or "backup" role.

In this mode, you must generate an NDMP password for a given user account, which is created through role-based access control mechanism. Cluster users in an admin or backup role can access a node-management LIF, cluster-management LIF, or an intercluster LIF. Users in a vsadmin\_backup or vsadmin role can access only the data LIF. Hence, depending upon the role of a user, the availability of volumes and tape devices for backup and restore operations vary.

This mode also supports user authentication for NIS and LDAP users. Hence, NIS and LDAP users can access multiple Vservers with a common userid and password. However, NDMP authentication does not support Active Directory users.

In this mode, a user account must be associated with the SSH application and the authentication method "User password".

For more information about role-based access control, see *Clustered Data ONTAP System* Administration Guide for Cluster Administrators.

#### **Related references**

[Commands for managing Vserver aware NDMP mode](#page-47-0) on page 48

# **Generating an NDMP-specific password for NDMP users**

In the Vserver aware NDMP mode, you must generate a password for a specific user ID. The generated password is based on the actual login password for the NDMP user. If the actual login password changes, you must generate the NDMP-specific password again.

#### **Steps**

**1.** Use the vserver services ndmp generate-password command to generate an NDMPspecific password.

You can use this password in any current or future NDMP operation that requires password input.

**Note:** From a Vserver context, you can generate NDMP passwords for users belonging only to that Vserver.

#### **Example**

The following example shows how to generate an NDMP-specific password for a user ID user1:

### **58** | Data Protection Tape Backup and Recovery Guide

cluster1::vserver services ndmp> generate-password -vserver vs1 -user user1 Vserver: vs1 User: user1 Password: jWZiNt57huPOoD8d

**2.** If you change the password to your regular storage system account, repeat this procedure to obtain your new NDMP-specific password.

# **Understanding dump engine for FlexVol volumes**

Dump is a Snapshot copy-based backup and recovery solution from Data ONTAP that helps you to back up files and directories from a Snapshot copy to a tape device and restore the backed up data to a storage system.

You can back up your file system data, such as directories, files, and their associated security settings to a tape device by using the dump backup. You can back up an entire volume, an entire qtree, or a subtree that is neither an entire volume nor an entire qtree.

Dump does not support backup and restore of Infinite Volumes.

You can perform a dump backup or restore by using NDMP-compliant backup applications.

When you perform a dump backup, you can specify the Snapshot copy to be used for a backup. If you do not specify a Snapshot copy for the backup, the dump engine creates a Snapshot copy for the backup. After the backup operation is completed, the dump engine deletes this Snapshot copy.

You can perform level-0, incremental, or differential backups to tape by using the dump engine.

**Note:** After reverting to Data ONTAP 8.1.x, to perform an incremental backup operation you must first perform a baseline backup operation.

## **How a dump backup works**

A dump backup writes file system data from disk to tape using a predefined process.

You can back up a volume, a gtree, or a subtree that is neither an entire volume nor an entire gtree.

The following table describes the process that Data ONTAP uses to back up the object indicated by the dump path:

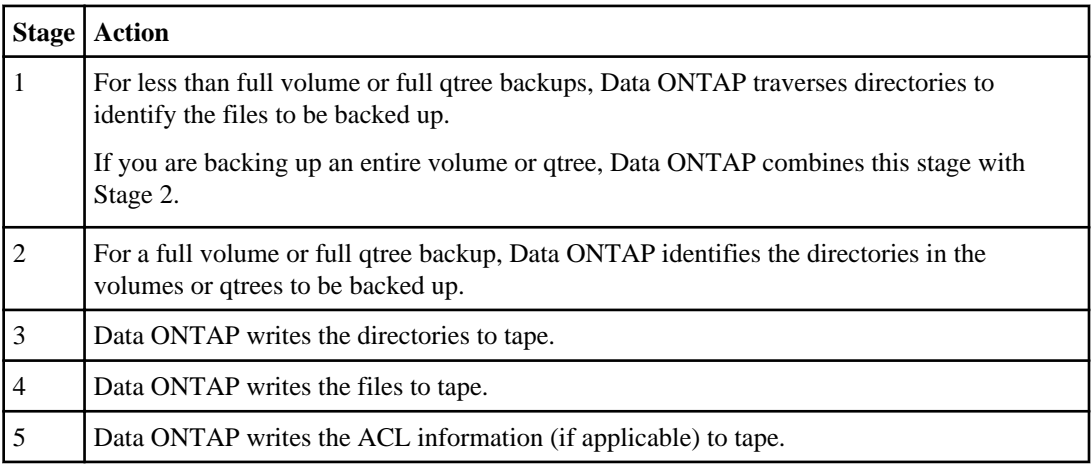

#### **60** | Data Protection Tape Backup and Recovery Guide

The dump backup uses a Snapshot copy of your data for the backup. Therefore, you do not have to take the storage system or volume offline before initiating the backup.

The dump backup names each Snapshot copy it creates as snapshot\_for\_backup.n, where n is an integer starting at 0. Each time the dump backup creates a Snapshot copy, it increments the integer by 1. The storage system resets the integer to 0 when it is rebooted. After the backup operation is completed, the dump engine deletes this Snapshot copy.

When Data ONTAP performs multiple dump backups simultaneously, the dump engine creates multiple Snapshot copies. For example, if Data ONTAP is running two dump backups simultaneously, you find the following Snapshot copies in the volumes from which data is being backed up: snapshot\_for\_backup.0 and snapshot\_for\_backup.1

**Note:** When you are backing up from a Snapshot copy, the dump engine does not create an additional Snapshot copy.

# **What the dump engine backs up**

The dump engine can back up a file, directory, qtree, or an entire volume to a tape.

In addition to backing up data in files, the dump engine can back up the following information about each file, as applicable:

- UNIX GID, owner UID, and file permissions
- UNIX access, creation, and modification time
- File type
- File size
- DOS name, DOS attributes, and creation time
- Access Control Lists (ACLs) with 1024 Access Control Entries (ACEs)

**Note:** If you restore ACLs backed up from storage systems running Data ONTAP 8.2 to storage systems running Data ONTAP 8.1.x and earlier that have an ACE limit lower than 1024, a default ACL is restored.

- Qtree information
- Junction paths

Junction paths are backed up as symbolic links.

• LUN and LUN clones

You can back up only an entire LUN object; you cannot back up a single file within the LUN object. Similarly, you can restore an entire LUN object but not a single file within the LUN.

**Note:** The dump engine backs up LUN clones as independent LUNs.

When you back up a vault destination volume or a volume SnapMirror destination to tape, only the data on the volume is backed up. The associated metadata is not backed up. Therefore, when you try to restore the volume, only the data on that volume is restored. Information about the volume SnapMirror relationships is not available in the backup and therefore is not restored.

If you dump a file that has only Windows NT permissions and restore it to a UNIX-style qtree or volume, the file gets the default UNIX permissions for that qtree or volume.

If you dump a file that has only UNIX permissions and restore it to an NTFS-style qtree or volume, the file gets the default Windows permissions for that qtree or volume.

Other dumps and restores preserve permissions.

## **What increment chains are**

An increment chain consists of a series of incremental backups of the same path. Because you can specify any level of backup at any time, you must understand increment chains to be able to perform backups and restores effectively. You can perform nine levels of incremental backup operations.

There are two types of increment chains:

- A consecutive increment chain is a sequence of incremental backups that starts with level 0 and is raised by 1 at each subsequent backup.
- A nonconsecutive increment chain is one in which incremental backups skip levels or have levels that are out of sequence, such as 0, 2, 3, 1, 4, or more commonly, 0, 1, 1, 1 or 0, 1, 2, 1, 2.

Incremental backups base themselves on the most recent lower-level backup. For example, the sequence of backup levels 0, 2, 3, 1, 4 gives two increment chains: 0, 2, 3 and 0, 1, 4. The following table explains the bases of the incremental backups:

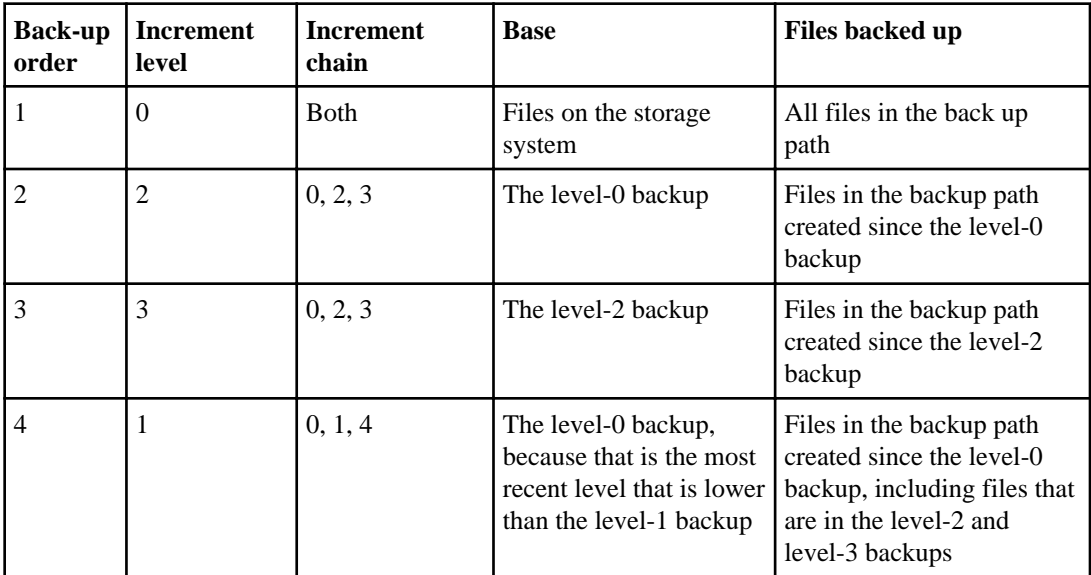

**62** | Data Protection Tape Backup and Recovery Guide

| <b>Back-up</b><br>order | <b>Increment</b><br>level | <b>Increment</b><br>chain | <b>Base</b>                                                                                                    | <b>Files backed up</b>                    |
|-------------------------|---------------------------|---------------------------|----------------------------------------------------------------------------------------------------|-------------------------------------------|
|                         | $\overline{4}$            | 0, 1, 4                   | The level-1 backup,<br>because it is both of a<br>lower level and more<br>recent than the level-0,<br>level-2, or level-3<br>backups | Files created since the<br>level-1 backup |

# **What the blocking factor is**

A tape block is 1,024 bytes of data. During a tape backup or restore, you can specify the number of tape blocks that are transferred in each read/write operation. This number is called the blocking factor.

You can use a blocking factor from 4 to 256. If you plan to restore a backup to a system other than the system that did the backup, the restore system must support the blocking factor that you used for the backup. For example, if you use a blocking factor of 128, the system on which you restore that backup must support a blocking factor of 128.

During an NDMP backup, the MOVER\_RECORD\_SIZE determines the blocking factor. Data ONTAP allows a maximum value of 256 KB for MOVER\_RECORD\_SIZE.

# **How a dump restore works**

A dump restore writes file system data from tape to disk using a predefined process.

The process in the following table shows how the dump restore works:

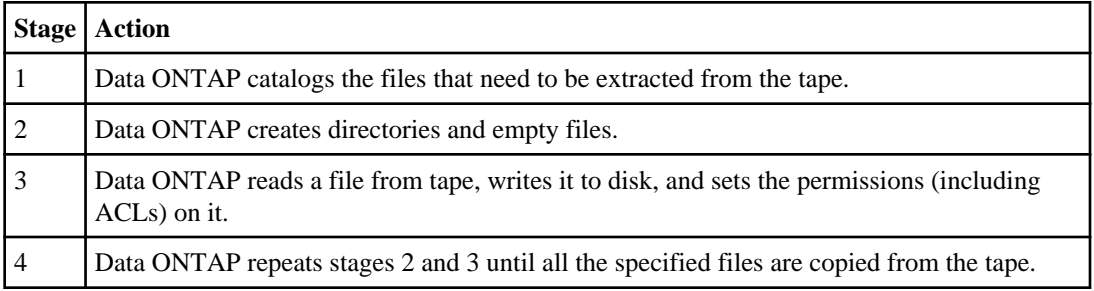

# **What the dump engine restores**

The dump engine enables you to recover all the information that you backed up.

Starting with Data ONTAP 8.2, you can restore data to an online mapped LUN. However, host applications cannot access this LUN until the restore operation is complete. After the restore operation is complete, the host cache of the LUN data should be flushed to guarantee coherency with the restored data.

The dump engine can recover the following data:

- Contents of files and directories
- UNIX file permissions
- ACLs

If you restore a file that has only UNIX file permissions into an NTFS qtree or volume, the file has no Windows NT ACLs. The storage system uses only the UNIX file permissions on this file until you create a Windows NT ACL on it.

**Note:** If you restore ACLs backed up from storage systems running Data ONTAP 8.2 to storage systems running Data ONTAP 8.1.x and earlier that have an ACE limit lower than 1024, a default ACL is restored.

• Qtree information

Qtree information is used only if a qtree is restored to the root of a volume. Qtree information is not used if a qtree is restored to a lower directory, such as /vs1/vol1/subdir/lowerdir, and it ceases to be a qtree.

- All other file and directory attributes
- Windows NT streams
- LUNs
	- A LUN must be restored to a volume level or a qtree level for it to remain as a LUN. If it is restored to a directory, it is restored as a file because it does not contain any valid metadata.
	- A 7-Mode LUN is restored as a regular file on a clustered Data ONTAP volume.
- A 7-Mode volume can be restored to a clustered Data ONTAP volume.
- The destination volume for a restore operation might have files with mandatory or advisory locks. While performing restore operation to such a destination volume, the dump engine ignores these locks.

## **Considerations before restoring data**

You can restore the backed up data to its original path or to a different destination. If you are restoring the backed up data to a different destination, you must prepare the destination for the restore.

Before restoring data either to its original path or to a different destination, you must have the following information and meet the following requirements:

- The level of the restore
- The path into which you are restoring the data
- The blocking factor used during the backup
- If you are doing an incremental restore, all tapes must be in the backup chain.
- A tape drive that is available and compatible with the tape to be restored from.

Before restoring data to a different destination, you must perform the following operations:

- If you are restoring a volume, you must create a new volume.
- If you are restoring a qtree or a directory, you must rename or move files that are likely to have the same names as files you are restoring.

**Attention:** If a restored file has the same name as an existing file, the existing file is overwritten by the restored file. However, the directories are not overwritten.

To rename a file, directory, or qtree during restore without using DAR, you must set the EXTRACT environment variable to E.

### **Required space on the destination storage system**

You need about 100 MB more space on the destination storage system than the amount of data to be restored.

**Attention:** Restore checks for volume space and inode availability on the destination volume when the restore operation starts. Setting the FORCE environment variable to Y causes the restore operation to skip checks for volume space and inode availability on the destination path. If there is not enough volume space or inodes available on the destination volume, the restore operation recovers as much data allowed by the destination volume space and inode availability. The restore operation stops when there is no more volume space or inodes left.

# **Scalability limits for dump backup and restore sessions**

You must be aware of the maximum number of dump backup and restore sessions that can be performed simultaneously on storage systems of different system memory capacities. This maximum number depends on the system memory of a storage system.

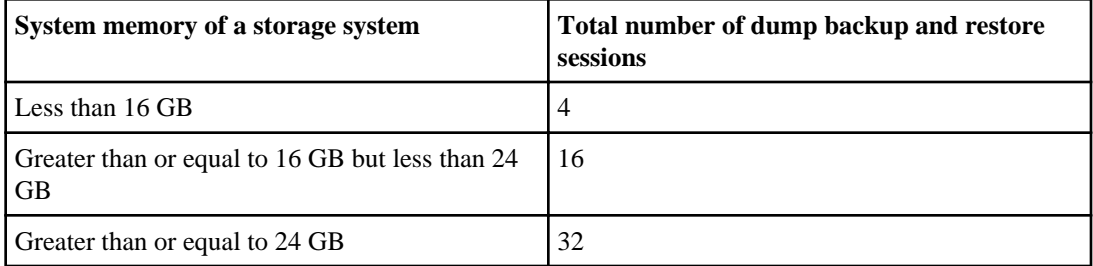

**Note:** If you use ndmpcopy command to copy data within storage systems, two sessions are established: dump backup and dump restore.

You can obtain the system memory of your storage system by using the sysconfig -a command (available through the nodeshell). For more information about using this command, see the man pages.

# **Tape backup and restore between Data ONTAP 7-Mode and clustered Data ONTAP**

You can restore data backed up from a 7-Mode or a clustered Data ONTAP storage system to either a 7-Mode or a clustered Data ONTAP storage system.

The following tape backup and restore operations are supported between Data ONTAP operating in 7-Mode and clustered Data ONTAP:

- Backing up a 7-Mode volume to a tape drive connected to a clustered Data ONTAP system
- Backing up a clustered Data ONTAP volume to a tape drive connected to a 7-Mode system
- Restoring backed up data of a 7-Mode volume from a tape drive connected to a clustered Data ONTAP system
- Restoring backed up data of a clustered Data ONTAP volume from a tape drive connected to a 7- Mode system
- Restoring a 7-Mode volume to a clustered Data ONTAP volume

**Note:** A 7-Mode LUN is restored as a regular file on a clustered Data ONTAP volume.

• Restoring a clustered Data ONTAP volume to a 7-Mode volume

**Note:** A clustered Data ONTAP LUN is restored as a regular file on a 7-Mode volume.

## **How dump backs up data from a vault destination volume**

You can perform tape backup operations on data that is mirrored on the vault destination volume. You can back up only the data that is mirrored on the vault destination volume to tape, but not the vault relationship metadata.

When you break the data protection mirror relationship (snapmirror break) or when a SnapMirror resynchronization occurs, you must always perform a baseline backup.

For more information about vault destination volumes, see Clustered Data ONTAP Data Protection Guide

#### **Related information**

[Documentation on the NetApp Support Site: support.netapp.com](http://support.netapp.com/)

## **How dump works with SFO and ARL**

Storage Failover (SFO) and Aggregate Relocate (ARL) allow an aggregate to be relocated from one node to another in a cluster. The -override-vetoes option determines the behavior of dump engine during an SFO or ARL operation.

When a dump backup or restore operation is running and the -override-vetoes option is set to false, a user-initiated SFO or ARL operation is stopped. However, if the -override-vetoes option is set to true then the SFO or ARL operation is continued and the dump backup or restore operation is aborted. When an SFO or ARL operation is automatically initiated by the storage system, an active dump backup or restore operation is always aborted. Dump backup and restore operations are not restartable after SFO or ARL operations are complete.

After an SFO or ARL operation is complete, in the Vserver aware NDMP mode, you can continue performing incremental tape backup and restore operations without reconfiguring backup policies. In the node-scoped NDMP mode, you must reconfigure the backup policy to enable backup and restore operations from the destination aggregate. To reconfigure the backup policy, see your backup application documentation.

For more information about the SFO operations, see the *Clustered Data ONTAP High-Availability* Configuration Guide and for more information about ARL operations, see the Clustered Data ONTAP Physical Storage Management Guide.

#### **Related information**

[Documentation on the NetApp Support Site: support.netapp.com](http://support.netapp.com/)

## **How dump works with volume movement operation**

Starting with Data ONTAP 8.2, you can perform tape backup and restore operations using the dump engine and volume movement operations simultaneously. You can continue performing incremental backups both on read/write and read-only volumes after the volume movement operation.

**Note:** When a volume movement occurs, if the volume belonging to a different Vserver on the destination node has the same name as that of the moved volume, then you cannot perform incremental backup operations of the moved volume.

In the Vserver aware NDMP mode, you can move volumes without reconfiguring the backup policy. In the node-scoped NDMP mode, you must reconfigure the backup policy to enable backup and restore operations from the destination node after the volume movement operation is complete. To reconfigure the backup policy, see your backup application documentation.

# **Monitoring tape backup and restore operations for FlexVol volumes**

You can view the event log files to monitor the tape backup and restore operations. Data ONTAP automatically logs significant dump and restore events and the times at which they occur in a log file named backup in the controller's /etc/log/ directory. By default, event logging is set to on.

You might want to view event log files for the following reasons:

- To find out whether a nightly backup was successful
- To gather statistics on backup operations
- To use information contained in past event log files to help diagnose problems with dump and restore operations

Once every week, the event log files are rotated. The /etc/log/backup file is renamed to /etc/log/backup.0, the /etc/log/backup.0 file is renamed to /etc/log/backup.1, and so on. The system saves the log files for up to six weeks; therefore, you can have up to seven message files (/etc/log/backup.[0-5] and the current /etc/log/backup file).

## **Accessing the event log files**

You can access the event log files for tape backup and restore operations at the /etc/log/ directory by using the rdfile command at the nodeshell. You can view these event log files to monitor tape backup and restore operations.

#### **Steps**

**1.** To access the nodeshell, enter the following command:

```
node run -node node_name
```
node\_name is the name of the node.

**2.** To access the event log files for tape backup and restore operations, enter the following command:

#### **rdfile /etc/log/backup**

With additional configurations, you can also use a web browser to access these log files. For more information about accessing a node's log files by using a web browser, see the Clustered Data ONTAP System Administration Guide for Cluster Administrators.

# **What the dump and restore event log message format is**

For each dump and restore event, a message is written to the backup log file.

The format of the dump and restore event log message is as follows:

type timestamp identifier event (event\_info)

The following list describes the fields in the event log message format:

• Each log message begins with one of the type indicators described in the following table:

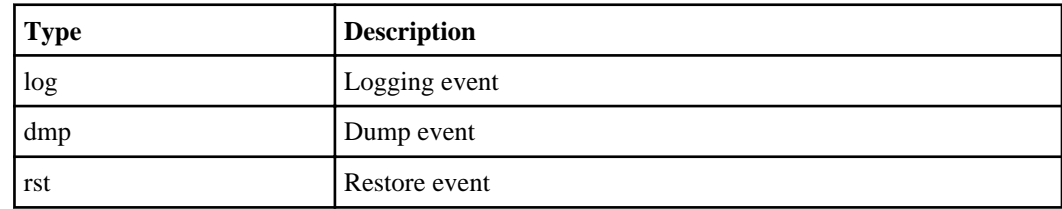

- timestamp shows the date and time of the event.
- The *identifier* field for a dump event includes the dump path and the unique ID for the dump. The *identifier* field for a restore event uses only the restore destination path name as a unique identifier. Logging-related event messages do not include an identifier field.

## **What logging events are**

The event field of a message that begins with a log specifies the beginning of a logging or the end of a logging.

It contains one of the events shown in the following table:

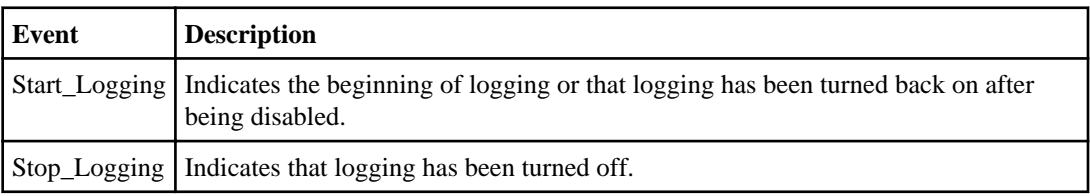

### **What dump events are**

The event field for a dump event contains an event type followed by event-specific information within parentheses.

The following table describes the events, their descriptions, and the related event information that might be recorded for a dump operation:

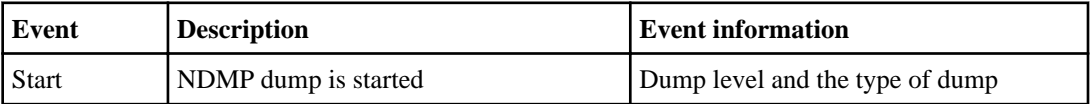

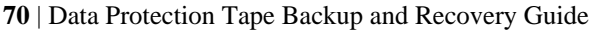

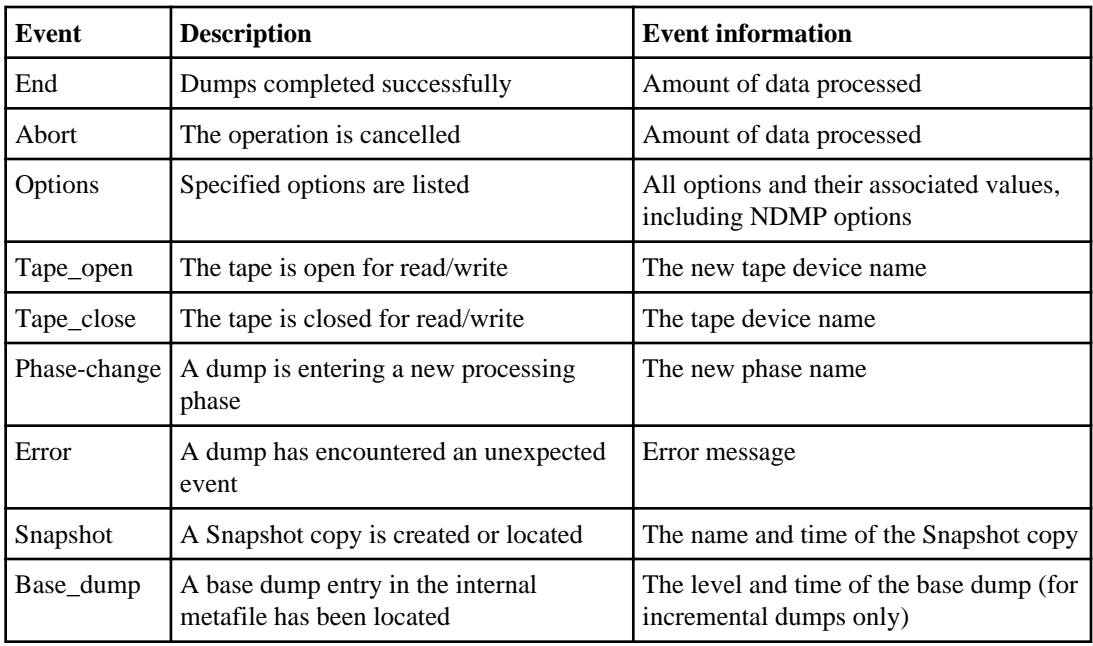

## **What restore events are**

The event field for a restore event contains an event type followed by event-specific information in parentheses.

The following table provides information about the events, their descriptions, and the related event information that can be recorded for a restore operation:

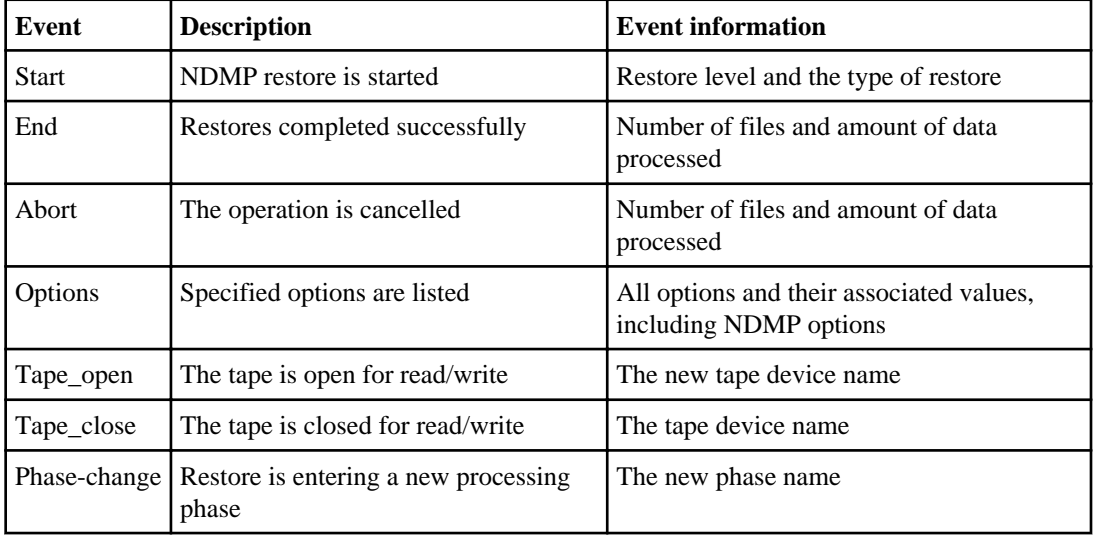

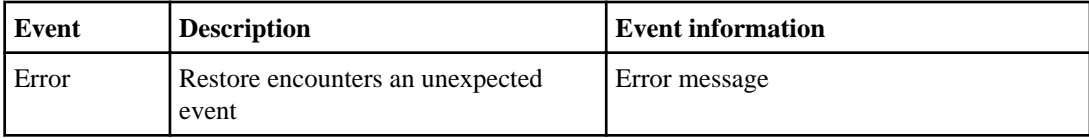

# **Enabling or disabling event logging**

You can turn the event logging on or off.

#### **Step**

**1.** To enable or disable event logging, enter the following command at the clustershell:

```
options -option-name backup.log.enable -option-value {on | off}
on turns event logging on.
```
off turns event logging off.

**Note:** Event logging is turned on by default.

# **Error messages for tape backup and restore of FlexVol volumes**

You might encounter an error message when performing a dump backup or restore operation due to various reasons.

## **Backup and restore error messages**

You might encounter an error message while performing a tape backup or restore.

### **Resource limitation: no available thread**

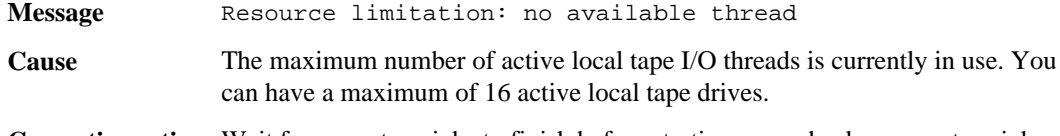

**Corrective action** Wait for some tape jobs to finish before starting a new backup or restore job.

### **Tape reservation preempted**

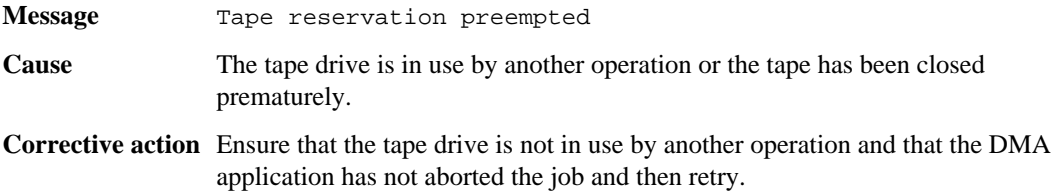

## **Could not initialize media**

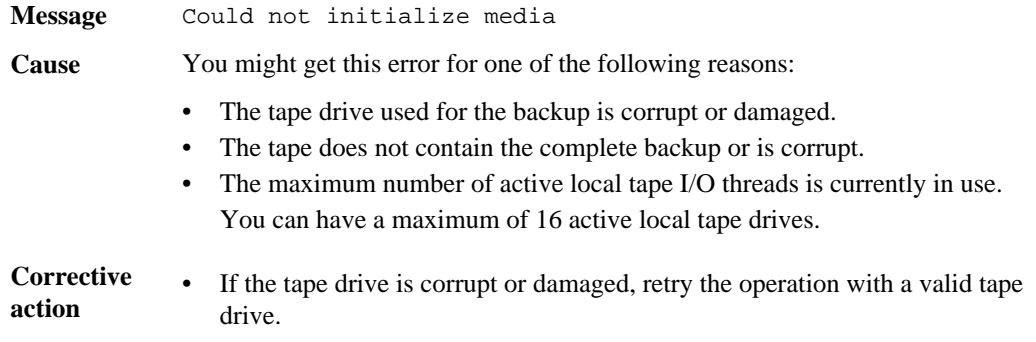
- If the tape does not contain the complete backup or is corrupt, you cannot perform the restore operation.
- If tape resources are not available, wait for some of the backup or restore jobs to finish and then retry the operation.

### <span id="page-72-0"></span>**Too many active dumps/restores currently in progress**

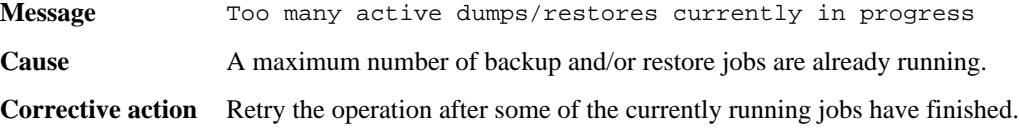

### **Media error on tape write**

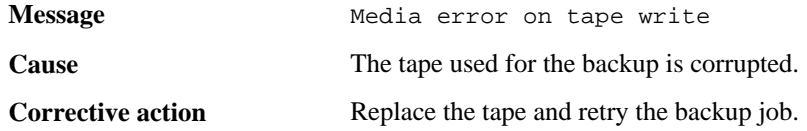

### **Tape write failed**

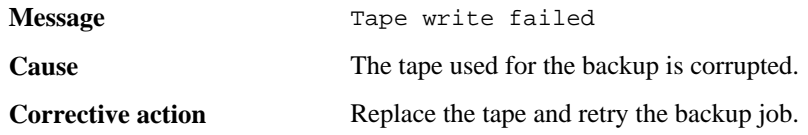

### **Tape write failed - new tape encountered media error**

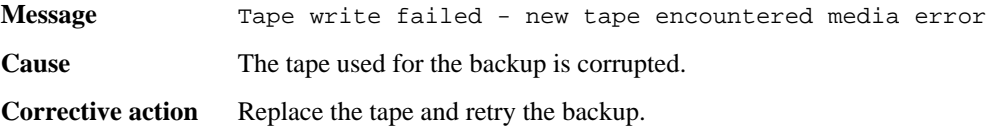

### **Tape write failed - new tape is broken or write protected**

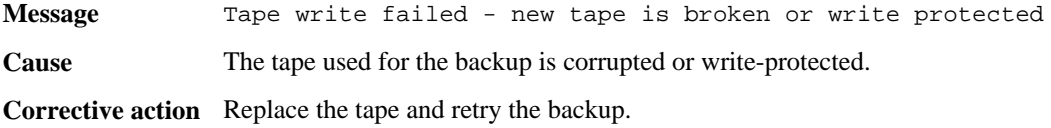

### **Tape write failed - new tape is already at the end of media**

**Message** Tape write failed - new tape is already at the end of media

<span id="page-73-0"></span>**Cause** There is not enough space on the tape to complete the backup.

**Corrective action** Replace the tape and retry the backup.

### **Tape write error**

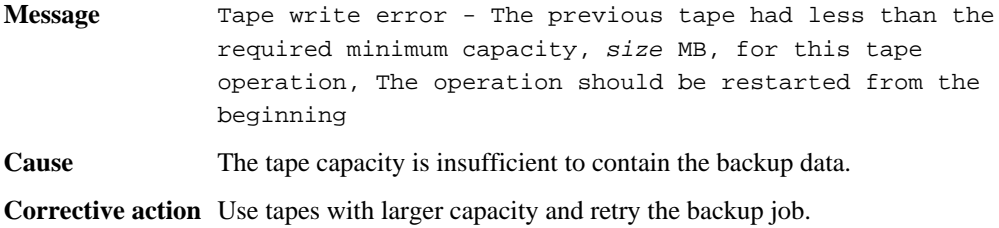

### **Media error on tape read**

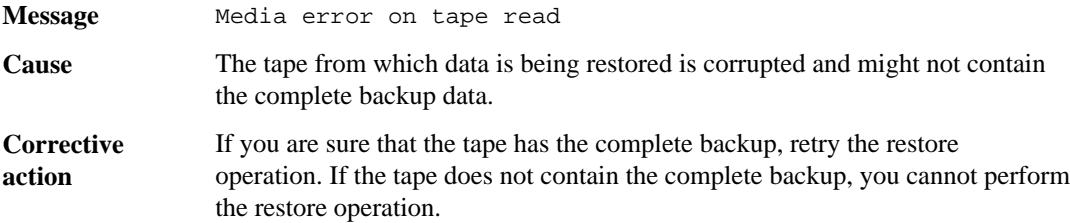

### **Tape read error**

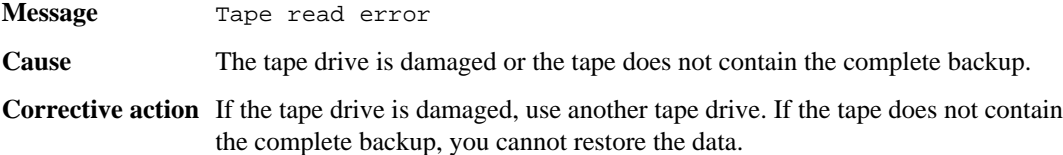

### **Already at the end of tape**

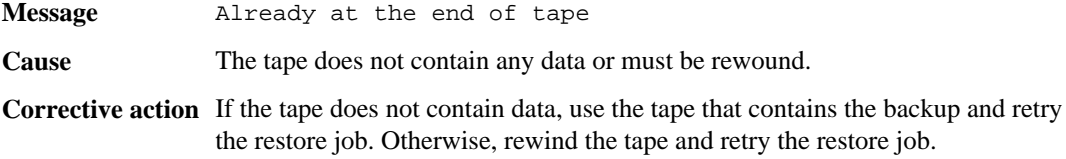

### **Tape record size is too small. Try a larger size.**

**Message** Tape record size is too small. Try a larger size.

<span id="page-74-0"></span>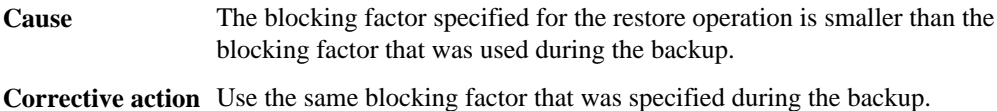

### **Tape record size should be block\_size1 and not block\_size2**

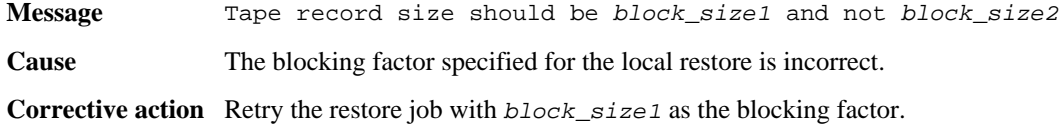

### **Tape record size must be in the range between 4KB and 256KB**

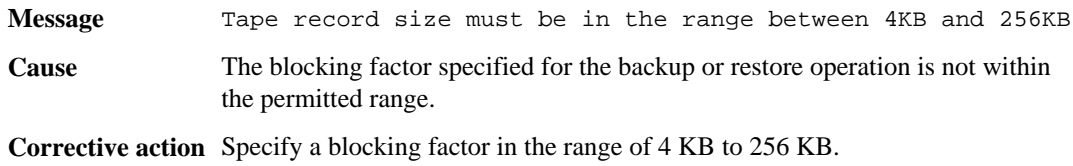

## **NDMP error messages**

You might encounter an error message while performing a tape backup or restore using NDMPenabled commercial backup applications.

### **Network communication error**

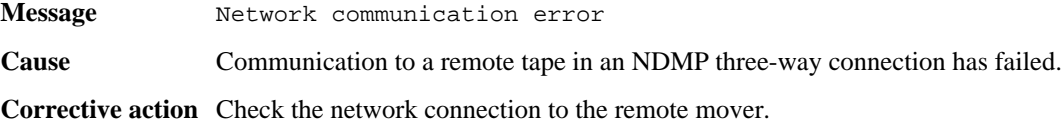

### **Message from Read Socket: error\_string**

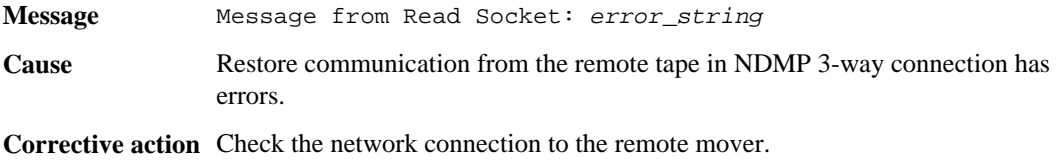

### **Message from Write Dirnet: error\_string**

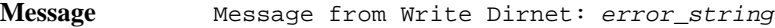

<span id="page-75-0"></span>**Cause** Backup communication to a remote tape in an NDMP three-way connection has an error.

**Corrective action** Check the network connection to the remote mover.

### **Read Socket received EOF**

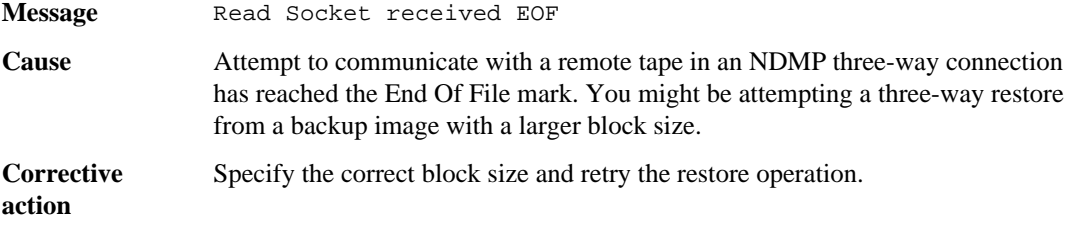

### **ndmpd invalid version number: version\_number**

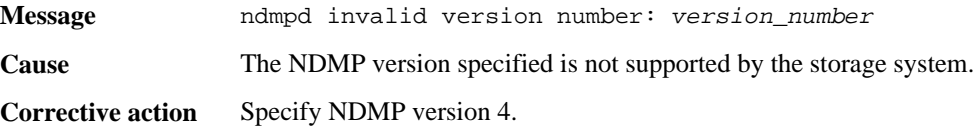

### **ndmpd session session\_ID not active**

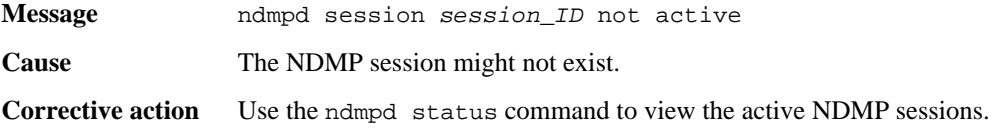

### **Could not obtain vol ref for Volume volume\_name**

- **Message** Could not obtain vol ref for Volume vol\_name
- **Cause** The volume reference could not be obtained because the volume might be in use by other operations.

**Corrective action** Retry the operation later.

### **Data connection type ["NDMP4\_ADDR\_TCP"|"NDMP4\_ADDR\_TCP\_IPv6"] not supported for ["IPv6"|"IPv4"] control connections**

**Message** Data connection type ["NDMP4\_ADDR\_TCP"|"NDMP4\_ADDR\_TCP\_IPv6"] not supported for ["IPv6"|"IPv4"] control connections

<span id="page-76-0"></span>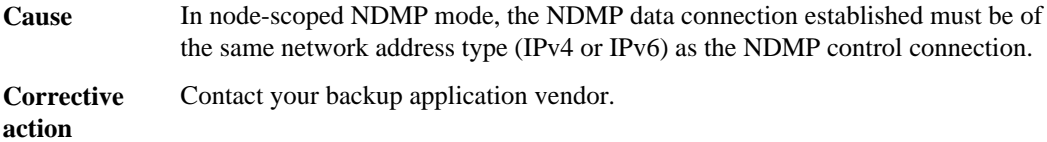

## **DATA LISTEN: CAB\_DATA\_CONN\_PREPARE not sent or addr type mismatch**

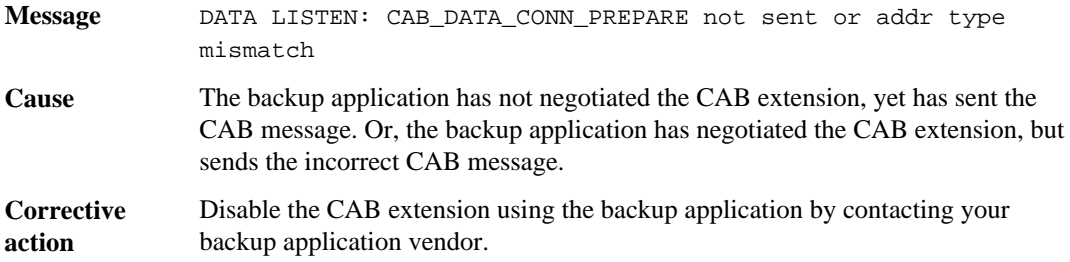

### **DATA CONNECT: CAB\_DATA\_CONN\_PREPARE not sent or addr type mismatch**

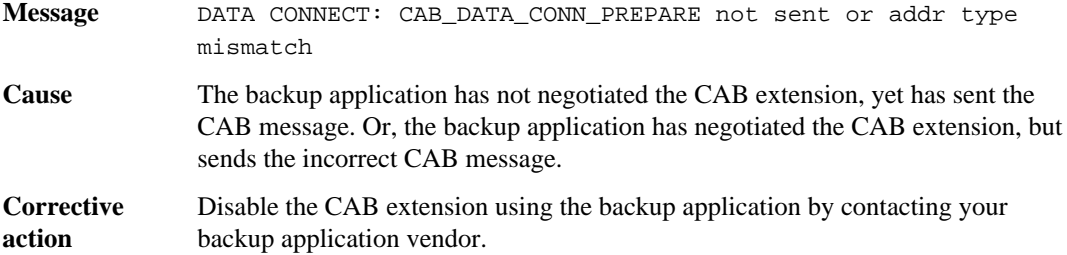

### **Error:show failed: Cannot get password for user '<username>'**

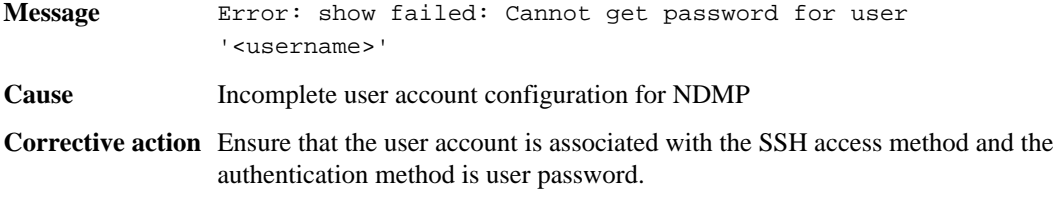

## <span id="page-77-0"></span>**Dump error messages**

You might encounter an error message while performing a tape backup or restore using the dump engine.

### **Destination volume is read-only**

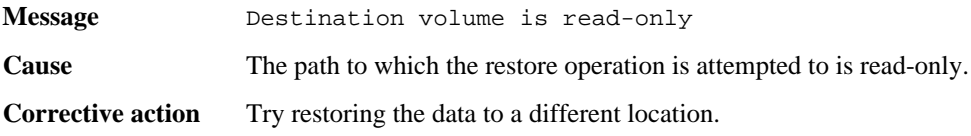

### **Destination qtree is read-only**

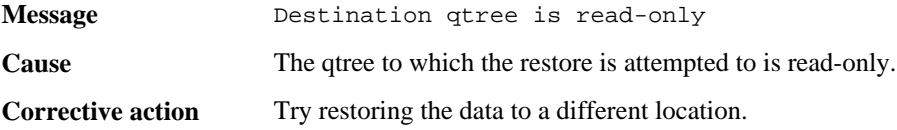

### **Dumps temporarily disabled on volume, try again**

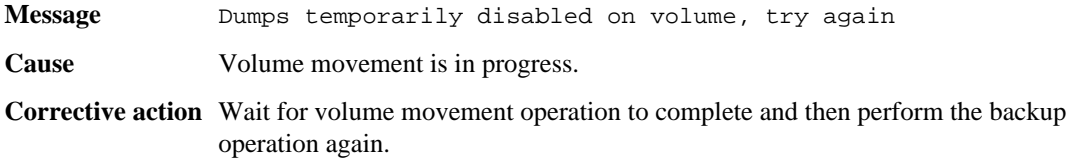

### **No files were created**

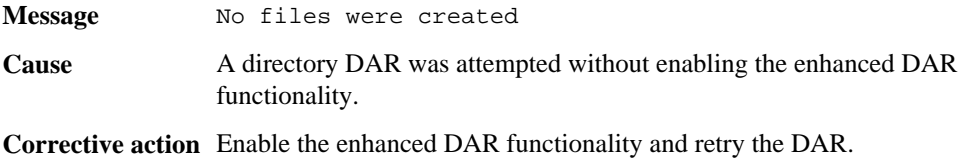

### **Unable to lock a snapshot needed by dump**

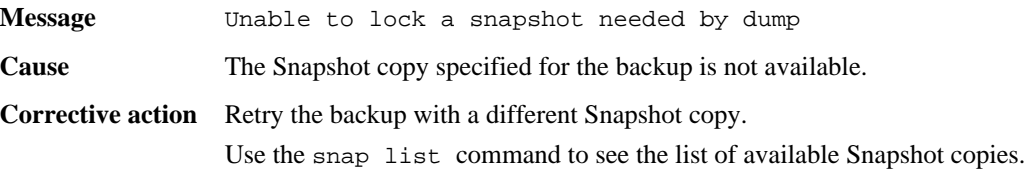

### <span id="page-78-0"></span>**Unable to locate bitmap files**

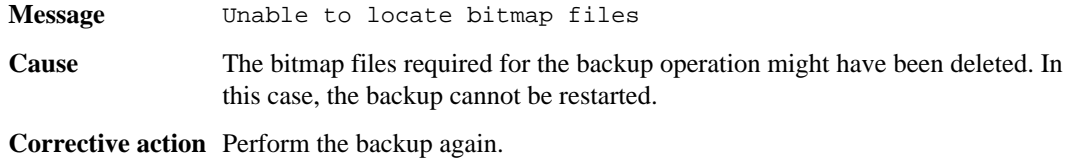

### **Volume is temporarily in a transitional state**

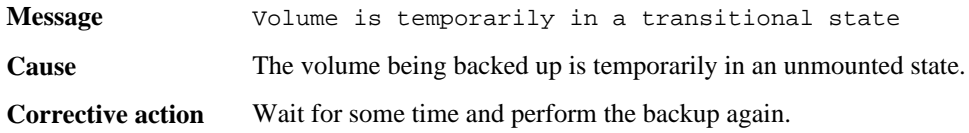

# <span id="page-79-0"></span>**Tape backup and restore of Infinite Volumes**

You can incrementally back up data in Infinite Volumes to tape and restore data from tape using a SnapDiff-supported backup application that supports backup and restore over a volume mounted with the NFS or CIFS protocols. NDMP is not supported for Infinite Volumes.

The cluster administrator can perform all of the tape backup tasks. The Vserver administrator can perform only the following tape backup tasks:

- Enabling SnapDiff on an Infinite Volume
- Selecting a Snapshot copy of an Infinite Volume for SnapDiff to use
- Creating a baseline for incremental tape backup
- Backing up only changed files to tape
- Restoring files to disk
- Creating SnapDiff resources after expanding a destination Infinite Volume onto new nodes
- Disabling SnapDiff on an Infinite Volume

## **Protocols for tape backup and restore of Infinite Volumes**

You can use some NFS and CIFS protocols to back up files in Infinite Volumes to tape and restore files from tape. However, some protocols cannot back up the streams or access control lists (ACLs) associated with the files.

You should consider the following implications when you choose a protocol to back up and restore files for Infinite Volumes:

• If you are using NFSv3 to back up and restore files that use ACLs, NFSv3 backs up and restores only the files, not the ACLs.

You should use another supported protocol to back up and restore both the files and the ACLs.

• If you want to back up and restore the files and the streams, you should use CIFS. When a file uses streams, only CIFS can back up and restore the files and the streams associated with the files.

For more information about the protocols supported for Infinite Volumes, see the Clustered Data ONTAP File Access and Protocols Management Guide.

#### **Related information**

[Documentation on the NetApp Support Site: support.netapp.com](http://support.netapp.com/)

## <span id="page-80-0"></span>**Tape backup topology to use for Infinite Volumes**

For Infinite Volumes, you must use the tape backup topology specified by the backup application for volumes mounted with the NFS or CIFS protocol. You cannot use an NDMP-supported tape backup topology for Infinite Volumes.

Tape backup topologies for mounted volumes do not have any components installed on NetApp controllers and use the network to communicate with Data ONTAP. For example, when you back up data for Infinite Volumes, the data flows as follows:

- **1.** The NetApp controller sends data over the network to the backup application client.
- **2.** The backup application client communicates over the network with the backup application.
- **3.** The backup application communicates over a direct connection with the tape device.

Each backup application specifies how to set up tape libraries or tape drives to back up data over a mounted volume. For more information about tape library and tape drive requirements for backup applications, see your backup application documentation.

## **How storage classes affect tape backup of Infinite Volumes**

Setup and management of incremental tape backup is the same for Infinite Volumes with or without storage classes. You must configure tape backup for the entire Infinite Volume. You cannot configure tape backup for individual storage classes in Infinite Volumes.

## **Understanding incremental tape backup of Infinite Volumes using SnapDiff and Snapshot copies**

The storage capacity potential of an Infinite Volume is larger than what a traditional file-scanning backup application can back up in a reasonable time. An incremental backup of Infinite Volumes to tape by using SnapDiff and Snapshot copies is the only viable solution for large Infinite Volumes.

### **What SnapDiff is**

SnapDiff is an internal Data ONTAP engine that quickly identifies the file and directory differences between two Snapshot copies.

By finding the differences between two Snapshot copies, SnapDiff eliminates the file scanning requirements of a traditional backup application during an incremental backup, which reduces the backup processing to only the time it takes to write the changed or added data.

When incrementally backing up an Infinite Volume to tape using SnapDiff, the backup application uses the SnapDiff application programming interfaces (APIs) to communicate with the SnapDiff engine to identify new, changed, and deleted files between two Snapshot copies of the active file system in an Infinite Volume. The differencing process uses the namespace constituent and

<span id="page-81-0"></span>namespace mirror constituents in an Infinite Volume to determine names for the list of new, changed, and deleted files. Once these changes are identified, the backup application backs up the identified data from the list produced during the differencing process.

### **SnapDiff support for backup applications**

You must enable SnapDiff on an Infinite Volume for a SnapDiff-supported backup application to incrementally back up the data to tape. Only supported third-party backup applications can use SnapDiff.

Because the backup application requires integration with the SnapDiff APIs to use SnapDiff for incremental tape backup of Infinite Volumes, only supported third-party backup applications can use SnapDiff for incremental tape backup of Infinite Volumes.

### **Guidelines for using LIFs with SnapDiff**

You should connect backup applications to the data LIF for the Vserver with Infinite Volume to allow SnapDiff to communicate large amounts of information. You should not connect backup applications to the cluster-management LIF or to the node-management LIF.

SnapDiff differs from other application programming interfaces (APIs) in the amount of information handled. Where APIs typically retrieve a small amount of control and management information, SnapDiff retrieves information about each and every file in an Infinite Volume. As a result, the amount of information reported by SnapDiff to the backup application can be large, depending on the number of files in the Infinite Volume. Because of the potentially large amount of information, you should connect the backup application to the data LIF for the Vserver with Infinite Volume. For this network configuration, you must change the firewall settings on the data LIF to allow SnapDiff to communicate.

You should not connect the backup application to the cluster-management LIF for the Vserver with Infinite Volume. However, if you do connect to the cluster-management LIF, backup applications must include the name of the Vserver and the name of the Infinite Volume in the SnapDiff APIs to identify which Vserver to use.

You should not connect the backup application to the node-management LIF because nodemanagement LIFs are aware of nodes, not clusters, and an Infinite Volume spans multiple nodes.

### **What Snapshot copies you should back up to tape**

You can back up any of the Snapshot copies that display a valid state for an Infinite Volume when you use the volume snapshot show command.

**Note:** When using CIFS to back up Snapshot copies on an Infinite Volume, you should create a share at /NS/. snapshot or below.

For more information about Snapshot copies, see the *Clustered Data ONTAP Data Protection Guide*.

#### **Related information**

[Documentation on the NetApp Support Site: support.netapp.com](http://support.netapp.com/)

### <span id="page-82-0"></span>**What a namespace mirror constituent is**

A namespace mirror constituent is an intracluster data protection mirror copy of the namespace constituent in an Infinite Volume. The namespace mirror constituent performs two roles: It provides data protection of the namespace constituent, and it supports SnapDiff for incremental tape backup of Infinite Volumes.

### **When namespace mirror constituents are created**

When you create an Infinite Volume, one namespace mirror constituent is automatically created to provide data protection for the namespace constituent. When you enable SnapDiff for an Infinite Volume, additional namespace mirror constituents are automatically created for SnapDiff for incremental tape backup of Infinite Volumes.

When you create a read/write Infinite Volume that spans two or more nodes in a cluster, one namespace mirror constituent is automatically created, and a data protection mirror relationship is automatically created between the namespace constituent and the namespace mirror constituent. The data protection mirror relationship is updated every five minutes. The data protection mirror relationship is an automatic process for an Infinite Volume.

When you enable SnapDiff on an Infinite Volume that spans three or more nodes, additional namespace mirror constituents are automatically created for SnapDiff to use for incremental tape backup of Infinite Volumes. A namespace mirror constituent is created on each node with a data constituent, except the node with the namespace constituent and the node with the namespace mirror constituent that was created to provide data protection for the namespace constituent. Namespace mirror constituents created to support SnapDiff are updated daily or as configured for SnapDiff. A SnapMirror license is not required to enable SnapDiff.

When you create a destination Infinite Volume for a data protection mirror relationship, a namespace mirror constituent is not created on the destination Infinite Volume. However, if you enable SnapDiff on a destination Infinite Volume, namespace mirror constituents are automatically created for use by SnapDiff. You must initialize the data protection mirror relationship between the source and destination Infinite Volumes before you can enable SnapDiff.

The following illustration shows an Infinite Volume in a data protection mirror relationship. SnapDiff is disabled on the source and the destination Infinite Volumes. With SnapDiff disabled, a namespace mirror constituent is created on the source Infinite Volume to provide data protection for the namespace constituent, and no other namespace mirror constituents are created.

<span id="page-83-0"></span>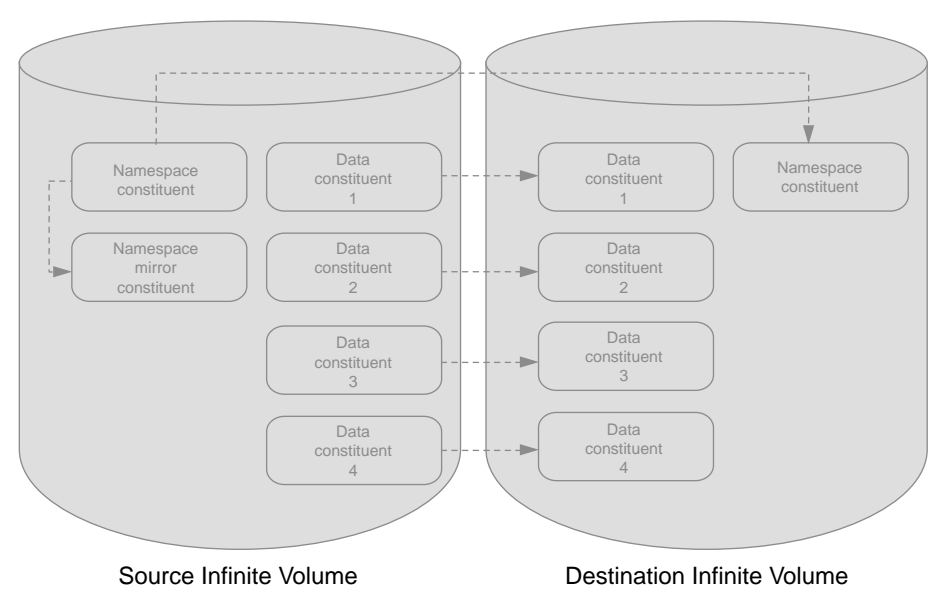

Data Protection Mirror Relationship

### **How modifying an Infinite Volume affects namespace mirror constituents**

Namespace mirror constituents are automatically created or deleted when you modify Infinite Volumes, depending on the SnapDiff setting for the volume. The behavior differs slightly between a read/write Infinite Volume and a read-only destination Infinite Volume in a data protection mirror relationship.

When you modify a read/write Infinite Volume to increase its size and create data constituents on new nodes, and SnapDiff is already enabled on the Infinite Volume, namespace mirror constituents are automatically created on new nodes as required. When you modify a read/write or read-only Infinite Volume, and SnapDiff is already disabled, all namespace mirror constituents—except one namespace mirror constituent—are automatically deleted. One namespace mirror constituent is retained to provide data protection for the namespace constituent.

The following table summarizes when namespace mirrors are automatically created and deleted when you modify a read/write or read-only Infinite Volume:

<span id="page-84-0"></span>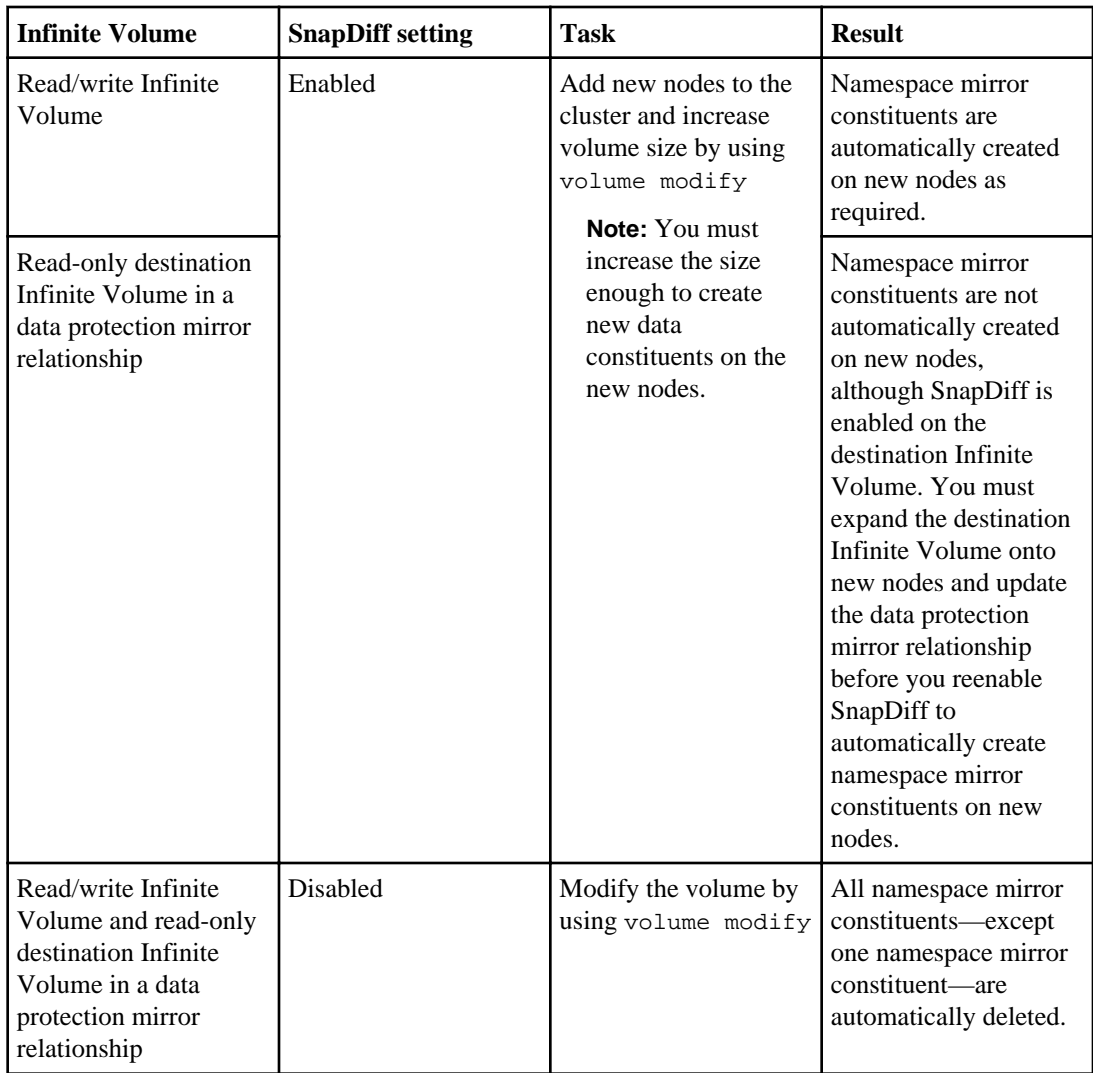

### **How namespace mirror constituents affect the state of an Infinite Volume**

Infinite Volumes with SnapDiff enabled temporarily display a mixed state while namespace mirror constituents are created. After the namespace mirror constituents are created, Infinite Volumes automatically display an online state. You cannot start new operations until the namespace mirror constituents are created, and the Infinite Volume displays an online state.

The amount of time required to create all of the namespace mirror constituents depends on the size of the namespace constituent and the number of nodes an Infinite Volumes spans.

If you enable SnapDiff when you create an Infinite Volume, the namespace constituent is empty, and little time is required to create namespace mirror constituents on all of the nodes that an Infinite Volume spans. As a result, the Infinite Volume displays a mixed state for a small amount of time.

<span id="page-85-0"></span>If you enable SnapDiff after an Infinite Volume has existed for some time, the namespace constituent contains data, and more time is required to create namespace mirror constituents. The Infinite Volume displays a mixed state until all of the namespace mirror constituents are created and initialized on all of the nodes with data constituents. The number of nodes that the Infinite Volume spans also affects the amount of time it takes to create and initialize namespace mirror constituents.

When you resize an Infinite Volume with SnapDiff enabled, namespace mirror constituents are created and initialized on all the new nodes with data constituents. Depending on the size of the namespace constituent and the number of new nodes, it can take some time to create and initialize a namespace mirror constituent on each new node. The Infinite Volume displays a mixed state while the namespace mirror constituents are being initialized.

Before you start a tape backup operation, you should wait until all of the namespace mirror constituents are created and initialized, and the Infinite Volume displays an online state.

### **How aggregates are selected for namespace mirror constituents**

One process is used to automatically select an aggregate for the namespace mirror constituent created to provide data protection of the namespace constituent in an Infinite Volume. Another process is used to automatically select aggregates for the namespace mirror constituents created for SnapDiff and incremental tape backup of Infinite Volumes.

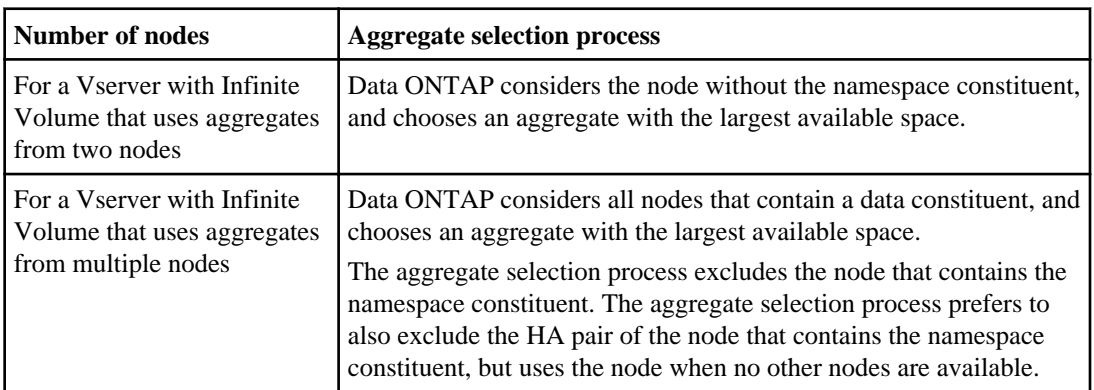

Depending on the number of nodes, Data ONTAP executes the following process to select an aggregate for the namespace mirror constituent used for data protection of the namespace constituent:

Data ONTAP executes the following process to select aggregates for namespace mirror constituents used for SnapDiff and incremental tape backup:

- **1.** Identifies all the nodes in the cluster that an Infinite Volume spans
- **2.** Identifies the nodes that have a data constituent for the Infinite Volume
- **3.** Creates a namespace mirror constituent on each node that has a data constituent for the Infinite Volume, except for the node that has the namespace constituent and the node in which the first namespace mirror constituent is created

<span id="page-86-0"></span>When you expand an Infinite Volume with SnapDiff enabled onto new nodes, additional namespace mirror constituents are automatically created, and aggregates are automatically selected for the new namespace mirror constituents.

### **Space and node requirements for namespace mirror constituents**

Up to 25% of the total size of an Infinite Volume can be used for the namespace constituent and namespace mirror constituents. The number of namespace mirror constituents created depends on whether SnapDiff is enabled for the Infinite Volume and the number of nodes the Infinite Volume spans.

An Infinite Volume must span two or more nodes before a namespace mirror constituent is created to provide data protection for the namespace constituent. An Infinite Volume must span three or more nodes before additional namespace mirror constituents are created for SnapDiff to use.

The following table summarizes the impact of nodes and SnapDiff on the number of namespace mirror constituents created for an Infinite Volume:

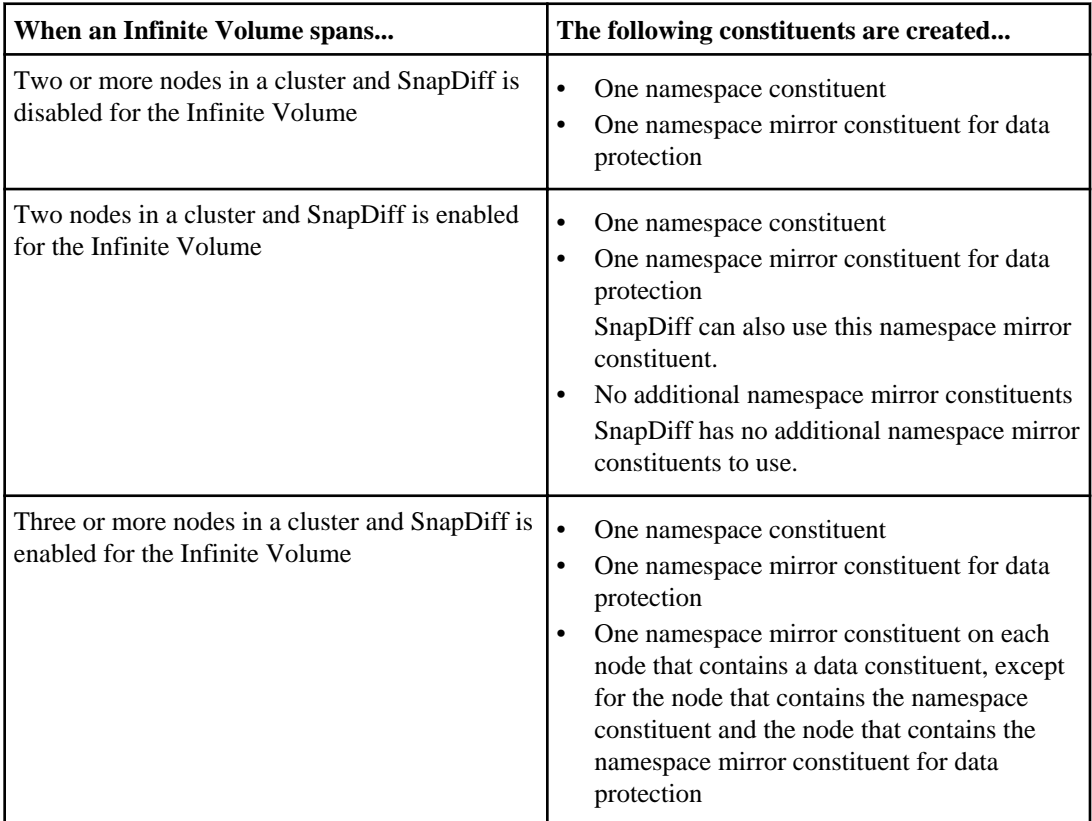

Each namespace mirror constituent is the same size as the namespace constituent. The maximum size for the namespace constituent is 10 TB. The space available in an Infinite Volume is divided evenly among the namespace constituent and the namespace mirror constituents. The sum of the space used

<span id="page-87-0"></span>by the namespace constituent and each namespace mirror constituent can consume up to 25% of the total size of the Infinite Volume or 100 TB of space. For example, consider an Infinite Volume that is 80 TB in size, spans two nodes, and has SnapDiff disabled. The Infinite Volume contains a 10 TB namespace constituent and a 10 TB namespace mirror constituent. The namespace constituent and the namespace mirror constituent consume 25% of the total size of the Infinite Volume.

**Note:** The total size of the namespace constituent and namespace mirror constituents should not exceed 100 TB of space because an Infinite Volume should span a maximum of 10 nodes, and each namespace constituent or namespace mirror constituent can be a maximum of 10 TB. As a result,  $10 \times 10 \text{ TB} = 100 \text{ TB}$  of space.

### **How the file system size setting for an Infinite Volume affects SnapDiff**

You must be aware of how the filesys-size-fixed parameter for the volume modify command affects whether you can enable or disable SnapDiff for an Infinite Volume. SnapDiff is required for incremental tape backup of Infinite Volumes.

When you modify an Infinite Volume by using the volume modify command, you can set the filesys-size-fixed parameter. The setting for the filesys-size-fixed parameter can affect whether you can enable or disable SnapDiff for an Infinite Volume. The parameter affects SnapDiff as follows:

- For a read/write Infinite Volume, the filesys-size-fixed parameter must be set to false to enable SnapDiff.
- For an Infinite Volume in a data protection mirror relationship, the filesys-size-fixed parameter must be set to false for the source Infinite Volume, but the parameter can be set to true or false for the destination Infinite Volume.

# **Setting up incremental tape backup of Infinite Volumes**

Setting up incremental tape backup involves verifying that the Infinite Volume has sufficient space for SnapDiff resources, enabling SnapDiff on the Infinite Volume, and creating a baseline for incremental tape backup.

#### **Steps**

**1.** [Verifying space requirements in an Infinite Volume for SnapDiff resources \(cluster administrators](#page-88-0) [only\)](#page-88-0) on page 89

- **2.** [Enabling SnapDiff on an Infinite Volume](#page-90-0) on page 91
- **3.** [Selecting a Snapshot copy of an Infinite Volume for SnapDiff to use](#page-92-0) on page 93
- **4.** [Creating a baseline for incremental tape backup](#page-92-0) on page 93

### <span id="page-88-0"></span>**Verifying space requirements in an Infinite Volume for SnapDiff resources (cluster administrators only)**

Before you enable SnapDiff on an Infinite Volume, you must ensure that the Infinite Volume has enough space for all of the namespace mirror constituents that will be created for SnapDiff to use for tape backup.

#### **Before you begin**

- You must have cluster administrator privileges.
- Determine whether to use this procedure.
	- When an Infinite Volume spans two nodes in a cluster, no new namespace mirror constituents are created. Instead, SnapDiff uses the namespace constituent and the namespace mirror constituent created for data protection of the namespace constituent. In this case, you do not need to verify space requirements.
	- When an Infinite Volume spans three or more nodes, additional namespace mirror constituents are created when you enable SnapDiff, and you need to verify that the Infinite Volume has enough space.
	- When an Infinite Volume is in a data protection mirror relationship, you can enable SnapDiff on the destination Infinite Volume. Additional namespace mirror constituents are created for destination Infinite Volumes that span two or more nodes when you enable SnapDiff. When a destination Infinite Volume spans two or more nodes, you must verify that the destination Infinite Volume has enough space before enabling SnapDiff.

#### **Steps**

**1.** View the size of the namespace constituent on the Infinite Volume by using the volume show command with the -is-constituent true parameter.

Each namespace mirror constituent is the same size as the namespace constituent.

#### **Example**

In the following example, the namespace constituent is named repo\_vol\_ns, and it is 256 MB in size. The namespace mirror constituent created for data protection of the namespace constituent is named repo\_vol\_ns\_mirror0001, and it is 256 MB in size.

```
cluster1::> volume show -is-constituent true
Vserver Volume Aggregate State Type Size Available Used%
------- ------------ --------- ------ ---- ----- --------- -----
vs0 repo_vol_1024_data0001 aggr1 online RW 384MB 364.7MB 5%
vs0 repo_vol_1024_data0002 aggr2 online RW 384MB 364.7MB 5%
vs0 repo_vol_1024_data0003 aggr3 online RW 384MB 364.7MB 5%
vs0 repo_vol_1024_data0004 vs_aggr online RW 384MB 364.7MB 5%
vs0 repo_vol_ns aggr1 online RW 256MB 243.0MB 5%
vs0 repo_vol_ns_mirror0001 aggr2 online DP 256MB 243.1MB 5%
6 entries were displayed.
```
**2.** Make a list of the aggregates that have a data constituent.

In the above example, the data constituents are named repo\_vol  $1024$  data0001, repo\_vol\_1024\_data0002, repo\_vol\_1024\_data0003, and repo\_vol\_1024\_data0004, and the data constituents use the following aggregates: aggr1, aggr2, aggr3, and vs\_aggr.

**3.** Identify which of the aggregates that contain a data constituent also have a namespace constituent or a namespace mirror constituent.

In the above example, the following aggregates with data constituents also contain either a namespace constituent or a namespace mirror constituent:

- aggr1 contains a data constituent named repo\_vol 1024 data0001 and a namespace constituent named repo\_vol\_ns.
- aggr2 contains a data constituent named repo\_vol 1024\_data0002 and a namespace mirror constituent named repo\_vol\_ns\_mirror0001.

The aggregates named aggr3 and vs\_aggr contain data constituents, but no namespace constituent or namespace mirror constituent.

**4.** View the aggregates to identify the nodes that contain them by using the storage aggregate show command.

#### **Example**

In this example, aggregates aggr3 and vs\_aggr have data constituents, but do not have a namespace constituent or a namespace mirror constituent, and aggr3 is on node3 and vs\_aggr is on node4. As a result, node3 and node4 require namespace mirror constituents for SnapDiff to use.

```
cluster1::> storage aggregate show
Aggregate Size Available Used% State #Vols Nodes RAID Status
--------- ------ --------- ----- ------ ----- ------ ------------
aggr0 900MB 42.66MB 95% online 1 node2 raid_dp,normal
aggr0_node_0 900MB 42.55MB 95% online 1 node1 raid_dp,normal
aggr0_node3_0 900MB 42.66MB 95% online 1 node3 raid_dp,normal
aggr0_node4_0 900MB 42.66MB 95% online 1 node4 raid_dp,normal
aggr1 1.76GB 1.13GB 36% online 2 node1 raid4,normal
aggr2 1.76GB 1.13GB 36% online 2 node2 raid4,normal
aggr3 1.76GB 1.38GB 22% online 1 node3 raid4,normal
ayyib 1.76GB 1.36GB 22% online 1 node3 raid4,normal<br>vs_aggr = 1.76GB 1.36GB 23% online 2 node4 raid4,normal
8 entries were displayed.
```
You have a list of the nodes with data constituents that require namespace mirror constituents for SnapDiff to use for tape backup.

**5.** For each node with a data constituent that requires a namespace mirror constituent for SnapDiff to use, ensure that at least one aggregate contained by the node has enough available space for a namespace mirror constituent by using the storage aggregate show command.

The namespace mirror constituent will be the same size as the namespace constituent. In this example, node3 and node4 require a namespace mirror constituent, and the namespace mirror constituent will be 256 MB. As a result, node3 and node4 must contain aggregates with enough space for a namespace mirror constituent that is 256 MB in size.

#### <span id="page-90-0"></span>**Example**

In the following example, aggr3 is 1.76 GB in size, and only 387.5 MB of its space is used; therefore, aggr3 has enough space for a namespace mirror constituent.

```
cluster1::> storage aggregate show -aggregate aggr3
                                  Aggregate: aggr3
 ...
                                      Size: 1.76GB
                                      State: online
                                  Used Size: 387.5MB
                            Number Of Volumes: 1
                              Volume Style: flex
```
**6.** Increase the aggregate space if required.

For information about how to increase aggregate space, see the *Clustered Data ONTAP Physical* Storage Management Guide.

#### **Related concepts**

[Space and node requirements for namespace mirror constituents](#page-86-0) on page 87

#### **Related information**

[Documentation on the NetApp Support Site: support.netapp.com](http://support.netapp.com/)

### **Enabling SnapDiff on an Infinite Volume**

You must enable SnapDiff on an Infinite Volume to set up incremental tape backup.

#### **Before you begin**

- The Infinite Volume must span two or more nodes in the cluster.
- All nodes in the cluster for the Infinite Volume must be running Data ONTAP 8.2 or later.
- The filesys-size-fixed parameter must be set to false for read/write Infinite Volumes to enable SnapDiff.
- You must have written permission from NetApp to enable SnapDiff.

#### **About this task**

You can have cluster administrator or Vserver administrator privileges to perform this task. However, if you receive a message about insufficient aggregate space, you require cluster administrator privileges to add and modify aggregates. With cluster administrator and advanced privileges, you can identify the list of aggregates to use for the namespace mirror constituents by using the volume modify command with the -ns-mirror-aggr-list parameter.

It is best to enable SnapDiff when you create an Infinite Volume. However, you can enable SnapDiff when you create or modify an Infinite Volume. When you modify an Infinite Volume to enable or disable SnapDiff, you cannot modify any other parameters at the same time. For example, you cannot

increase the size of the Infinite Volume at the same time as you enable or disable SnapDiff. After you enable or disable SnapDiff, you can modify other parameters on the Infinite Volume.

#### **Step**

**1.** Enable SnapDiff on the Infinite Volume by using the volume modify command with the enable-snapdiff parameter.

#### **Example**

In the following example, SnapDiff is enabled for an Infinite Volume named repo\_vol that spans four nodes:

```
cluster1::> volume modify repo_vol -enable-snapdiff true
[Job 39] Job succeeded: Modified Infinite Volume successfully.
```
Before enabling SnapDiff, the Infinite Volume contains one namespace mirror constituent named repo\_vol\_ns\_mirror0001:

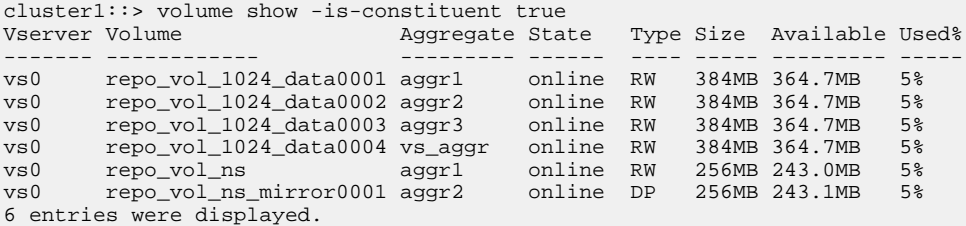

After enabling SnapDiff, the Infinite Volume contains three namespace mirror constituents named repo\_vol\_ns\_mirror0001, repo\_vol\_ns\_mirror0002, and repo\_vol\_ns\_mirror0003:

```
cluster1::> volume show -is-constituent true
Vserver Volume Aggregate State Type Size Available Used%
------- ------------ --------- ------ ---- ----- --------- -----
vs0 repo_vol_1024_data0001 aggr1 online RW 384MB 364.7MB 5%
vs0 repo_vol_1024_data0002 aggr2 online RW 384MB 364.7MB 5%
vs0 repo_vol_1024_data0003 aggr3 online RW 384MB 364.7MB 5%
vs0 repo_vol_1024_data0004 vs_aggr online RW 384MB 364.7MB 5%
vs0 repo_vol_ns aggr1 online RW 256MB 243.0MB 5%
vs0 repo_vol_ns_mirror0001 aggr2 online DP 256MB 243.1MB 5%
vs0 repo_vol_ns_mirror0002 aggr3 online DP 256MB 243.1MB 5%
vs0 repo_vol_ns_mirror0003 vs_aggr online DP 256MB 243.1MB 5%
8 entries were displayed.
```
Namespace mirror constituents are created for SnapDiff to use.

#### **Related concepts**

[How the file system size setting for an Infinite Volume affects SnapDiff](#page-87-0) on page 88 [How namespace mirror constituents affect the state of an Infinite Volume](#page-84-0) on page 85

### <span id="page-92-0"></span>**Selecting a Snapshot copy of an Infinite Volume for SnapDiff to use**

You must select a Snapshot copy of an Infinite Volume for SnapDiff to use for incremental tape backup. SnapDiff uses the Snapshot copy to help identify new, changed, or deleted files in an Infinite Volume.

#### **About this task**

You can use a Snapshot copy created on a schedule by Data ONTAP, or you can use a Snapshot copy created by a backup application. The Snapshot copy of the Infinite Volume must be in an online state for SnapDiff to use it.

#### **Steps**

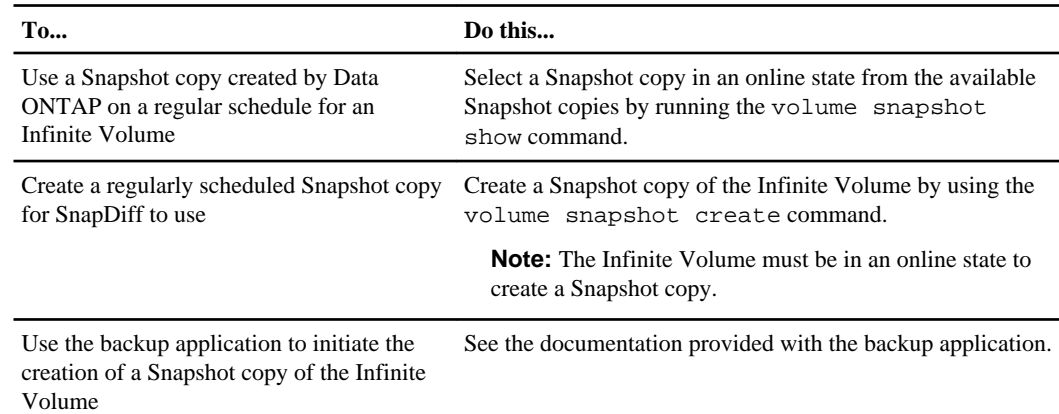

**1.** Perform one of the following actions:

You have selected a Snapshot copy of an Infinite Volume to use with SnapDiff.

**2.** Configure SnapDiff to use the Snapshot copy.

For more information about SnapDiff configuration, see the documentation provided with the backup application.

## **Creating a baseline for incremental tape backup**

With SnapDiff enabled, you can use the NFS or CIFS protocol to mount an Infinite Volume, and you can use a backup application to back up all the files from the mounted Infinite Volume to tape. The tape backup creates a baseline for SnapDiff to use.

### **Before you begin**

- A backup application must be installed and running, and it must support tape backup of files from a volume that is mounted with a supported version of the NFS or CIFS protocol.
- The server running the backup application must be on the same network as the Vserver with Infinite Volume that contains the mounted Infinite Volume.

- SnapDiff API must be configured for the Infinite Volume.
- SnapDiff must be enabled on the Infinite Volume.
- A Snapshot copy for the SnapDiff API to use must exist on the Infinite Volume, and the SnapDiff API must be configured to use the Snapshot copy.

For more information about SnapDiff configuration, see the documentation provided with the backup application.

#### **About this task**

The backup application backs up data from the entire Infinite Volume to tape. You cannot configure the backup application to back up data from specific, individual data constituents to tape.

#### **Steps**

- **1.** Use the NFS or CIFS protocol to mount the Infinite Volume.
- **2.** Ensure that the server running the backup application can read and write data to the Infinite Volume.

If you are backing up a destination Infinite Volume, ensure that the server running the backup application can read data from the destination Infinite Volumes. The server running the backup application cannot write data because the active file system on a destination Infinite Volume is read-only.

**3.** Configure the backup application to back up the mounted Infinite Volume to tape.

For more information about backing up files to tape, see the documentation provided with the backup application.

#### **Result**

All of the files in the Infinite Volume are backed up to tape, and a baseline is created for SnapDiff to use.

#### **After you finish**

You can now use subsequent backups to back up only the new and changed files in the Infinite Volume.

#### **Related tasks**

[Incrementally backing up changed files from an Infinite Volume to tape](#page-96-0) on page 97

## <span id="page-94-0"></span>**Setting up incremental tape backup of destination Infinite Volumes**

When an Infinite Volume is in a data protection mirror relationship, you can use a backup application and SnapDiff to back up to tape a Snapshot copy on the destination Infinite Volume rather than on the source Infinite Volume. This setup moves the processing workload to the destination volume.

#### **Steps**

- **1.** Transferring a Snapshot copy to the destination Infinite Volume on page 95
- **2.** [Creating a baseline for incremental tape backup](#page-95-0) on page 96

### **Transferring a Snapshot copy to the destination Infinite Volume**

You can create a Snapshot copy on the source Infinite Volume, and use the snapmirror update command to transfer the Snapshot copy to the destination Infinite Volume. Backup applications can use the Snapshot copy on the destination volume for incremental tape backup.

#### **Before you begin**

- The source and destination Infinite Volumes must be in a data protection mirror relationship, and the data protection mirror relationship must be initialized. For more information about data protection mirror relationships for Infinite Volumes, see the Clustered Data ONTAP Data Protection Guide.
- The destination Infinite Volume must span two or more nodes.
- The destination Infinite Volume must have enough space for SnapDiff resources.
- SnapDiff must be enabled on the destination Infinite Volume.

#### **Steps**

**1.** On the source Infinite Volume, create a Snapshot copy to use for tape backup by using the volume snapshot create command.

#### **Example**

In the following example, a Snapshot copy named tape\_backup is created for a source Infinite Volume named repo\_vol:

cluster1::> volume snapshot create -volume repo\_vol -snapshot tape\_backup

**2.** On the destination cluster, manually update the destination Infinite Volume by using the snapmirror update command.

Alternately, you can wait for the regularly scheduled data protection mirror update to occur to transfer the Snapshot copy to the destination Infinite Volume.

#### <span id="page-95-0"></span>**Example**

In the following example, the data protection mirror relationship is updated for a destination Infinite Volume named repo\_vol\_dest on a destination Vserver with Infinite Volume named vs0\_dest:

cluster2::> snapmirror update -destination-path vs0\_dest:repo\_vol\_dest

The latest data protection mirror copy of the source Infinite Volume is transferred to the destination Infinite Volume, and the transfer includes the latest Snapshot copy that you created.

#### **Related tasks**

[Verifying space requirements in an Infinite Volume for SnapDiff resources \(cluster administrators](#page-88-0) [only\)](#page-88-0) on page 89 [Enabling SnapDiff on an Infinite Volume](#page-90-0) on page 91

#### **Related information**

[Documentation on the NetApp Support Site: support.netapp.com](http://support.netapp.com/)

### **Creating a baseline for incremental tape backup**

With SnapDiff enabled, you can use the NFS or CIFS protocol to mount an Infinite Volume, and you can use a backup application to back up all the files from the mounted Infinite Volume to tape. The tape backup creates a baseline for SnapDiff to use.

#### **Before you begin**

- A backup application must be installed and running, and it must support tape backup of files from a volume that is mounted with a supported version of the NFS or CIFS protocol.
- The server running the backup application must be on the same network as the Vserver with Infinite Volume that contains the mounted Infinite Volume.
- SnapDiff API must be configured for the Infinite Volume.
- SnapDiff must be enabled on the Infinite Volume.
- A Snapshot copy for the SnapDiff API to use must exist on the Infinite Volume, and the SnapDiff API must be configured to use the Snapshot copy.

For more information about SnapDiff configuration, see the documentation provided with the backup application.

#### **About this task**

The backup application backs up data from the entire Infinite Volume to tape. You cannot configure the backup application to back up data from specific, individual data constituents to tape.

#### **Steps**

**1.** Use the NFS or CIFS protocol to mount the Infinite Volume.

<span id="page-96-0"></span>**2.** Ensure that the server running the backup application can read and write data to the Infinite Volume.

If you are backing up a destination Infinite Volume, ensure that the server running the backup application can read data from the destination Infinite Volumes. The server running the backup application cannot write data because the active file system on a destination Infinite Volume is read-only.

**3.** Configure the backup application to back up the mounted Infinite Volume to tape.

For more information about backing up files to tape, see the documentation provided with the backup application.

#### **Result**

All of the files in the Infinite Volume are backed up to tape, and a baseline is created for SnapDiff to use.

#### **After you finish**

You can now use subsequent backups to back up only the new and changed files in the Infinite Volume.

## **Incrementally backing up changed files from an Infinite Volume to tape**

Backup applications can use SnapDiff to identify new, modified, and deleted files in an Infinite Volume since the last tape backup, and then back up to tape only the changed files instead of all of the files in the Infinite Volume.

#### **Before you begin**

• You must have set up incremental tape backup to create a baseline against which SnapDiff can identify changed files in the Infinite Volume since the last tape backup.

#### **Steps**

- **1.** Use a backup application to request from SnapDiff a list of changed files in the Infinite Volume since the last tape backup.
- **2.** Use a backup application to back up the changed files to tape.

#### **Related tasks**

[Setting up incremental tape backup of Infinite Volumes](#page-87-0) on page 88 [Setting up incremental tape backup of destination Infinite Volumes](#page-94-0) on page 95

## <span id="page-97-0"></span>**Restoring files from tape for an Infinite Volume**

You can use the NFS or CIFS protocol to mount the Infinite Volume and restore files from a tape backup to the mounted Infinite Volume.

#### **Before you begin**

- A backup application must be installed and running, and it must support the retrieval of files from a tape backup to a volume that is mounted with a supported version of the NFS or CIFS protocol.
- The server running the backup application must be on the same network as the Vserver with Infinite Volume that contains the mounted Infinite Volume.
- Some but not all versions of NFS and CIFS are supported for Infinite Volumes. For more information about the protocols supported for Infinite Volumes, see the *Clustered Data* ONTAP File Access and Protocols Management Guide.

#### **About this task**

When an Infinite Volume is in data protection mirror relationship, you can only restore files to the source Infinite Volume because the destination Infinite Volume is read-only. If you want to restore files to the destination Infinite Volume, you must first break the data protection mirror relationship to change the destination Infinite Volume from read-only to read/write. For more information about data protection mirror relationships, see the Clustered Data ONTAP Data Protection Guide.

#### **Steps**

- **1.** Use the NFS or CIFS protocol to mount the Infinite Volume.
- **2.** Ensure that the server running the backup application can read and write data to the Infinite Volume.
- **3.** Restore files from the tape backup to the mounted Infinite Volume.

For more information about restoring files, see the documentation provided with the backup application.

#### **Related information**

[Documentation on the NetApp Support Site: support.netapp.com](http://support.netapp.com/)

## **Reenabling SnapDiff after expanding a destination Infinite Volume onto new nodes**

If you are using SnapDiff for incremental tape backup of a Snapshot copy on a destination Infinite Volume, you must manually reenable SnapDiff after you expand the destination volume onto a new node to automatically create namespace mirror constituents on the new node. Otherwise, tape backup operations might fail.

#### **Before you begin**

• The Infinite Volume must not contain storage classes.

If you want to expand an Infinite Volume with storage classes, you cannot use the command-line interface; you must use OnCommand Workflow Automation instead. When an Infinite Volume with storage classes is in a data protection mirror relationship, the expansion workflow provided by OnCommand Workflow Automation reenables SnapDiff if necessary.

- SnapDiff must be enabled on the destination Infinite Volume.
- You must have increased the size of the destination Infinite Volume to expand the volume onto one or more new nodes.
- You must have updated the data protection mirror relationship to transfer new data constituents from the source Infinite Volume to the new nodes for the destination Infinite Volume.

#### **About this task**

When Infinite Volumes are in a data protection mirror relationship, you can use SnapDiff for incremental tape backup of a Snapshot copy on the destination Infinite Volume. When you increase the size of the source and destination Infinite Volumes in a data protection mirror relationship to expand onto new nodes, you must also manually reenable SnapDiff on the destination Infinite Volume to create namespace mirror constituents on the new nodes for SnapDiff to use.

#### **Step**

**1.** On the destination Infinite Volume, reenable SnapDiff by using the volume modify command with the -enable-snapdiff parameter.

#### **Example**

In the following example, SnapDiff is reenabled for the Infinite Volume repo\_vol:

```
cluster2::> volume modify repo_vol_dest -enable-snapdiff true
```
Namespace mirror constituents are automatically created on the new nodes for SnapDiff to use for incremental tape backup of Infinite Volumes.

## <span id="page-99-0"></span>**Disabling SnapDiff for an Infinite Volume**

You can disable SnapDiff on an Infinite Volume to disable incremental tape backup. With SnapDiff disabled, the namespace mirror constituents that are created for SnapDiff are deleted, and backup applications no longer receive a list of files that were changed since the last tape backup.

#### **About this task**

When you disable SnapDiff, all namespace mirror constituents, except one namespace mirror constituent, are automatically deleted from the nodes in the cluster. One namespace mirror constituent is retained to provide data protection for the namespace constituent.

#### **Step**

**1.** Disable SnapDiff on the Infinite Volume by using the volume modify command with the  $$ enable-snapdiff parameter.

#### **Example**

In the following example, SnapDiff is disabled for the Infinite Volume named repo\_vol:

cluster1::> volume modify repo\_vol -enable-snapdiff false [Job 50] Job succeeded: Modified Infinite Volume successfully.

Before disabling SnapDiff, the Infinite Volume spans four nodes and contains three namespace mirror constituents named repo\_vol\_ns\_mirror0001, repo\_vol\_ns\_mirror0002, and repo\_vol\_ns\_mirror0003:

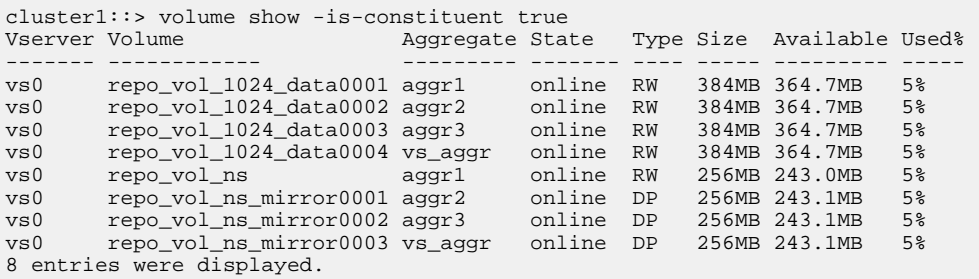

After disabling SnapDiff, the Infinite Volume spans four nodes and contains one namespace mirror constituent named repo\_vol\_ns\_mirror0001, which is used for data protection of the namespace constituent named repo\_vol\_ns:

cluster1::> volume show -is-constituent true Vserver Volume **Aggregate State** Type Size Available Used% ------- ------------ --------- ------- ---- ----- --------- ---- vs0 repo\_vol\_1024\_data0001 aggr1 online RW 384MB 364.7MB 5%

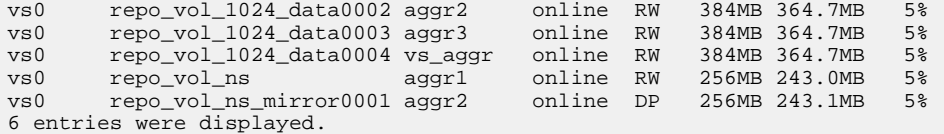

All namespace mirror constituents are deleted, except the namespace mirror constituent used for data protection of the namespace constituent.

#### **Related concepts**

[How the file system size setting for an Infinite Volume affects SnapDiff](#page-87-0) on page 88

# **Copyright information**

Copyright © 1994–2013 NetApp, Inc. All rights reserved. Printed in the U.S.

No part of this document covered by copyright may be reproduced in any form or by any means graphic, electronic, or mechanical, including photocopying, recording, taping, or storage in an electronic retrieval system—without prior written permission of the copyright owner.

Software derived from copyrighted NetApp material is subject to the following license and disclaimer:

THIS SOFTWARE IS PROVIDED BY NETAPP "AS IS" AND WITHOUT ANY EXPRESS OR IMPLIED WARRANTIES, INCLUDING, BUT NOT LIMITED TO, THE IMPLIED WARRANTIES OF MERCHANTABILITY AND FITNESS FOR A PARTICULAR PURPOSE, WHICH ARE HEREBY DISCLAIMED. IN NO EVENT SHALL NETAPP BE LIABLE FOR ANY DIRECT, INDIRECT, INCIDENTAL, SPECIAL, EXEMPLARY, OR CONSEQUENTIAL DAMAGES (INCLUDING, BUT NOT LIMITED TO, PROCUREMENT OF SUBSTITUTE GOODS OR SERVICES; LOSS OF USE, DATA, OR PROFITS; OR BUSINESS INTERRUPTION) HOWEVER CAUSED AND ON ANY THEORY OF LIABILITY, WHETHER IN CONTRACT, STRICT LIABILITY, OR TORT (INCLUDING NEGLIGENCE OR OTHERWISE) ARISING IN ANY WAY OUT OF THE USE OF THIS SOFTWARE, EVEN IF ADVISED OF THE POSSIBILITY OF SUCH DAMAGE.

NetApp reserves the right to change any products described herein at any time, and without notice. NetApp assumes no responsibility or liability arising from the use of products described herein, except as expressly agreed to in writing by NetApp. The use or purchase of this product does not convey a license under any patent rights, trademark rights, or any other intellectual property rights of NetApp.

The product described in this manual may be protected by one or more U.S. patents, foreign patents, or pending applications.

RESTRICTED RIGHTS LEGEND: Use, duplication, or disclosure by the government is subject to restrictions as set forth in subparagraph  $(c)(1)(ii)$  of the Rights in Technical Data and Computer Software clause at DFARS 252.277-7103 (October 1988) and FAR 52-227-19 (June 1987).

# **Trademark information**

NetApp, the NetApp logo, Network Appliance, the Network Appliance logo, Akorri, ApplianceWatch, ASUP, AutoSupport, BalancePoint, BalancePoint Predictor, Bycast, Campaign Express, ComplianceClock, Cryptainer, CryptoShred, CyberSnap, Data Center Fitness, Data ONTAP, DataFabric, DataFort, Decru, Decru DataFort, DenseStak, Engenio, Engenio logo, E-Stack, ExpressPod, FAServer, FastStak, FilerView, Flash Accel, Flash Cache, Flash Pool, FlashRay, FlexCache, FlexClone, FlexPod, FlexScale, FlexShare, FlexSuite, FlexVol, FPolicy, GetSuccessful, gFiler, Go further, faster, Imagine Virtually Anything, Lifetime Key Management, LockVault, Mars, Manage ONTAP, MetroCluster, MultiStore, NearStore, NetCache, NOW (NetApp on the Web), Onaro, OnCommand, ONTAPI, OpenKey, PerformanceStak, RAID-DP, ReplicatorX, SANscreen, SANshare, SANtricity, SecureAdmin, SecureShare, Select, Service Builder, Shadow Tape, Simplicity, Simulate ONTAP, SnapCopy, Snap Creator, SnapDirector, SnapDrive, SnapFilter, SnapIntegrator, SnapLock, SnapManager, SnapMigrator, SnapMirror, SnapMover, SnapProtect, SnapRestore, Snapshot, SnapSuite, SnapValidator, SnapVault, StorageGRID, StoreVault, the StoreVault logo, SyncMirror, Tech OnTap, The evolution of storage, Topio, VelocityStak, vFiler, VFM, Virtual File Manager, VPolicy, WAFL, Web Filer, and XBB are trademarks or registered trademarks of NetApp, Inc. in the United States, other countries, or both.

IBM, the IBM logo, and ibm.com are trademarks or registered trademarks of International Business Machines Corporation in the United States, other countries, or both. A complete and current list of other IBM trademarks is available on the web at [www.ibm.com/legal/copytrade.shtml](http://www.ibm.com/legal/copytrade.shtml).

Apple is a registered trademark and QuickTime is a trademark of Apple, Inc. in the United States and/or other countries. Microsoft is a registered trademark and Windows Media is a trademark of Microsoft Corporation in the United States and/or other countries. RealAudio, RealNetworks, RealPlayer, RealSystem, RealText, and RealVideo are registered trademarks and RealMedia, RealProxy, and SureStream are trademarks of RealNetworks, Inc. in the United States and/or other countries.

All other brands or products are trademarks or registered trademarks of their respective holders and should be treated as such.

NetApp, Inc. is a licensee of the CompactFlash and CF Logo trademarks.

NetApp, Inc. NetCache is certified RealSystem compatible.

# **How to send your comments**

You can help us to improve the quality of our documentation by sending us your feedback.

Your feedback is important in helping us to provide the most accurate and high-quality information. If you have suggestions for improving this document, send us your comments by email to [doccomments@netapp.com](mailto:doccomments@netapp.com). To help us direct your comments to the correct division, include in the subject line the product name, version, and operating system.

You can also contact us in the following ways:

- NetApp, Inc., 495 East Java Drive, Sunnyvale, CA 94089 U.S.
- Telephone:  $+1$  (408) 822-6000
- Fax:  $+1$  (408) 822-4501
- Support telephone: +1 (888) 463-8277

### **A**

affinity information about [54](#page-53-0) aggregates selection, for namespace mirror constituents [86](#page-85-0)

### **B**

backup interoperability between Data ONTAP 7-Mode and clustered Data ONTAP [65](#page-64-0) See also [tape backup](#page-107-0) backup applications guidelines for using network interfaces for SnapDiff [82](#page-81-0) selecting a Snapshot copy for SnapDiff  $93$ SnapDiff support for [82](#page-81-0) supported tape backup topology for mounted volumes [81](#page-80-0) blocking factor about [62](#page-61-0)

### **C**

CAB about [53](#page-52-0) NDMP v4 protocol extension [53](#page-52-0) challenge supported NDMP authentication method [40](#page-39-0) CIFS considerations for tape backup and restore of Infinite Volumes [80](#page-79-0) using to back up Infinite Volumes to tape [80](#page-79-0) using to restore files to Infinite Volumes [98](#page-97-0) Cluster Aware Backup extension See CAB collocation of volumes and tapes detecting [54](#page-53-0)

### **D**

data protection mirror copies namespace constituent in Infinite Volumes, of [83](#page-82-0) data restore

using dump engine for  $\frac{63}{ }$  $\frac{63}{ }$  $\frac{63}{ }$ destination Infinite Volumes transferring Snapshot copies to [95](#page-94-0) different LIF types volumes and tape devices available on [53](#page-52-0) DMAs incremental tape backups of Infinite Volumes, using Snapshot copies and SnapDiff [81](#page-80-0) dump about [59](#page-58-0) backing up directories using [59](#page-58-0) backing up files using [59](#page-58-0) dump and restore events viewing log messages for [69](#page-68-0) dump and volume movement operations interoperability of [67](#page-66-0) dump backup how it works [59](#page-58-0) dump backup and restore sessions scalability limits for  $65$ dump backup from vault destination volume about [66](#page-65-0) dump engine See dump dump engine and SFO/ARL operations interoperability of [66](#page-65-0) dump error messages destination qtree is read-only [78](#page-77-0) destination volume is read-only [78](#page-77-0) dumps temporarily disabled on volume, try again [78](#page-77-0) no files were created [78](#page-77-0) unable to locate bitmap files [79](#page-78-0) unable to lock a snapshot needed by dump [78](#page-77-0) volume is temporarily in a transitional state [79](#page-78-0) dump events about [69](#page-68-0) dump restores about  $62$ 

#### **E**

enhanced DAR functionality about  $40$ environment variables about [29](#page-28-0) uses [29](#page-28-0)

event logging enabling or disabling [71](#page-70-0)

#### **F**

files and data backup using dump engine for  $60$ format of dump and restore event log messages about [69](#page-68-0)

### **I**

increment chains understanding [61](#page-60-0) incremental tape backup disabling for Infinite Volumes [100](#page-99-0) enabling SnapDiff [91](#page-90-0) for Infinite Volumes [97](#page-96-0) setup, destination Infinite Volumes [95](#page-94-0) setup, Infinite Volumes [88](#page-87-0) SnapDiff support of backup application [82](#page-81-0) transferring Snapshot copies to destination Infinite Volumes [95](#page-94-0) incremental tape backups of Infinite Volumes [81](#page-80-0) tape backup topology for [81](#page-80-0) Infinite Volumes backing up files incrementally to tape [97](#page-96-0) backing up over NAS protocols to tape [93](#page-92-0), [96](#page-95-0) backup applications supported by SnapDiff [82](#page-81-0) CIFS and NFS considerations, tape backup of [80](#page-79-0) deleting namespace mirror constituents used by SnapDiff  $100$ disabling incremental tape backups  $100$ disabling SnapDiff  $100$ effect of namespace mirror constituents on the state of [85](#page-84-0) enabling SnapDiff [91](#page-90-0) how namespace mirror constituents provide data protection [83](#page-82-0) how namespace mirror constituents support tape backup [83](#page-82-0) how SnapDiff supports [81](#page-80-0) how the file system size affects SnapDiff [88](#page-87-0) namespace mirror constituents, definition of  $83$ reenabling SnapDiff [98](#page-97-0) restoring files to  $98$ selecting a Snapshot copy for SnapDiff  $93$ setting up incremental tape backup  $88$ 

setting up incremental tape backup for destination Infinite Volumes [95](#page-94-0) Snapshot copies you can back up to tape  $82$ space required for namespace mirror constituents [87](#page-86-0) support for incremental tape backup [81](#page-80-0) support for tape backup  $\frac{8}{3}$  $\frac{8}{3}$  $\frac{8}{3}$ supported tape backup topology [81](#page-80-0) transferring Snapshot copies to a destination Infinite Volumes [95](#page-94-0) verifying if they have sufficient space for SnapDiff [89](#page-88-0) workflow for tape backup and restore [9](#page-8-0) Infinite Volumes with storage classes tape backup, impact of storage classes on [81](#page-80-0)

### **L**

levels of incremental backup specifying [61](#page-60-0) LIF types for NDMP data connection controlling [55](#page-54-0) LIFs guidelines for using with SnapDiff  $82$ 

### **M**

managing tape backup and restore operations using environment variables for [29](#page-28-0) multipath tape access about [19](#page-18-0) considerations for [19](#page-18-0) understanding [19](#page-18-0)

### **N**

namespace mirror constituents definition of  $83$ deleting by disabling SnapDiff  $100$ effect of modifying the Infinite Volume [84](#page-83-0) effect on Infinite Volume state [85](#page-84-0) how aggregates are selected for [86](#page-85-0) space requirements for  $87$ verifying if Infinite Volumes have enough space for [89](#page-88-0) NAS protocols using to back up Infinite Volumes to tape [93](#page-92-0), [96](#page-95-0) NDMP about [27](#page-26-0) considerations [28](#page-27-0) data connection types

firewall policy [28](#page-27-0) Infinite Volumes, unsupported  $8$ ndmpcopy command [28](#page-27-0) tape backup topologies Storage system-to-data server-to-tape [39](#page-38-0) Storage system-to-local-tape [39](#page-38-0) Storage system-to-network attached tape library [39](#page-38-0) Storage system-to-tape attached to another storage system [39](#page-38-0) NDMP authentication methods specifying [40](#page-39-0) NDMP control connections about [53](#page-52-0) NDMP data connection type determining [56](#page-55-0) NDMP error messages Data connection type Data connection type<br>["NDMP4\_ADDR\_TCP"|"NDMP4\_ADDR\_TCP\_IPv6"} not supported for ["IPv6"|"IPv4"] control connections [76](#page-75-0) could not obtain vol ref for Volume volume\_name  $76^{\circ}$  $76^{\circ}$  preferred-interface-role option DATA CONNECT: CAB\_DATA\_CONN\_PREPARE not sent or addr type mismatch [77](#page-76-0) DATA LISTEN: CAB\_DATA\_CONN\_PREPARE not **Q** sent or addr type mismatch [77](#page-76-0) Error:show failed: Cannot get password for user '<username>' [77](#page-76-0) message from Read Socket: error\_string [75](#page-74-0) message from Write Dirnet: error\_string [75](#page-74-0) ndmpd invalid version number: version\_number [76](#page-75-0) ndmpd session session\_ID not active. [76](#page-75-0) network communication error [75](#page-74-0) read Socket received EOF [76](#page-75-0) NDMP modes of operation understanding [27](#page-26-0) NDMP sessions scalability limits for [41](#page-40-0) NDMP user in node-scoped mode authenticating [46](#page-45-0) NDMP-specific password generating [57](#page-56-0) network interfaces guidelines for using with SnapDiff  $82$ NFS protocols for tape backup and restore of Infinite Volumes [80](#page-79-0) using to restore files to Infinite Volumes [98](#page-97-0) using to tape back up Infinite Volumes [80](#page-79-0) node-scoped NDMP mode about [27](#page-26-0), [42](#page-41-0)

commands for managing [42](#page-41-0) managing [42](#page-41-0) using NDMP options in [43](#page-42-0) node-scoped NDMP mode options managing NDMP by [43](#page-42-0) nonqualified tape drives using [22](#page-21-0)

#### **O**

options backup.log.enable (turns event logging on or off) [71](#page-70-0)

### **P**

physical path names (PPNs) about [17](#page-16-0) supported NDMP authentication method [40](#page-39-0) about [55](#page-54-0)

qualified tape drives about [11](#page-10-0)

### **R**

restore interoperability between Data ONTAP 7-Mode and clustered Data ONTAP [65](#page-64-0) restore command disk space required for [64](#page-63-0) information required for using  $64$ restore events about [70](#page-69-0) restoring files to an Infinite Volume [98](#page-97-0)

### **S**

serial numbers about [18](#page-17-0) SFO and ARL operations performing tape operations during [66](#page-65-0) simultaneous backup or restore sessions supported number of  $16$ SnapDiff

<span id="page-107-0"></span>aggregate selection for namespace mirror constituents [86](#page-85-0) backup applications requirements to use [82](#page-81-0) defined [81](#page-80-0) disabling for Infinite Volumes [100](#page-99-0) enabling for Infinite Volumes [91](#page-90-0) guidelines for using network interfaces [82](#page-81-0) how it works with namespace mirror constituents  $81$ impact of the volume modify command on [88](#page-87-0) incremental tape backups of Infinite Volumes, using [81](#page-80-0) namespace mirror constituents creation for tape backup of Infinite Volumes [83](#page-82-0) namespace mirror constituents for  $83$ nodes number required for namespace mirror constituents [87](#page-86-0) reenabling it after expanding destination Infinite Volume [98](#page-97-0) required for incremental tape backup of Infinite Volumes [80](#page-79-0) selecting a Snapshot copy for  $93$ space requirements for namespace mirror constituents [87](#page-86-0) verifying space requirements in Infinite Volumes [89](#page-88-0) workflow for tape backup and restore of Infinite Volumes [9](#page-8-0) Snapshot copies available for tape backup [82](#page-81-0) incremental tape backups of Infinite Volumes, using [81](#page-80-0) selecting for SnapDiff to use  $93$ used by SnapDiff to identify file and directory differences [81](#page-80-0) storage (aliasing) commands storage unalias (removes tape alias) [24](#page-23-0) storage classes tape backup of Infinite Volumes, impact on  $81$ storage systems adding Fiber Channel-attached drives dynamically to [19](#page-18-0) dynamically adding tape drives and libraries to [19](#page-18-0) supported NDMP extensions about [53](#page-52-0)

### **T**

tape aliases assigning [23](#page-22-0)

definition [17](#page-16-0) using serial numbers for [18](#page-17-0) tape backup (incremental), setting up for destination Infinite Volumes [95](#page-94-0) (incremental), transferring a Snapshot copy for [95](#page-94-0) creating baseline for incremental [93](#page-92-0), [96](#page-95-0) how namespace mirror constituents support SnapDiff for [83](#page-82-0) Infinite Volumes with storage classes, impact on  $81$ of Infinite Volume, unsupported features [80](#page-79-0) of Infinite Volume, using CIFS or NFS [80](#page-79-0) selecting a Snapshot copy of Infinite Volumes for  $93$ setting up incremental [88](#page-87-0) Snapshot copies available for [82](#page-81-0) using NDMP [27](#page-26-0) tape backup and recovery Infinite Volumes, support for  $\delta$ using NDMP [27](#page-26-0) using NDMP for  $8$ using the dump engine [59](#page-58-0) tape backup and restore Infinite Volumes, workflow for [9](#page-8-0) tape backup and restore error messages already at the end of tape [74](#page-73-0) could not initialize media [72](#page-71-0) media error on tape read [74](#page-73-0) media error on tape write [73](#page-72-0) resource limitation: no available thread [72](#page-71-0) tape read error [74](#page-73-0) tape record size is too small [74](#page-73-0) tape record size must be in the range between 4KB and 256KB [75](#page-74-0) tape record size should be block\_size1 and not block\_size2 [75](#page-74-0) tape reservation preempted [72](#page-71-0) tape write error [74](#page-73-0) tape write failed [73](#page-72-0) tape write failed - new tape encountered media error [73](#page-72-0) tape write failed - new tape is already at the end of media [73](#page-72-0) tape write failed - new tape is broken or write protected [73](#page-72-0) too many active dumps/restores currently in progress [73](#page-72-0) tape backup and restore event log files accessing [68](#page-67-0) tape backup and restore operations accessing the event log files for  $\frac{68}{9}$  $\frac{68}{9}$  $\frac{68}{9}$
monitoring [68](#page-67-0) performing per Vserver basis [47](#page-46-0) workflow for  $8$ tape configuration files accessing [11](#page-10-0) format of [12](#page-11-0) tape device name format [15](#page-14-0) tape devices about [14](#page-13-0) tape drive connections supported number of  $16$ tape drive information viewing [21](#page-20-0) tape drives managing [21](#page-20-0) supported topology for Infinite Volumes [81](#page-80-0) understanding [11](#page-10-0) tape drives and libraries to storage systems dynamically adding [19](#page-18-0) tape drives dynamically qualifying [14](#page-13-0) tape drives to storage systems dynamically adding [19](#page-18-0) tape libraries supported topology for Infinite Volumes [81](#page-80-0) tape libraries to storage systems dynamically adding [19](#page-18-0) tape library connections

verifying [25](#page-24-0) tape library details viewing [25](#page-24-0) tape reservations what are [20](#page-19-0)

## **V**

vault destination volume backing up data from  $66$ volumes and tape devices for backup and restore operations determining availability of [53](#page-52-0) Vserver aware NDMP mode about [27](#page-26-0), [47](#page-46-0) authenticating user in  $57$ commands for managing [48](#page-47-0) generating passwords [57](#page-56-0) using NDMP options in [49](#page-48-0) Vserver aware NDMP mode options managing NDMP by using [49](#page-48-0) Vserver level performing backup and restore operations at [47](#page-46-0) Vservers with Infinite Volume guidelines for using network interfaces for SnapDiff [82](#page-81-0)